FRANÇAIS

**DLA-X3 DLA-X3/DLA-X7/DLA-X9**

DLA-X3/DLA-X7/DLA-X9

**PROJECTEUR D-ILA**

# **MANUEL D'INSTRUCTIONS**

**PROJECTEUR D-ILA**

# **DLA-X3 DLA-X7 DLA-X9**

**JVC** 

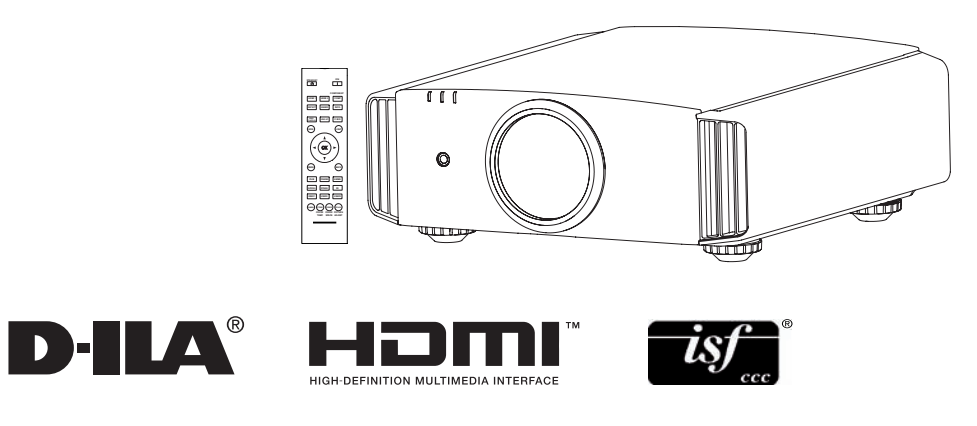

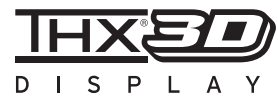

**X7 X9**

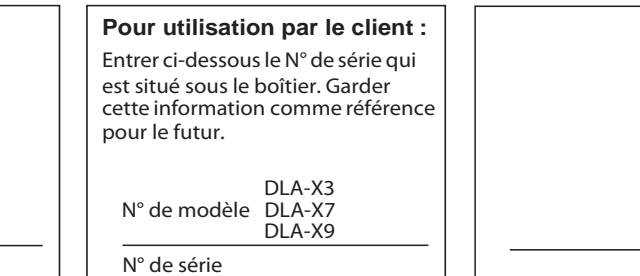

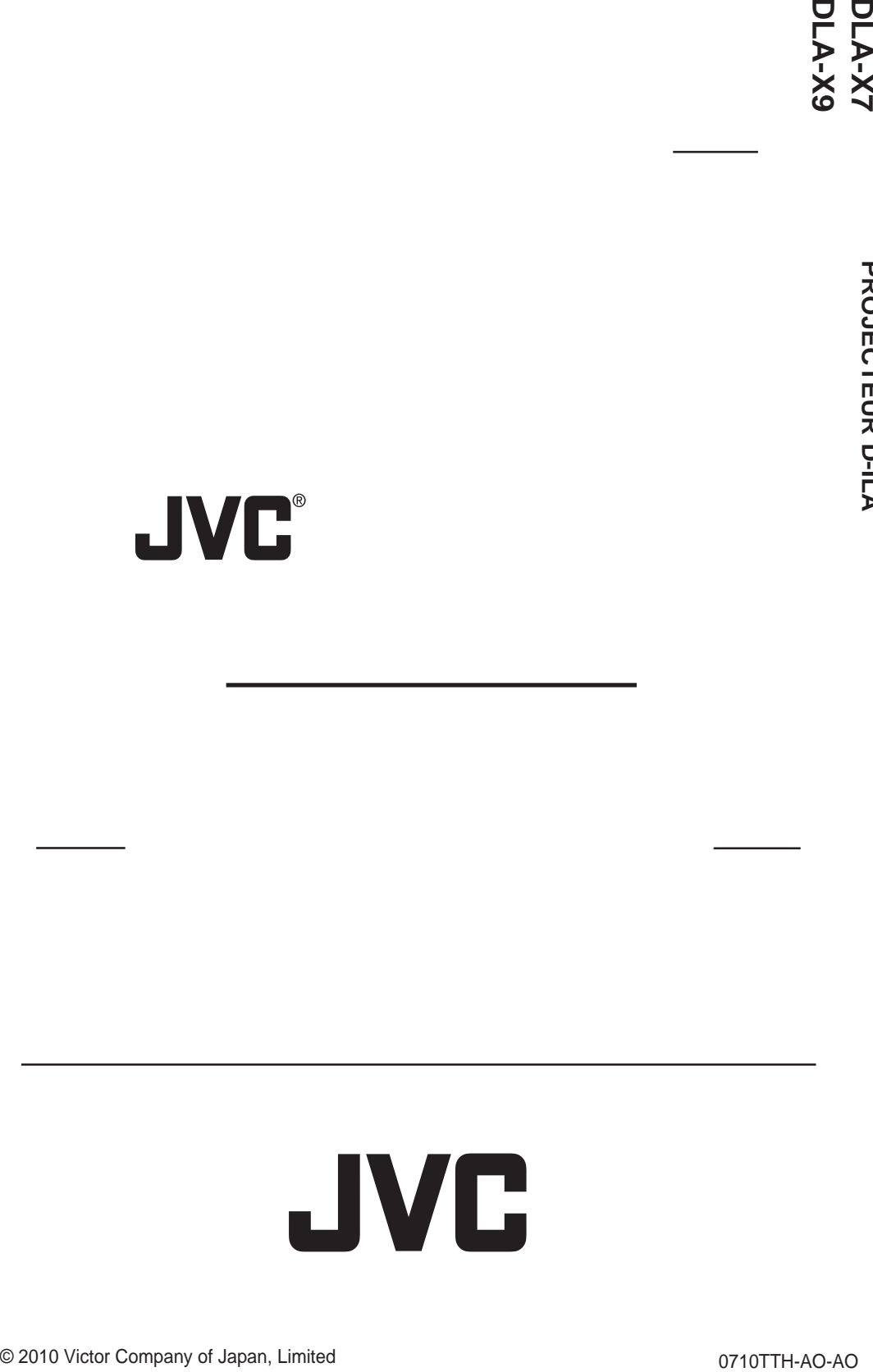

# **MANUEL D'INSTRUCTIONS**

# **PROJECTEUR D-ILA**

# **DLA-X3 DLA-X7 DLA-X9**

# <span id="page-2-0"></span>**Importantes Mesures De Sécurité IMPORTANT INFORMATIONS**

Ce produit conmprend une lampe à décharge à haute intensité (HID) contenant du mercure.

Éliminer ces déchets est sujet à la réglementation de votre communauté pour des raisons environnementales. Pour de plus amples informations concernant leur élimination ou leur recyclage, veuillez contacter vos autorités locales ou, pour les É-U, l'Electronic Industries Allianceo: http://www.eiae.org.

#### **AVERTISSEMENT:**

POUR ÉVITER TOUT RISQUE D'INCENDIE OU D'ÉLÉCTROCUTION, N'EXPOSEZ PAS CET APPAREIL À LA PLUIE OU À L'HUMIDITÉ.

#### **AVERTISSEMENT:**

CET APPAREIL DOIT ETRE MIS A LA TERRE.

#### **ATTENTION:**

Pour réduire les risques d'électrocution, ne retirez pas le couvercle de l'appareil. Référez-vous à un technicien qualifié.

Ce projecteur est équipé d'une prise comprenant une fiche de terre afin de respecter les règles du FCC. Si vous êtes dans l'impossibilité d'insérer la prise dans la prise murale, contactez votre électricien.

#### **INFORMATIONS CONCERNANT LES NUISANCES SONORES DES MACHINES (seulement en Allemagne)**

Modifie l'ordonnance 3. GSGV concernant les nuisances sonores des machines du 18 janvier 1991 : Le niveau de pression sonore à la position de l'utilisateur est inférieur ou égal à 20 dB (A) conformément à l'ISO 7779.

#### **INFORMATIONS DU FCC (seulement aux É-U)**

#### **AVERTISSEMENT :**

Les transformations ou les modifications n'étant pas approuvées par JVC pourraient annuler le droit de l'utilisateur d'utiliser l'équipement.

#### **NOTE:**

Cet équipement a été testé et a été reconnu comme respectant les limites des appareils numériques de classe B, conformément à la partie 15 des règles du FCC. Ces limites sont conçues pour fournir une protection raisonnable contre les interférences nuisibles. Cet équipement génère, utilise et peut émettre de l'énergie sous forme de fréquence radio et, s'il n'est pas installé et utilisé en accord avec les instructions, il pourrait causer des interferences nuisibles aux communications radio. Néanmois, il n'y a aucune garantie que l'interférence n'apparaitra pas dans une installation particulière. Si cet équipement cause en effet des interférences nuisibles à la réception radio ou TV, ce qui peut être vérifié en éteignant et rallumant l'équipement, l'utilisateur est encouragé à essayer de corriger l'interférence avec l'une ou plusieurs des mesures suivanteso:

- Réorientez ou déplacez l'antenne de reception.
- Augmentez la distance entre l'équipement et le récepteur.
- Connectez l'équipement à une prise ou à un circuit électrique différent de celui sur lequel le récepteur est branché.
- Consultez votre revendeur ou un technician expérimenté en radio / TV pour de l'aide.

#### **À propos du choix de l'emplacement**

N'installez pas le projecteur dans un endroit qui ne peut pas soutenir son poids en toute sécurité. Si l'emplacement de l'installation n'est pas suffisamment solide, le projecteur risque de tomber ou de se renverser et de blesser quelqu'un.

# . **IMPORTANTES MESURES DE SÉCURITÉ**

L'énergie électrique peut remplir beaucoup de fonctions utiles. Cet appareil a été conçu et fabriqué pour assurer votre propre sécurité. Mais UNE UTILISATION INCORRECTE PEUT ENTRAÎNER UN RISQUE PO-TENTIEL D'ÉLECTROCUTION OU D'INCENDIE. Afin de ne pas annuler les dispositifs de sécurité incorporés dans cet appareil, observez les règles fondamentales suivantes pour son installation, son utilisation et sa réparation. Veuillez lire attentivement ces Importantes mesures de sécurité avant d'utiliser l'appareil.

- Toutes les instructions de sécurité et de fonctionne ment doivent être lues avant l'utilisation de l'appareil.
- Les instructions de sécurité et de fonctionnement doivent être conservées à titre d'information.

#### FRANÇAIS O O

- Tous les avertissements sur l'appareil et dans le mode d'emploi doivent être compris et acceptés.
- Toutes les instructions de fonctionnement doivent être suivies.
- Mettre le projecteur près d'une prise de courant, de façon à pouvoir le brancher et débrancher facilement.
- Débranchez cet appareil de la prise murale avant de le nettoyer. Ne pas utiliser de netoyyant ou en aérosol. Utilisez un chiffon humide pour le nettoyage.
- N'utilisez pas d'accessoires non recommandés par le fabricant de l'appareil car ils pourraient être dangereux.
- N'utilisez pas ce produit près de l'eau. Ne pas l'utiliser non plus après l'avoir déplacé d'une basse température à une température élévée. Cela produit une condensation d'humidité qui peut entraîner un incendie, une électrocution ou d'autres dangers.
- Ne placez pas cet appareil sur un chariot, une table ou tout autre support instable. L'appareil pourraît tomber, et ainsi blesser gravement un enfant ou un adulte, ainsi qu'être ui même sérieusement endommagé. L'appareil doit être monté conformément aux instructions du fabricant et doit utiliser un support recommandé par le fabricant.
- Quand vous utilisez l'appareil sur un chariot, faites attention aux arrêts brusques, aux forces excessives et aux surfaces accidentées qui pourraient causer un renversement de l'appareil, risquant de l'endommager ou de blesser l'opérateur.
- Les fentes et les ouvertures du coffret sont nécessaires pour la ventilation. Elles assurent un fonctionnement sûr de l'appareil et le protège d'une surchauffe. Ces ouvertures ne doivent pas être bloquées ou recouvertes. (Les ouvertures ne doivent jamais être bloquées en plaçant l'appareil sur un lit, un divan, un tapis ou une surface similaire. Il ne doit pas être

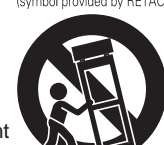

S3126A

- encastré dans un emplacement comme une bibliothèque ou un bâti sauf si une ventilation correcte existe et si les instructions du fabricant ont été respectées.)
- Afin de permettre une meilleure dissipation de la chaleur,laissez un espace libre tout autour de cet appareil, tel qu'illustré ci-dessous. Lorsque cet appareil se trouve dans un espace dont les dimensions correspondent à celles indiquées ci-dessous, utilisez un climatiseur pour que la température soit la même à l'intérieur et à l'extérieur de cet espace. La surchauffe peut causer des dommages.

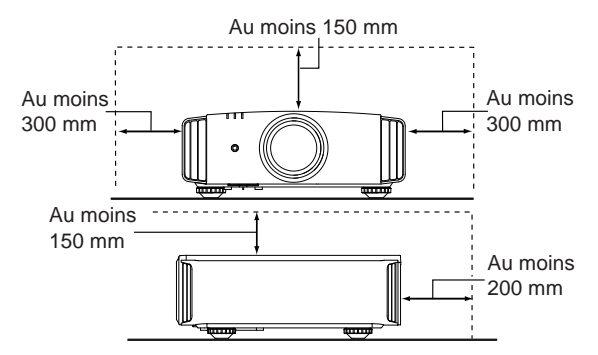

- Alimentation électrique indiquée sur l'étiquette. Si vous n'êtes pas sûr du type d'alimentation électrique domestique, consultez un revendeur ou votre entreprise locale de distribution d'énergie.
- Cet appareil est équipé d'une fiche à trois broches. Elle ne peut être branchée que dans une prise secteur avec mise à la terre. Si vous ne pouvez pas insérer la fiche dans la prise, contactez votre électricien afin qu'il installe une prise correcte. N'essayez pas de défaire le principe de sécurité de la fiche avec mise à la terre.
- Les cordons d'alimentation doient être positionnés de façon à ce qu'ils ne soient pas écrasés ou coincés par des objets placés sous ou contre eux. Faites particulièrement attention aux cordons au niveau des portes, des fiches et prises ainsi qu'au niveau de la sortie de l'appareil.
- Pour une meilleure protection pendant un orage ou quand il est laissé sans surveillance ou n'est pas utilisé pendant une longue période de temps, débranchez-le de la prise secteur murale et déconnectez le système de câbles. Cela évitera qu'il soit endommagé du fait d'un éclair ou d'une surtension.
- Ne surchargez pas les prises murales, les cordons prolonga-teurs ou les prises de courant sur les autres appareils car cela pourrait entraîner un risaue d'incendie ou d'électrocution.
- Ne jamais insérer d'objet d'aucune sorte à l'intérier de cet appareil à travers les ouvertures car ils pourraient toucher des points de tension dangeureuse ou créer un court circuit qui pourrait entraîner un incendie ou une éléctrocution. Ne jamais verser de liquide d'aucune sorte sur l'appareil
- N'essayez pas de réparer cet appareil vous-même car l'ouvrir ou retirez les couvercles peut vous exposer à des tensions dangeureuses ou à d'autres dangers. Référezvous à un personnel qualifié pour toute réparation.
- Débranchez l'appareil de la prise secteur murale et contactez un réparateur qualifié dans les conditions suivantes:
	- a) Quand le cordon ou la fiche d'alimentation secteur est endomagé.
	- b) Si un liquide à coulé ou si un objet est tombé l'intérieurde l'appareil.
	- c) Si l'appareil a été exposé à la pluie ou à l'eau.
	- d) Si l'appareil ne fonctionne pas normalement en suivant les instructions de fonctionnement. Ajustez uniquement les commandes couvertes par le mode d'emploi, car un ajustement incorrect des commandes peut endommager l'appareil et demandera souvent beaucoup de temps à un technicien qualifié pour ramener l'appareil en état de fonctionnement normal.
	- e) Si le produit est tombé ou a été endommagé de n'importe quelle autre façon.
	- Quand l'appareil montre un changement évident dans ses performances, cela indique qu'il doit être réparé.
- Quand le remplacement des pièces est nécessaire,assurezvous que le réparateur a utilisé les pièces de rechange spécifiées par le fabricant ou possédant les mêmes caractéristiques que la pièce originale. Un remplacement non autorisé peut entraîner in incendie,une éléctrocution ou autres dangers.
- Après que cet appareil a subi une réparation ou un entretien, demandez au réparateur de réaliser les vérifications de sécurité pour déterminer si l'appareil est en état de fonctionnement correct.

PORTABLE CART WARNING (symbol provided by RETAC)

- L'appareil doit être placé à plus de trente centimètres de sources de chaleur, comme un radiateur, un accumula teur de chaleur, un fourneau ou tout autre appareil (amplificateurs inclus) produisant de la chaleur.
- Lors d'un raccordement avec un magnétoscope ou un lecteur de DVD, vous devez mettre cet appareil hors tension pour éviter tout choc électrique.
- Ne placez pas de produits combustibles derrière le ventilateur de refroidissement. Par exemple, du tissu, du papier, des allumettes, une bombe aérosol ou un briquet à gaz qui présentent des dangers particuliers s'ils sont chauffés.
- Ne regardez pas dans l'objectif de projection quand la lampe du projecteur est allumée. Une exposition des yeux à une forte lumière peut affaiblir votre vue.
- Ne regardez pas à l'intérieur de l'appareil au travers de évents (orifices de ventilation), etc. Ner regardez pas directement la lampe de projection en ouvrant le coffret pendant que celle-ci est allumée. La lampe de projection émet aussi des rayons ultrviolets et la lumière est si forte que votre vue pourrait être affaiblie.
- Ne pas laisser tomber, frapper ou autrement endommager la source de lumière (module lampe). La source de lumière peut se briser et entraîner des blessures. Ne jamais utiliser de lampe endommagée. Si la source de lumière est cassée, demandez à votre revendeur d'eefectuer la réparation. Des fragments provenants d'une lampes brisée pourraient causer des blessures.
- La lampe utiliser dans ce projecteur est une lampe au mercure sous haute pression. Faire attention lorsque cette lampe - Lorsque vous regardez des images en 3D, il est doit être jetée. S'il y a quelque chose que vous ne comprenez pas, contactez votre revendeur.
- N'effectuez pas de "montage au plafond" du projecteur dans endroit soumis à beaucoup de vibrations. Les fixations pourraient se défaire du fait des vibrations causant ainsi la chute de l'appareil et une éventuelle blessure physique.
- Utilisez uniquement le cordon fourni conçu pour cet appareil afin d'éviter tout choc éléctrique.
- Pour des raisons de santé, faites une pause de 5 à 15 minutes toutes les 30 à 60 minutes, afin de laisser vos yeux se reposer. Veuillez éviter de regarder des images en 3D lorsque vous vous sentez fatigué, lorsque vous ne vous sentez pas bien, ou en cas d'inconfort. De plus, si vous voyez les images en double, veuillez ajuster l'équipement et le logiciel de façon à avoir un affichage correct. Veuillez arrêter d'utiliser l'unité si vous voyez toujours les images en double après ajustement.
- Tous les trois ans, veuillez procéder à un test interne. Cette unité est fournie avec les pièces de rechange nécessaires pour la maintenir en état de marche (par exemple des ventilateurs de refroidissement). Le délai estimé de remplacement des pièces varie considérablement en fonction de l'utilisation et de l'environnement. Pour les remplacements, veuillez consulter votre détaillant ou le centre de réparation JVC agréé le plus proche de chez vous.
- Lorsque l'unité est fixée au plafond Veuillez noter que nous n'assumons aucune responsabilité, même pendant la période de garantie, si le produit est endommagé en raison de l'utilisation d'éléments métalliques pour la fixation au plafond par vos propres moyens ou si l'environnement d'installation de ces éléments métalliques n'est pas adapté.Si l'unité est accrochée au plafond pendant l'utilisation, veuillez faire attention à la température ambiante de l'unité. Si vous utilisez

un chauffage central, il est possible que la température au niveau du plafond soit supérieure à la température normale.

- Les images vidéo peuvent s'incruster dans les composants électroniques.Veuillez ne pas afficher des écrans avec des images fixes à forte luminosité ou à fort contraste, comme par exemple les images des jeux vidéo ou des programmes informatiques. Sur un période de temps prolongée, ces images peuvent s'inscruster aux pixels. Il n'y a aucun problème pour la lecture des images animées, p.ex. d'un métrage vidéo normal. Le fait de laisser l'unité inutilisée pendant de longues périodes risque de causer un dysfonctionnement. Veuillez allumer l'unité et la laisser fonctionner de temps en temps.Veuillez éviter d'utiliser l'unité dans une pièce où l'on fume. Il est impossible de nettoyer les composants optiques qui seraient contaminés par la nicotine ou le goudron. Cela risque de provoquer une dégradation des performances.

- Veuillez regarder les images à une distance égale à au moins trois fois la hauteur de l'image projetée. Les personnes photosensibles, atteintes d'une maladie cardiaque quelconque ou en mauvaise santé ne doivent pas utiliser les lunettes 3D.
- Le visionnage d'images en 3D peut être à l'origine de maladies. Si vous ressentez un changement dans votre condition physique, arrêtez immédiatement le visionnage et, si nécessaire, consultez un médecin. recommandé de faire régulièrement des pauses. Étant
- donné que la durée et la fréquence des pauses requises varient d'une personne à l'autre, faites les pauses nécessaires en fonction de votre propre situation.
- Si votre enfant regarde les images en portant des lunettes 3D, il doit être accompagné par ses parents ou par un adulte responsable. L'adulte responsable doit veiller à éviter les situations dans lesquelles les yeux de l'enfant se fatiguent, car les réactions à la fatigue et à l'inconfort, etc., sont difficiles à détecter, et il est possible que la condition physique se détériore très rapidement. Étant donné que le sens de la vision n'est pas entièrement développé chez les enfants de moins de six ans, si nécessaire, veuillez consulter un médecin pour tout problème en relation avec les images en 3D.
- Pendant l'utilisation de la fonction 3D, le rendu vidéo peut être différent de l'image vidéo d'origine, en raison de la conversion de l'image dans le dispositif.

#### **\*NE LAISSEZ PAS une personne non qualifiée installer l'appareil.**

Demandez au revendeur d'installer l'appareil (par exemple, la fixation au plafond) car cela demande des connaissances et des techniques spéciales. Si l'installation est réalisée par une personne non qualifiée,cela pourrait entraîner des blessures personnelles ou une éléctrocution.

# **Importantes Mesures De Sécurité (Suite) CONNEXION ELECTRIQUE**

Aux É-U et au Canada seulement. N'utilisez que le cordon d'alimentation suivant.

#### **Cord. d'alimentation**

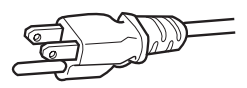

La tension d'alimentation secteur de cet appareil est de 110V – 240V CA. N'utilisez que le cordon d'alimentation désigné par nos revendeurs pour la sécurité et la compatibilité électromagnétique (EMC).

Assurez- vous que le cordon d'alimentation utilisé pour le projecteur correspond bien au type de prise de votre pays. Consultez votre revendeur.

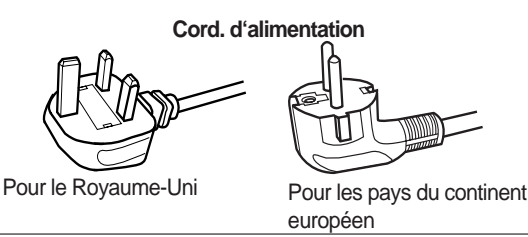

#### **AVERTISSEMENT:**

#### **Ne débranchez pas la fiche principale de cet appareil.**

Si la fiche existante ne convient pas aux prises de courant de votre maison ou si le cordon est trop court pour atteindre une prise de courant, procurez-vous un cordon prolongateur ou un adapteur de sécurité approuvé ou consultez votre revendeur.

Si la fiche secteur etait coupée, jetez la prise immédiatement, pour éviter tout danger d'électrocution par une connexion accidentelle à l'alimentation secteur. Si la nouvelle fiche secteur doit être adapté, suivez les instructions données ci-dessous.

#### **AVERTISSEMENT: CET APPAREIL DOIT ETRE MIS A LA TERRE.**

#### **IMPORTANT (Eureope seulement):**

Les codes couleurs des fils du cordon d'alimentation de cet appareil sont les suivants:

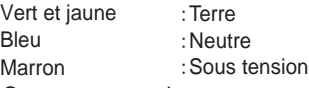

Comme ces couleurs ne correspondent peut être pas avec les couleurs identifiant les bornes de votre fiche. Procédez comme suit:

Le fil coloré en vert et jaune doit être connecté à la borne marquée M par la lettre E ou le symbole de terre ou de couleur vert et jaune.

Le fil qui est coloré en bleu doit être connecté à la borne qui est marqué par la lettre N ou de couleur noire.

Le fil qui est coloré en marron doit être connecté à la borne qui est marquée de la lettre L ou de couleur rouge.

### **CONNEXION ELECTRIQUE (Royaume-Uni seulement)**

#### **REMPLACEMENT DU FUSIBLE:**

Lors du remplacement du fusible, assurez-vous d'utiliser seulement un fusible de valeur correcte et de type approuvé. Remettez en place le couvercle du fusible.

#### **EN CAS DE DOUTE —— CONSULTEZ UN ELEC-TRICIEN QUALIFIE.**

Ouvrez le compartiment à fusible avec la lame d'un tournevis et remplacer le fusible.

(\* Voir l'illustration ci-dessous.)

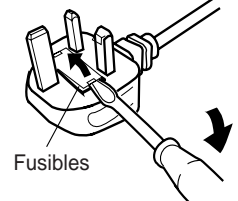

#### Cher(e) client(e),

Cet appareil est conforme aux directives et normes européennes en vigueur concernant la compatibilité électromagnétique et à la sécurité électrique.

Représentant européen de la société Victor Company of Japan, Limited: JVC Technical Services Europe GmbH Postfach 10 05 04 61145 Friedberg Allemagne

#### **Information for Users on Disposal of Old Equipment and Batteries**

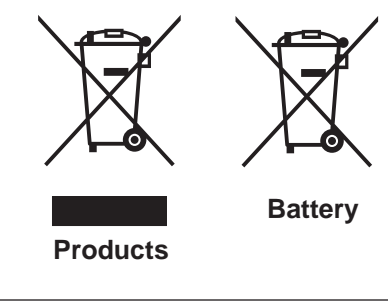

#### **[European Union only]**

 These symbols indicate that equipment with these symbols should not be disposed of as general household waste. If you want to dispose of the product o r battery, please consider the collection systems or fa cilities for appr opriate recycling.

 **Notice:** The sign Pb below the symbol for batteries indicates that this battery contains lead.

#### **DEUTSCH**

#### **Benutzerinformationen zur Entsorgung alter Geräte und Batterien**

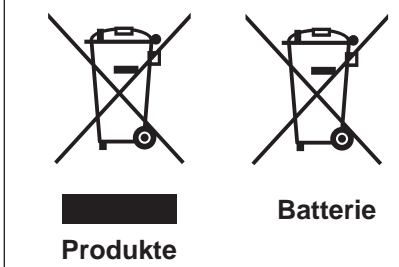

#### **[Nur Europäische Union]**

 Diese Symbole zeigen an, dass derartig gekennzeichnete Geräte nicht als normaler Haushaltsabfall entsorgt werden dürfen. We nden Sie sich zur Entsorgung des Produkts oder der Batterie an die hierfür vorgesehenen Sammelstellen oder Einrichtungen, damit eine fachgerechte Wiederverwertung möglich ist.

 **Hinweis:** Das Zeichen Pb unterhalb des Batteriesymbols gibt an, dass diese Batterie Blei enthält.

#### **FRANÇAIS**

#### **Informations relatives à l'élimination des appareils et des piles usagés, à l'intention des utilisateurs**

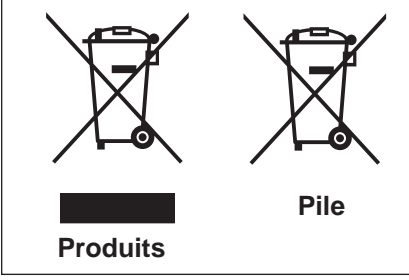

#### **[Union européenne seulement]**

 Si ces symboles figurent sur les produits, cela signifie qu'ils ne doivent pas être jetés comme déchets ménagers. Si vous voulez jeter ce produit ou cette pile, veuillez considérer le système de collection de déc hets ou les centres de recyclage appropriés.

 **Notification:** La marque Pb en dessous du symbole des piles indique que cette pile contient du plomb.

#### **NEDERLANDS**

#### **Informatie voor gebruikers over het verwijderen van oude apparatuur en batterijen**

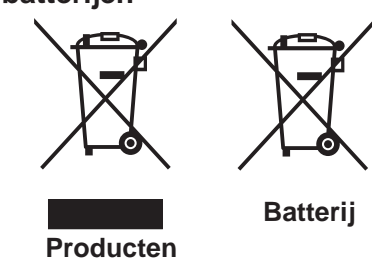

#### **[Alleen Europese Unie]**

 Deze symbolen geven aan dat appara tuur met dit symbool niet mag worden weggegooid als algemeen huishoudelijk afval. Als u het product of de batterij wilt weggooien, kun t u inzamelsystemen of faciliteiten voor een geschikte recycling gebruiken.

 **Opmerking:** Het teken Pb onder het batterijsymboo l geeft aan dat deze batterij lood bevat.

#### **ESPAÑOL / CASTELLANO**

#### **Información para los usuarios sobre la eliminación de baterías/pilas usadas**

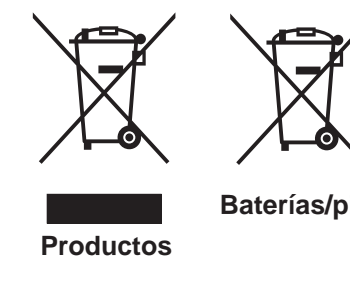

#### **[Sólo Unión Europea]**

 Estos símbolos indican que el equipo con estos símbolos no debe desecharse con la basura doméstica. Si desea desechar el pro ducto o batería/pila, acuda a los sistemas o centros de recogida para que los reciclen debidamente.

**Atención:** La indicación Pb debajo del símbolo de batería/pila indica que ésta contiene plomo.

#### **ITALIANO**

#### **Informazioni per gli utenti sullo smaltimento delle apparecchiature e batterie obsolete**

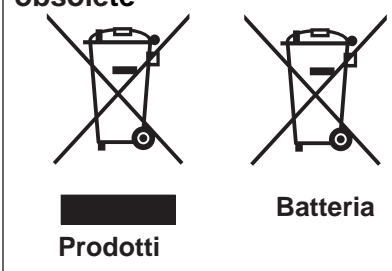

#### **[Solo per l'Unione Europea]**

 Questi simboli indicano che le apparecchiature a cui sono relativi non devono essere smaltite tra i rifiuti domestici generici. Se si desidera smaltire questo prodotto o questa batteria, prendere in considerazione i sistem i o le strutture di raccolta appropriati per il riciclaggio corretto.

 **Nota:** Il simbolo Pb sotto il simbolo delle batter ie indica che questa batteria contiene piombo.

#### **PORTUGUÊS**

**Informação para os utilizadores acerca da eliminação de equipamento usado e pilhas**

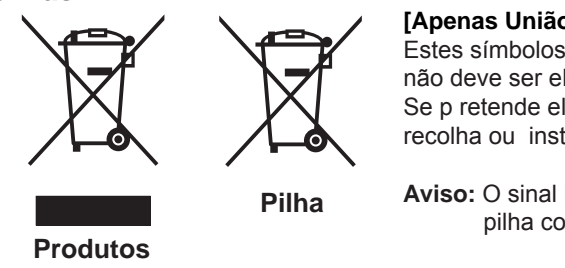

#### **[Apenas União Europeia]**

 Estes símbolos indicam que o equipamento com estes símbolos não deve ser eliminado juntamente com o restante lixo doméstico. Se p retende eliminar o produto ou a pilha, utilize os sistemas de recolha ou instalações para uma reciclagem apropriada.

 **Aviso:** O sinal Pb abaixo do símbolo para pilhas indica que esta pilha contém chumbo.

#### **ΕΛΛΗΝΙΚΑ**

#### **Πληροφορίες για την απόρριψη παλαιού εξοπλισμού και μπαταριών**

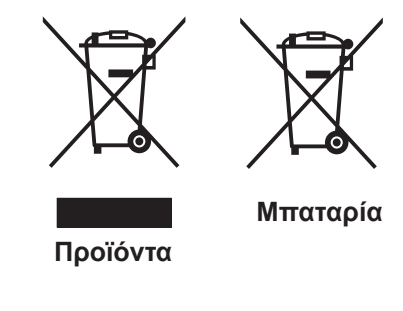

#### **[ Ευρωπαϊκή Ένωση μόνο ]**

 Αυτά τα σύμβολα υποδηλώνουν ότι ο εξοπλισμός που τα φέρει δεν θα πρέπει να απορριφθεί ως κοινό οικιακό απόρριμμα . Εάν επιθυμείτε την απόρριψη αυτού του προϊόντος ή αυτής της μπαταρίας , χρησιμοποιήστε το σύστημα περισυλλογής ή εγκαταστάσεις για ανάλογη ανακύκλωση .

 **Σημείωση :** Το σύμβολο Pb κάτω από το σύμβολο μπαταρίας υποδηλώνει ότι η μπαταρία περιέχει μόλυβδο .

**DANSK**

#### **Brugerinformation om bortskaffelse af gammelt udstyr og batterier**

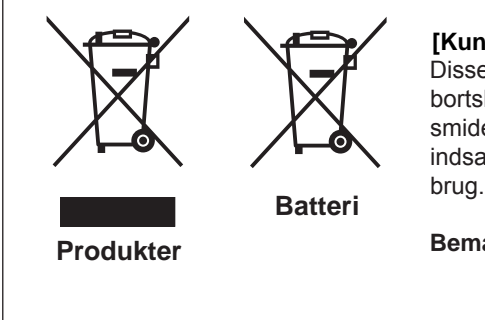

#### **[Kun EU]**

Disse symboler angiver, at udstyr med disse symboler ikke må bortskaffes som almindeligt husholdningsaffald. Hvis du ønsker at smide dette produkt eller batteri ud, bedes du overveje at bruge indsamlingssystem et eller steder, hvor der kan ske korrekt gen

**Bemærk:** Tegnet Pb under symbolet for batterierne angiver, at dette batteri indeholder bly.

#### **SUOMI**

#### **Tietoja vanhojen laitteiden ja akkujen hävittämisestä**

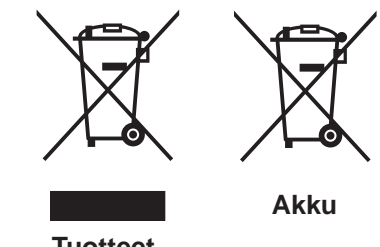

#### **[Vain Euroopan unioni]**

 Nämä symbolit ilmaisevat, että symboleilla merk ittyä laitetta ei tulisi hävittää tavallisen kotitalousjätteen mukana. Jos haluat hävit tää tuotteen tai sen akun, tee se hyödyntämällä akkujen keräyspisteitä tai muita kier rätyspaikkoja .

**Tuotteet**

 **Huomautus:** Akkusymbolin alapuolella oleva Pb-merk intä tarkoit taa, että akku sisältää lyijyä.

**SVENSKA**

#### **Information för användare gällande bortskaffning av gammal utrustning och batterier**

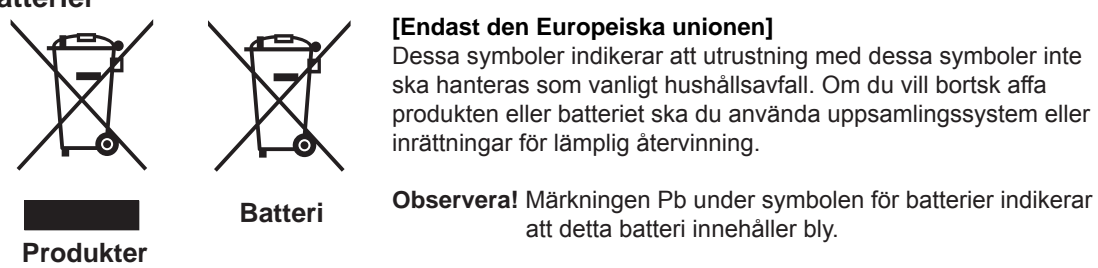

#### **NORSK**

#### **Opplysninger til brukere om kassering av gammelt utstyr og batterier**

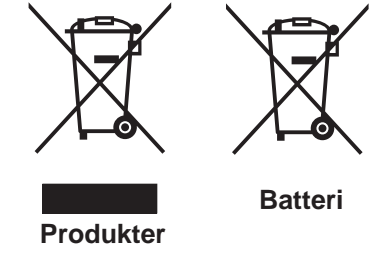

#### **[Bare EU]**

 Disse symbolene viser at utstyr med dette symbolet, ikke skal kastes sammen med vanlig husholdningsavfall. Hvis du vil kass ere dette produkte t eller batteriet, skal du vurdere å bruke innsam lingssystemene eller andre muligheter for riktig gjenbruk.

 **Merk:** Tegnet Pb under symbolet for batterie r, viser at batteriet inneholder bly.

#### **РУССКИЙ**

#### **Сведения для пользователей по утилизации старого оборудования и батарей**

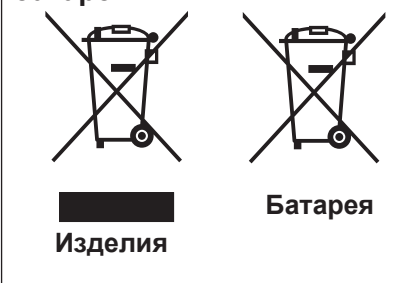

#### **[только для Европейского союза]**

 Данные символы указывают на то, что оборудование, на которое они нанесены, не должны утилизироваться, как обычные бытовые отходы. При необходимости утилизировать такое изделие или батарею обратитесь в специальный пункт сбора для их надлежащей переработки.

 **Уведомление:** Надпись Pb под символом батар ей указывает на то, что данная батарея содержит свинец.

#### ČESKY

#### **Informace pro uživatele k likvid aci starého zařízení a baterií**

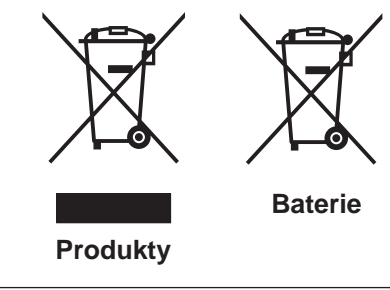

#### **[Pouze Evropská unie]**

 Tyto symboly označují, že produkty s těmito symboly se nesmí likvidovat jako běžný odpad. Pokud chcete produkt nebo baterii zlikvidovat, využijte sběrný systém nebo jiné zařízení, které zaji stí řádnou recyklaci.

 **Upozornění:** Značka Pb pod symbolem pro ba te rie znamená, že tato baterie obsahuje olovo.

#### **POLSKI**

#### **Informacje dla użytkowników dotyczące poz bywania się zużytego sprzętu i baterii**

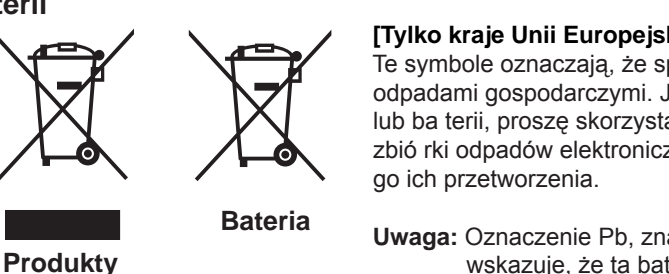

**Akkumulátor**

#### **[Tylko kraje Unii Europejskiej]**

 Te symbole oznaczają, że sprzę tu nie należy wyr zucać razem z odpadami gospodarczymi. Jeśli trzeba po zbyć się tego produktu lub ba terii, proszę skorzystać z systemu odbioru lub urządzeń do zbió rki odpadów elektronicznych, w celu odpowiedniego ponowne

 **Uwaga:** Oznaczenie Pb, znajdujące się pod symbole m baterii wskazuje, że ta bateria zawiera ołów.

#### **MAGYAR**

#### **Felhasználói információ az elhasznált be rendezések és akkumulátorok elhelyezéséről**

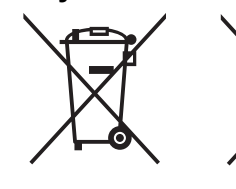

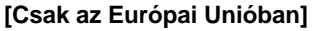

 Ez a szimbólum azt jelzi, hogy a berendezés nem helyezhető az általános háztartási hulladék közé. Ha meg szeretne szabadulni a terméktől vagy az akkumulátortól, akkor legyen tekintettel az gyűjtő rendszerre vagy intézményekre a megfelelő hasznosítás érdekében.

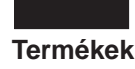

 **Megjegyzés:** Az alábbi Pb szimbólum - ha az akkum ulátoron megtalálható - azt jelzi, hogy az akkumulátor ólmot tartalmaz.

# <span id="page-10-0"></span>**La certification THX**  $_{\text{max}}$

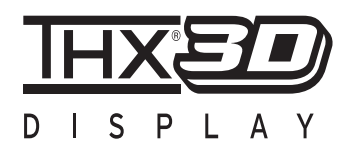

#### **La certification THX**

Créé par le producteur américain George Lucas, le label THX vise à certifier que le son audio et les images vidéo sont reproduits tel que l'on voulu les réalisateurs, en fixant des normes de qualité pour les environnements de visionnage cinématographique et pour les systèmes de home cinéma.

Forts du savoir-faire cultivé au cours des 25 dernières années dans des secteurs comme la production cinématographique, la conception d'environnements de visionnage cinématographique et l'édition audio/vidéo, nous avons noué un partenariat avec JVC pour mettre au point un système de projecteur de home cinéma sans précédent.

La Certification THX met l'accent sur la qualité de la vidéo et la capacité de traitement du signal des produits de projection. Les projecteurs JVC DLA-X7 et DLA-X9 sont équipés du mode THX, qui permet de tirer le meilleur parti de l'appareil lors de la reproduction de films sur grand écran.

Les projecteurs frontaux JVC sont les premiers au monde (\*1) a avoir obtenu la « Certification affichage 3D THX » (\*2) par THX Ltd.

Les normes de certification ont été créées dans le but de « reproduire fidèlement les images à la maison, conformément à l'intention du réalisateur », pendant la lecture d'images 2D ou 3D, et sont « une garantie de haute définition et d'excellente qualité d'image » ; cela signifie qu'un produit certifié a passé avec succès plus de 400 tests rigoureux de qualité d'image, portant notamment sur la fidélité de la reproduction de la couleur, la diaphonie, les angles de visionnage et la performance de traitement de la vidéo.

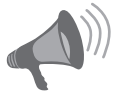

#### **AVERTISSEMENT**

Pour que vous puissiez profiter au mieux des films en 3D :

- Munissez-vous des « lunettes 3D » et d'un « Émetteur de synchronisation 3D » (ces deux produits sont vendus séparément).
- Lisez attentivement les « Précautions de sécurité » (Page de référence: 4), ainsi que les précautions contenues dans les « Remarques explicatives sur le système 3D » dans le « Guide de fonctionnement (Glossaire) » (Page de référence: 57).
- \*1: « Premier » signifie ici le premier projecteur frontal au 1er novembre 2010, selon l'enquête menée par JVC.
- \*2: La taille recommandée de l'écran est de 90″ (16:9) et la certification s'applique exclu sivement à la projection frontale.

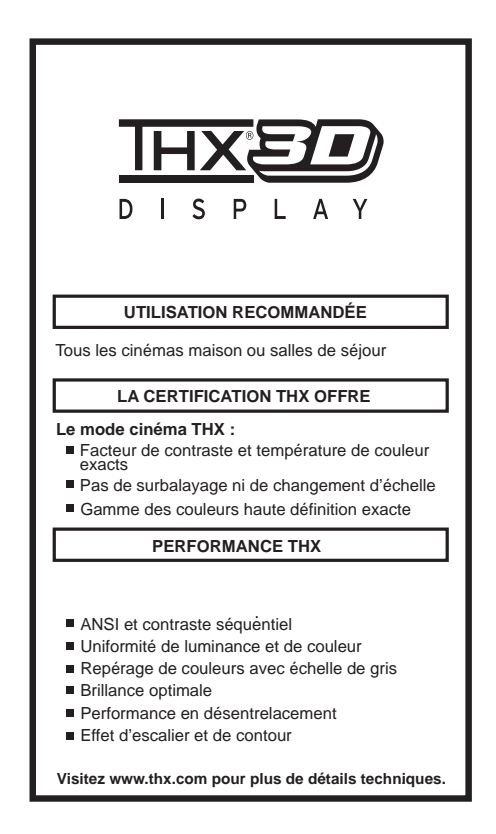

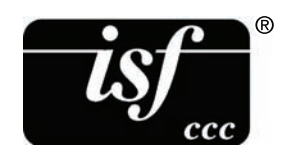

Pour des informations détaillées au sujet d'ISF, veuillez vous référer au site Web http://www.imagingscience.com/

# **Contenu**

#### **Pour commencer**

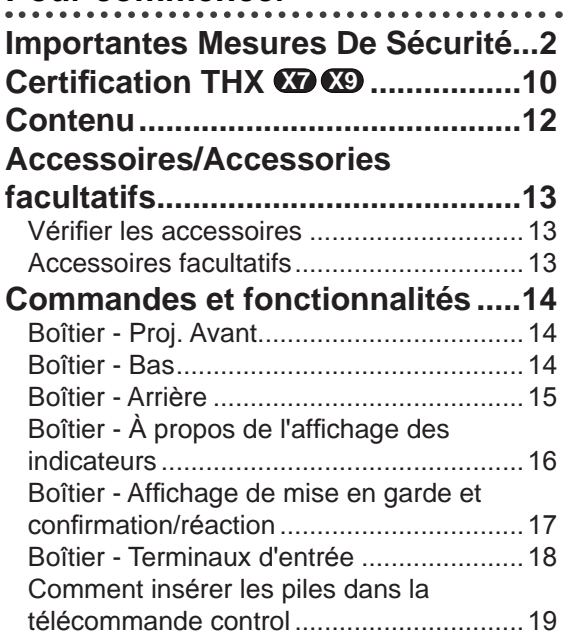

## **[Préparation](#page-20-0)**

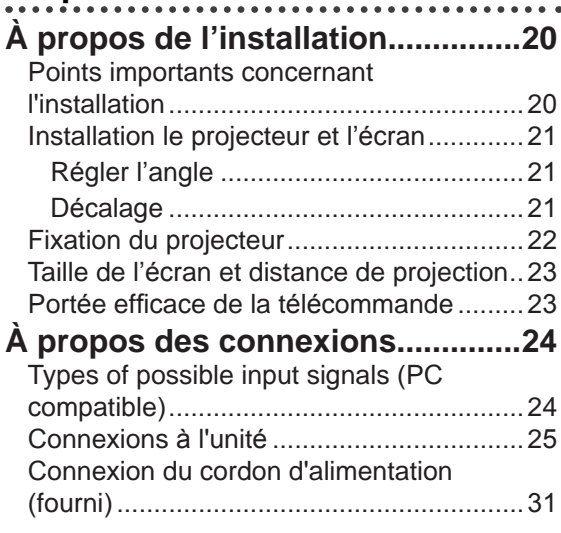

### **Mise en oeuvre**

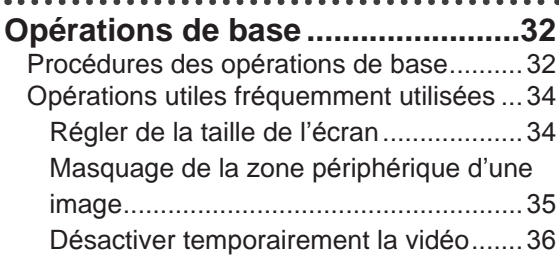

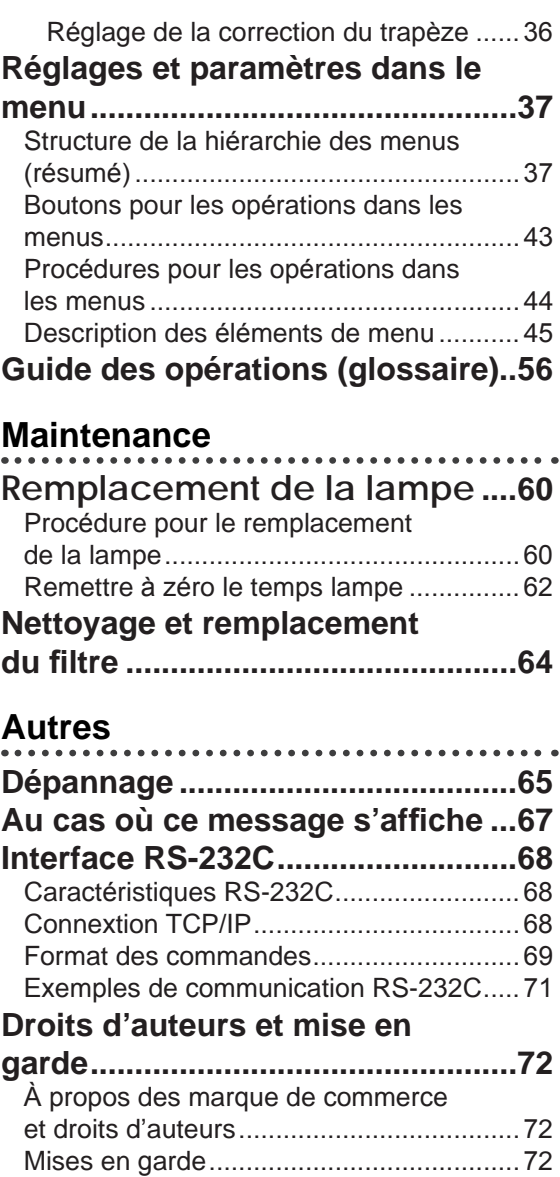

**[Caractéristiques .............................73](#page-73-0)** Dimensions [................................................75](#page-75-0) **[Sommaire ........................................76](#page-76-0)**

**AVERTISSEMENT**

**À propos des symboles utilisés dans ce manuel**

- **83** Compatible uniquement avec DLA-X3
- Compatible uniquement avec **X7** DLA-X7
- Compatible uniquement avec **X9** DLA-X9

# <span id="page-13-0"></span>**Accessoires/Accessories facultatifs**

## **Vérifier les accessoires**

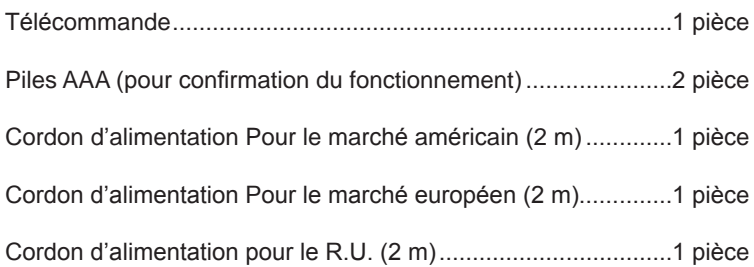

● Le manuel d'instructions, la carte de garantie ainsi que les autres documents imprimés sont également inclus.

### **Accessoires facultatifs**

Veuillez vérifier auprès de votre revendeur agréé pour de plus amples détails.

- Lampe de rechange: PK-L2210U
- Filtre de rechange: filtre noir: PC010661199
- 3Lunettes 3D : PK-AG1-B
- Émetteur de synchronisation 3D : PK-EM1

# <span id="page-14-0"></span>**Commandes et fonctionnalités**

## **Boîtier - Proj. Avant**

### ③ **Indicateur**

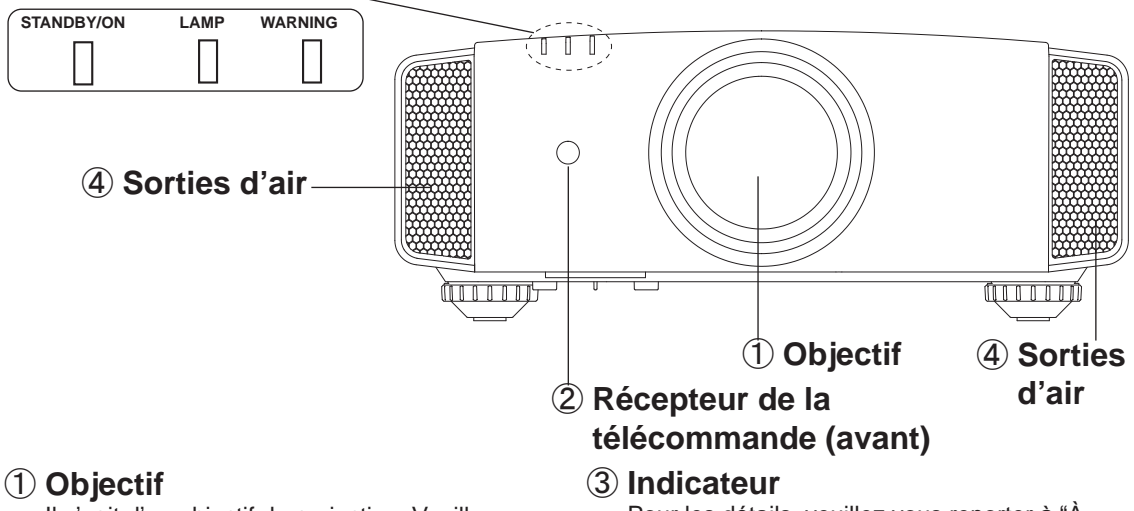

Il s'agit d'un objectif de projection. Veuillez ne pas regarder dedans en cours de projection.

#### ② **Récepteur de la télécommande (avant)**

Lorsque vous utilisez la télécommande, veuillez la pointer vers cette zone.

\* Il y a aussi un récepteur de télécommande à l'arrière.

 Pour les détails, veuillez vous reporter à "À propos de l'affichage des indicateurs". (Page de référence: 16)

#### ④ **Sorties d'air**

 L'air chaud est évacué afin de refroidir l'intérieur de l'appareil. Veuillez ne pas obstruer les orifices de ventilation.

## **Boîtier - Bas**

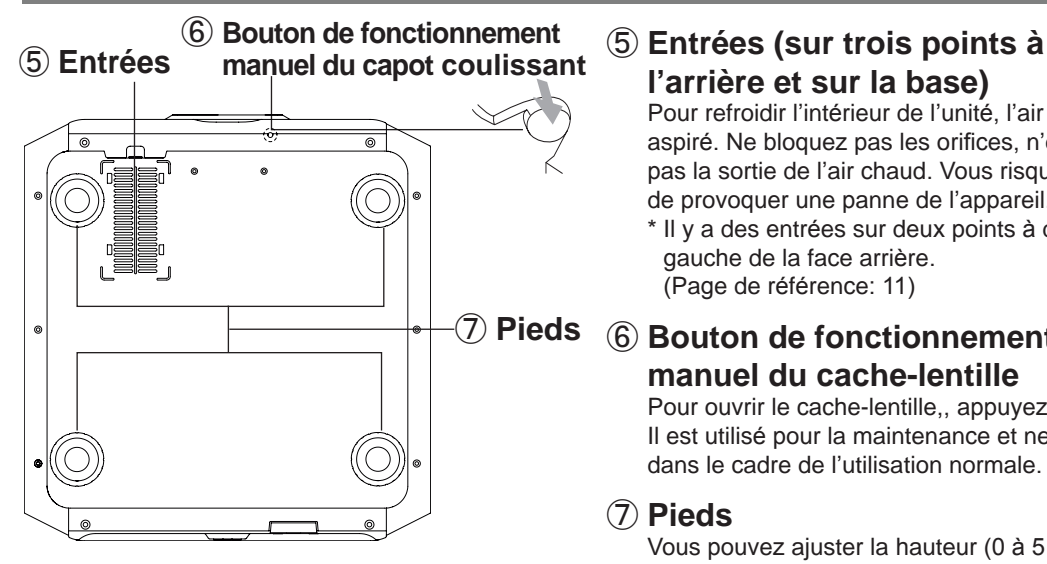

# **l'arrière et sur la base)**

Pour refroidir l'intérieur de l'unité, l'air est aspiré. Ne bloquez pas les orifices, n'empêchez pas la sortie de l'air chaud. Vous risquez sinon de provoquer une panne de l'appareil.

\* Il y a des entrées sur deux points à droite et à gauche de la face arrière. (Page de référence: 11)

### ⑥ **Bouton de fonctionnement manuel du cache-lentille**

Pour ouvrir le cache-lentille,, appuyez dessus. Il est utilisé pour la maintenance et ne sert pas dans le cadre de l'utilisation normale.

#### ⑦ **Pieds**

Vous pouvez ajuster la hauteur (0 à 5 mm) en tournant les pieds.

# <span id="page-15-0"></span>**Boîtier - Arrière** 15**Pour commencer** our commencer e e  $\breve{\circ}$ ඐ මෛ∩  $\circledcirc$  $\circledcirc$  (  $\circledcirc$ ⑤ **Entrées**  $^{\circledR}$ Ó  $\circledcirc$ ⑨ **Couvercle de**   $\circ$  $\begin{smallmatrix} \mathbb{q} \end{smallmatrix}$ ര **la lampe** i<del>mm mm</del> **ATTENTION** ⑩ **Panneau de mise en oeuvre** ⑧ **Terminal**  ⑤ **Entrées d'entrée** ⑪ **Section réceptrice de lumière de la**  ⑫ **Terminal d'entrée télécommande (arrière) de l'alimentation** ⑧ **Terminal d'entrée**  ⑪ **Section réceptrice de lumière**

Il y a aussi des terminaux autres que le terminal d'entrée pour les images vidéo, comme ceux utilisés pour le contrôle ou pour les équipements optionnels. Cette illustration est celle du **X7 X9** . Pour les informations détaillées concernant les termimnaux, voir la section **X3** . (Page de référence: 18)

#### ⑨ **Couvercle de la lampe**

Lors du remplacement de la lampe de source lumineuse, enlevez ce capot. (Page de référence: 60)

#### ⑩ **Panneau de mise en oeuvre**  Pour plus de détails, voir l'illustration "Panneau de contrôle".

■ Panneau de mise en oeuvre

# **de la télécommande (arrière)**  Lorsque vous utilisez la télécommande,

veuillez la pointer vers cette zone.

\* Il y a aussi une section réceptrice de lumière à l'arrière.

#### ⑫ **Terminal d'entrée de l'alimentation**

Il s'agit du terminal utilisé pour l'arrivée de l'alimentation électrique. La connexion se fait avec le cordon d'alimentation fourni. (Page de référence: 31)

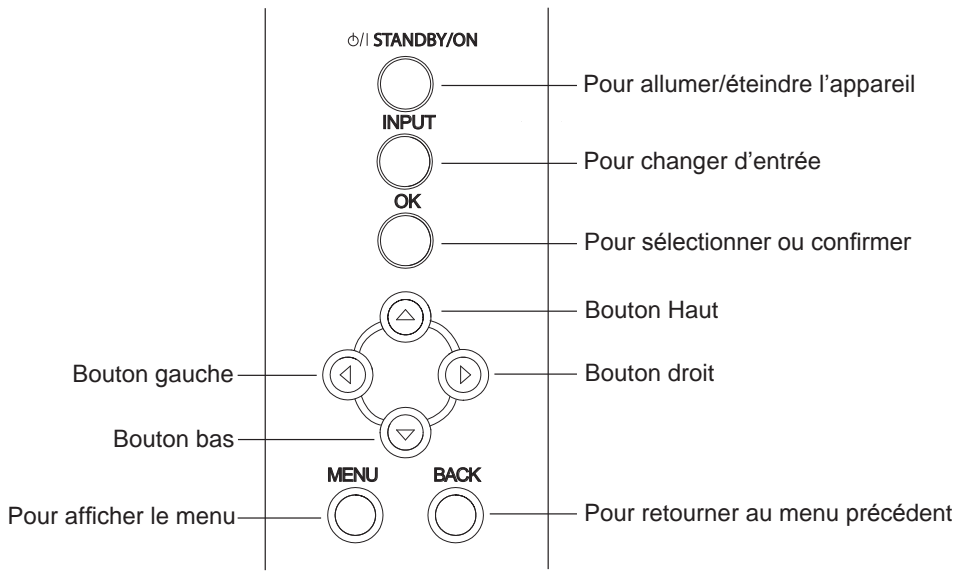

## <span id="page-16-0"></span>**Boîtier - À propos de l'affichage des indicateurs**

Les mises en garde et les indications utilisées en mode de fonctionnement normal de cette unité sont affichées avec les indicateurs [VEILLE / MARCHE], [LAMPE], [MISE EN GARDE] sur l'avant de l'unité.

Signification des icônes affichées :

Affichage des indicateurs lumineux.  $\frac{1}{\sqrt{2}}$  Les indicateurs s'affichent en clignotant.

#### **Affichage du mode d'opération**

Affichage de la couleur et fixe/clignotant de l'indicateur [VEILLE / MARCHE].

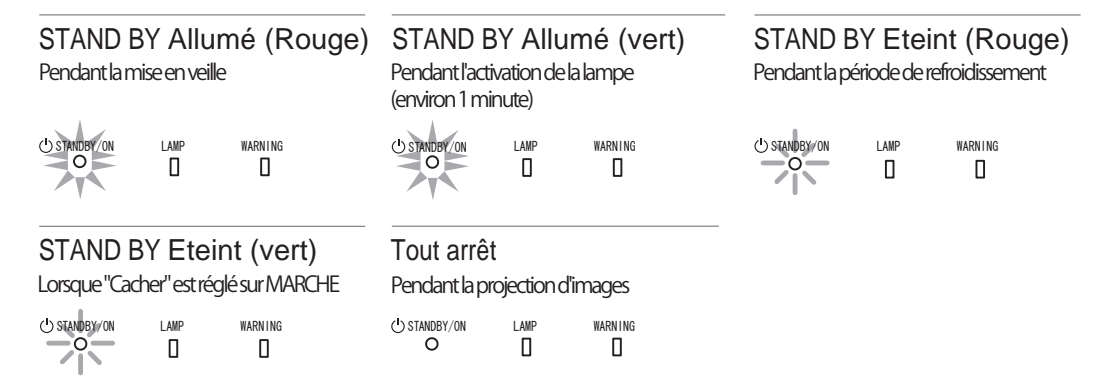

#### **Indication du délai de remplacement de la lampe**

Affichage fixe/clignotant de l'indicateur [LAMPE]. De plus, l'indicateur [VEILLE / MARCHE], qui indique le mode de fonctionnement de l'unité, s'affiche ainsi que décrit ci-dessus. (Page de référence: 73)

#### LAMP Allumé (orange)

Le moment de remplacer la lampe est proche (Lorsque le temps cumulé d'utilisation de la lampe a dépassé 2900 heures)

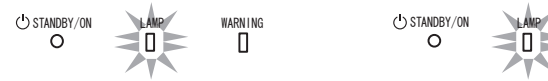

#### LAMP Allumé (orange)

La lampe est parvenue à la limite de sa durée de vie (Lorsque le temps cumulé d'utilisation de la lampe a dépassé 3000 heures)

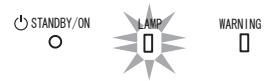

## <span id="page-17-0"></span>**Boîtier - Affichage de mise en garde et confirmation/réaction**

#### **Affichage de mise en garde**

Les mises en garde vous sont adressées par le biais de l'affichage (répété) des indicateurs [MISE EN GARDE] et [LAMPE]. De plus, l'indicateur [VEILLE / MARCHE], qui indique le mode de fonctionnement de l'unité, s'affiche en même temps ainsi que décrit ci-dessus.

Sur activation du mode de mise en garde, la projection est interrompue pendant environ 60 secondes et le ventilateur de refroidissement est déclenché. Veuillez débrancher le cordon d'alimentation de la prise électrique une fois que le ventilateur s'est arrêté. Ensuite, veuillez procéder aux vérifications suivantes et prendre les mesures correctives appropriées.

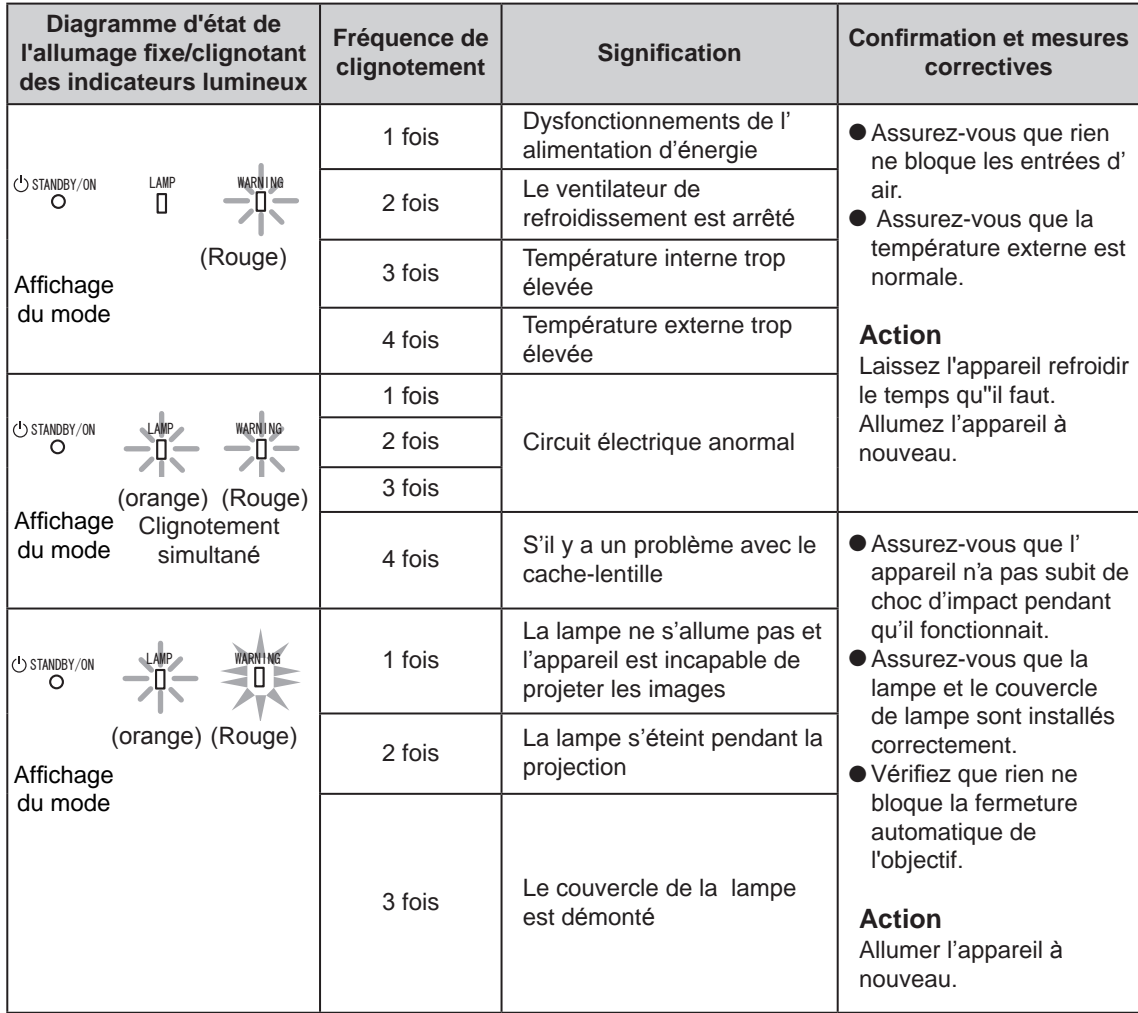

Si l'indicateur d'avertissement s'allume à nouveau, attendez que le ventilateur de refroidissement s'arrête. Débranchez ensuite le câble d'alimentation de la prise électrique. Appelez votre détaillant agréé pour faire réparer l'appareil.

## <span id="page-18-0"></span>**Boîtier - Terminaux d'entrée**

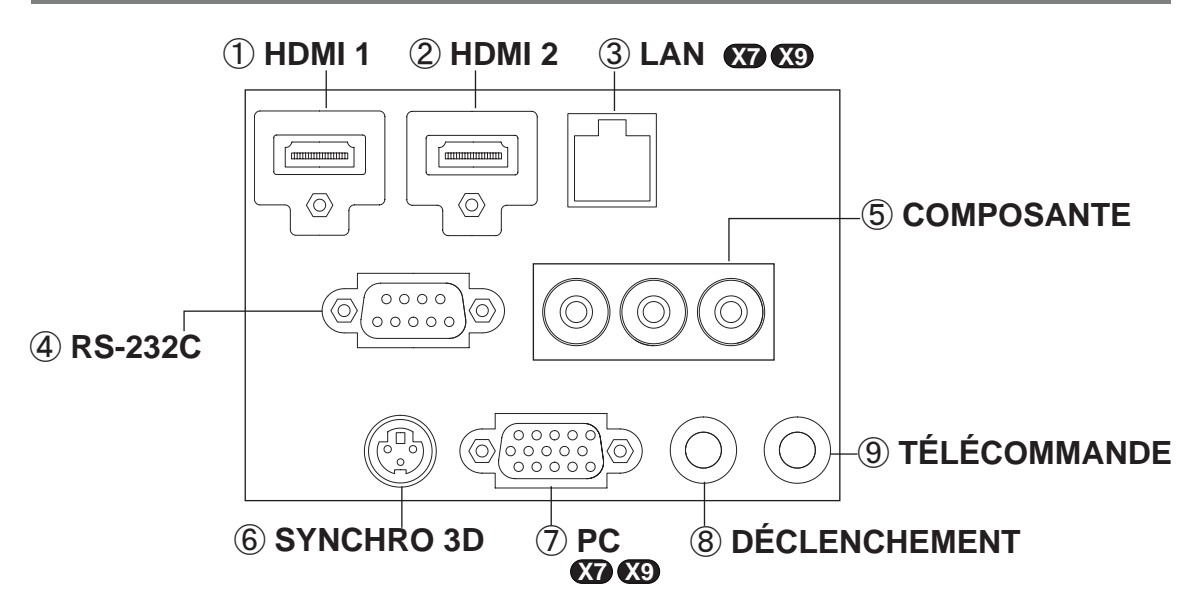

### ① **Terminal HDMI 1**

Vous pouvez connecter un équipement muni d'une sortie HDMI, etc. Le branchement se fait sur l'orifice à verrouillage M3. Profondeur de vissage de l'orifice 3 mm. (Page de référence: 26)

#### ② **Terminal HDMI 2**

Vous pouvez connecter un équipement muni d'une sortie HDMI, etc. Le branchement se fait sur l'orifice à verrouillage M3. Profondeur de vissage de l'orifice 3 mm. (Page de référence: 26)

#### ③ **Terminal LAN "RJ-45" X7 X9**

Il s'agit d'un terminal LAN. Si vous connectez un PC externe, il est possible de contrôler cette unité en envoyant des commandes de contrôle. (Page de référence: 30)

## ④ **Terminal RS-232C**

#### **(D-Sub mâle 9 broches)**

Il s'agit d'un terminal standard d'interface RS-232C. Si vous connectez un PC externe, il est possible de contrôler cette unité. (Page de référence: 29)

# <sup>⑤</sup> **Terminal COMPOSANTE "RCAx3"** Il est aussi utilis<sup>é</sup> <sup>c</sup>omme terminal d'entré<sup>e</sup>

pour les signaux RVB (V sur Sync), les signaux composante (Y, Cb, Cr), les signaux au format DTV (Y, Pb, Pr). Il peut aussi se voir connecter des périphériques équipés avec une sortie de signaux, etc. (Page de référence: 27)

### ⑥ **Terminal SYNCHRO 3D**

Émetteur de synchronisation 3D : on peut y connecter le PK-EM1 (vendu séparément) pour pouvoir profiter de contenu vidéo en 3D. (Page de référence: 28)

#### ⑦ **TerminalPC"D-Sub15broches" X7 X9** Ce terminal d'entrée est utilisé pour les

signaux des ordinateurs individuels (PC) uniquement (signaux vidéo RVB et signaux de synchronisation). Utilisez ce terminal pour connecter le terminal de sortie d'affichage d'un ordinateur, etc. (Page de référence: 28)

⑧ **Terminal de DÉCLENCHEMENT** 

#### $(\bigoplus \in \oplus)$

Terminal de sortie d'alimentation CC avec 12 V CC, 100 mA. Ce terminal est utilisé pour les signaux de sortie qui contrôlent les écrans motorisés commandés par la commande de DÉCLENCHEMENT D'ÉCRAN. Veuillez noter que toute connexion incorrecte risque d'endommager votre équipement. (Pointe = +12 V CC, Manchon = GND) (Page de référence: 29, 54)

## ⑨ **Terminal TÉLÉCOMMANDE pour "mini-prise stéréo"**<br>Au cas où il se révèlerait impossible d'utiliser

la télécommande en raison de l'installation du BOÎTIER dédié de cette unité ou d'une projection arrière, vous pouvez installer une section de réception externe. Ce terminal est utilisé pour établir la connexion entre le récepteur externe et cette unité. Mais il n'existe pas de récepteur externe. Dès lors, veuillez prendre contact avec votre centre de réparation JVC agréé. (Page de référence: 30)

FRANÇAIS O O

Pour commencer

# <span id="page-19-0"></span>**Commandes et fonctionnalités (Suite)**

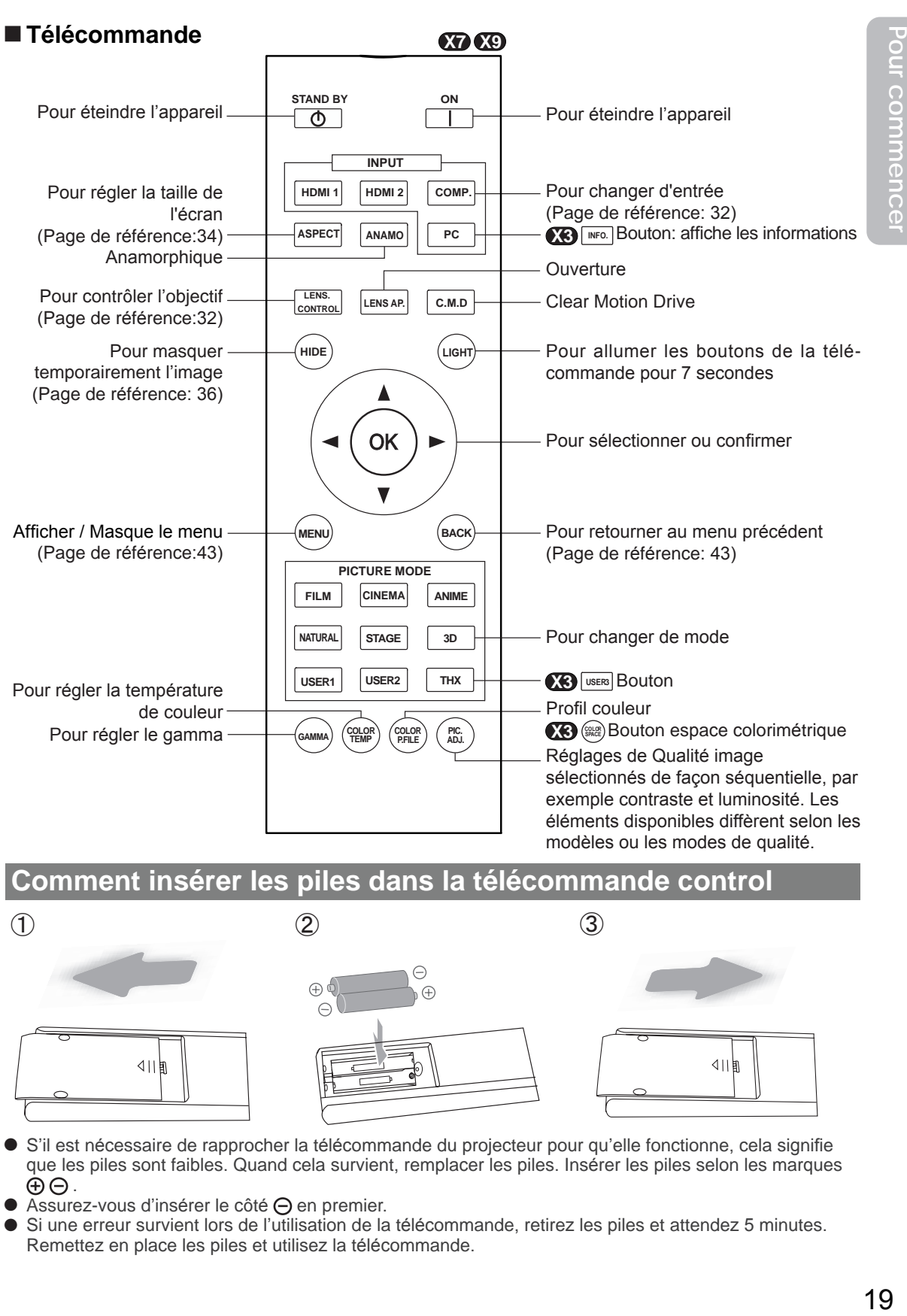

#### **Comment insérer les piles dans la télécommande control**

 $\textcircled{1}$  (2) (3)

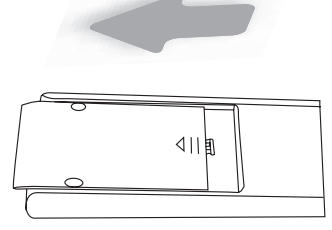

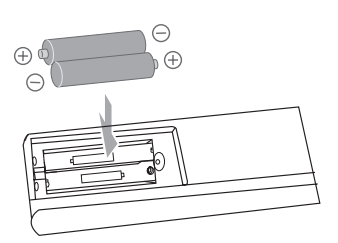

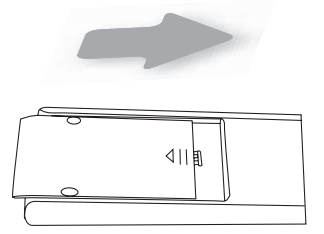

- S'il est nécessaire de rapprocher la télécommande du projecteur pour qu'elle fonctionne, cela signifie que les piles sont faibles. Quand cela survient, remplacer les piles. Insérer les piles selon les marques  $\Theta$  $\Theta$ .
- Assurez-vous d'insérer le côté  $\ominus$  en premier.
- Si une erreur survient lors de l'utilisation de la télécommande, retirez les piles et attendez 5 minutes. Remettez en place les piles et utilisez la télécommande.

# <span id="page-20-0"></span>2 **Préparation À propos de l'installation**

## **Points importants avant l'installation**

Veuillez lire attentivement ce qui suit avant d'installer cette unité.

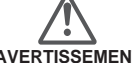

#### **Environnement d'installation AVERTISSEMENT AVERTISSEMENT**

#### Cette unité est un appareil de précision. Dès lors, veuillez éviter de l'installer ou de l'utiliser dans les endroits suivants. Vous vous exposeriez sinon à un risque d'incendie ou de dysfonctionnement.

- 
- Endroits poussiéreux, mouillés et humides<br>Endroits avec présence de suie ou enfumés
- 
- 
- Sur la surface d'un tapis ou d'un lit, ou tout autre surface<br>douce<br>Les endroits soumis à des températures élevées -<br>Les endroits soumis à des températures élevées -<br>comme ceux directement exposés au soleil<br>Les endroits sou
- 

Plage d'humidité admissible en fonctionnement : 20% ~ 80% (sans condensation)

<sup>80</sup>% (sans condensation) Plage de température admissible en stockage : -10º<sup>C</sup> <sup>à</sup> <sup>+</sup>60º<sup>C</sup> • Si l'unité est installée pendant une période prolongée dans une pièce exposée à la suie et/ou enfumée, de

petites quantités de ces substances risquent d'affecter<br>l'appareil. Cette unité refroidit ses composants optiques,<br>qui produisent beaucoup de chaleur, en aspirant de <sup>l</sup>'air. Si les circuits optiques sont sales, <sup>c</sup>ela risque de provoquer des dysfonctionnements, <sup>c</sup>omme par exemple des images vidéo devenant plus sombres ou une détérioration de la reproduction des couleurs. La saleté qui a adhéré aux composants optiques ne peut pas être éliminée.

#### **Veillez bien à installer l'appareil à une distance suffisante des murs et des autres appareils AVERTISSEMENT**

Pour une meilleure dissipation de la chaleur, veuillez conserver autour de l'unité un espace minimum ainsi qu'indiqué dans l'illustration suivante.

Par ailleurs, ne placez rien devant l'appareil. Si des objets se trouvent dans les orifices d'évacuation de l'air, l'air chaud rentre dans l'unité et provoque son réchauffement. Il est possible que l'air chaud qui est évacué de l'unité cause des ombres sur l'écran (il s'agit du phénomène de brume de chaleur).

De plus, si l'unité est placée dans un endroit fermé comme dans l'illustration ci-dessus, assurez-vous que la température à l'intérieur est la même qu'à l'extérieur. Les températures élevées risquent de provoquer une panne de l'appareil.

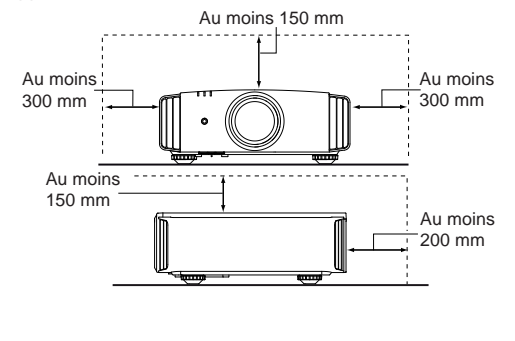

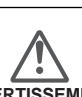

#### **Faites attention en cours d'utilisation**

Cet appareil utilise une lampe de projection qui chauffe en cours d'utilisation. Veuillez ne pas projeter dans les circonstances décrites ci-dessous.

Vous vous exposeriez sinon à un risque d'incendie ou de dysfonctionnement.

- Projection lorsque l'appareil est couché sur le côté Veuillez éviter d'utiliser l'appareil s'il est installé à un angle supérieur à  $\pm$  30°. Cela risque de provoquer un raccourcissement de la durée de la lampe et une détérioration des couleurs.
- Veuillez éviter d'utiliser l'appareil dans un endroit où les orifices de ventilation risquent d'être bloqués.

Pour l'écran, veuillez choisir un matériau non uniforme. Si vous choisissez quelque chose d'uniforme, comme quelque chose qui a un motif quadrillé, cela risque de provoquer des interférences avec la matrice de pixels des composants D-ILA. L'une des façons d'éviter l'interférence des motifs est des choisir un écran d'une autre taille, afin que les interférences se remarquent moins.

# **Réglage de l'inclinaison pour cet appareil**

#### **Comment ajuster l'angle vertical**

La hauteur et l'inclinaison de l'unité ( $0 \sim 5$ mm) peuvent être ajustées en faisant tourner les pieds. Soulevez l'unité et ajustez les quatre pieds.

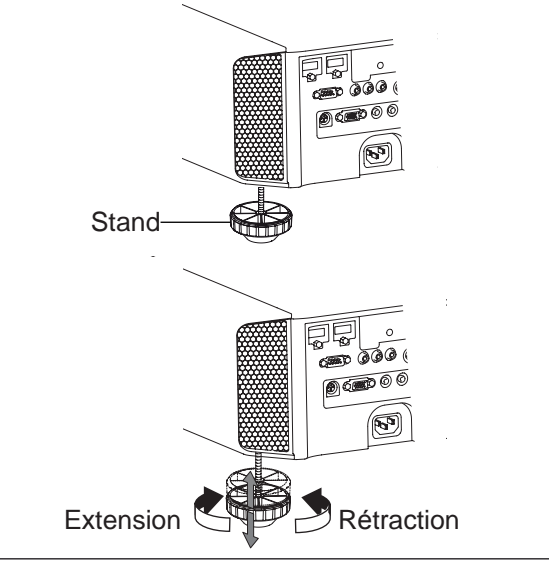

# <span id="page-21-0"></span>**À propos de l'installation (Suite)**

## **Installation le projecteur et l'écran**

**Lors de l'installation, veuillez placer cet appareil et l'écran perpendiculairement l'un par rapport à l'autre. À défaut, vous risquez d'augmenter la distorsion trapézoïdale. Veuillez vous référer à "Trapèze". (Page de référence: 36, 52)**

#### **Régler l'angle**

**L'angle maximal pouvant être donné pour cet appareil est de ±30°.**

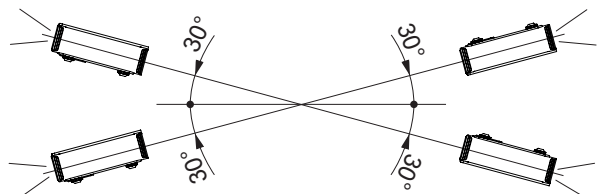

● Des dysfonctionnements peuvent survenir si l'angle n'est pas réglé dans la plage de valeurs susmentionnées.

#### **Décalage**

#### ■ **Position gauche / droite**

\* Centrage vertical (0 % de décalage sur l'axe vertical)

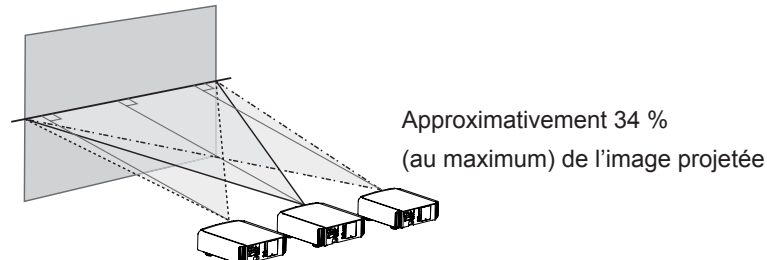

Approximativement 34 % (au maximum) de l'image projetée

#### ■ **Position dans l'axe vertical**

\* Centrage horizontal (0 % de décalage sur l'axe horizontal)

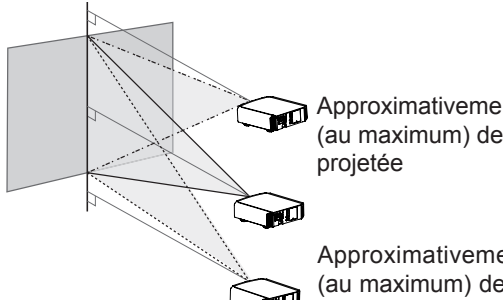

Approximativement 80% (au maximum) de l'image

Approximativement 80% (au maximum) de l'image projetée

Tableau de corrélation de décalage d'objectif:

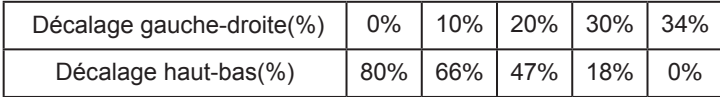

- Le décalage maximum haut-bas varie avec l'importance du décalage gauche-droite. De même, le décalage maximum gauchedroite varie avec l'importance du décalage haut-bas.
- Les valeurs du tableau sont conçues comme un guide. Utilisez-les pour référence durant l'installation.

#### ■ **Plage des mouvements de décalage de l'objectif**

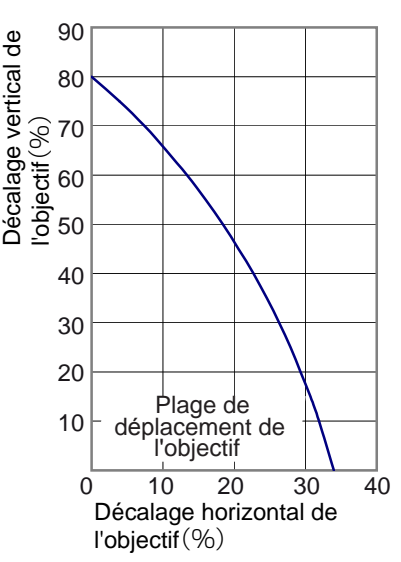

# <span id="page-22-0"></span>**0000** Préparation **À propos de l'installation (Suite)**

## **Fixation du projecteur**

Pour des raisons de sécurité et afin de prévenir les accidents, des mesures préventives doivent être prises pour empêcher l'appareil de glisser ou de tomber lors d'une urgence telle qu'un tremblement de terre.

Lors de la fixation de l'appareil sur un socle ou au plafond, retirez les quatre pattes de dessous l'appareil et utilisez les quatre trous de vis (vis M5) pour le montage.

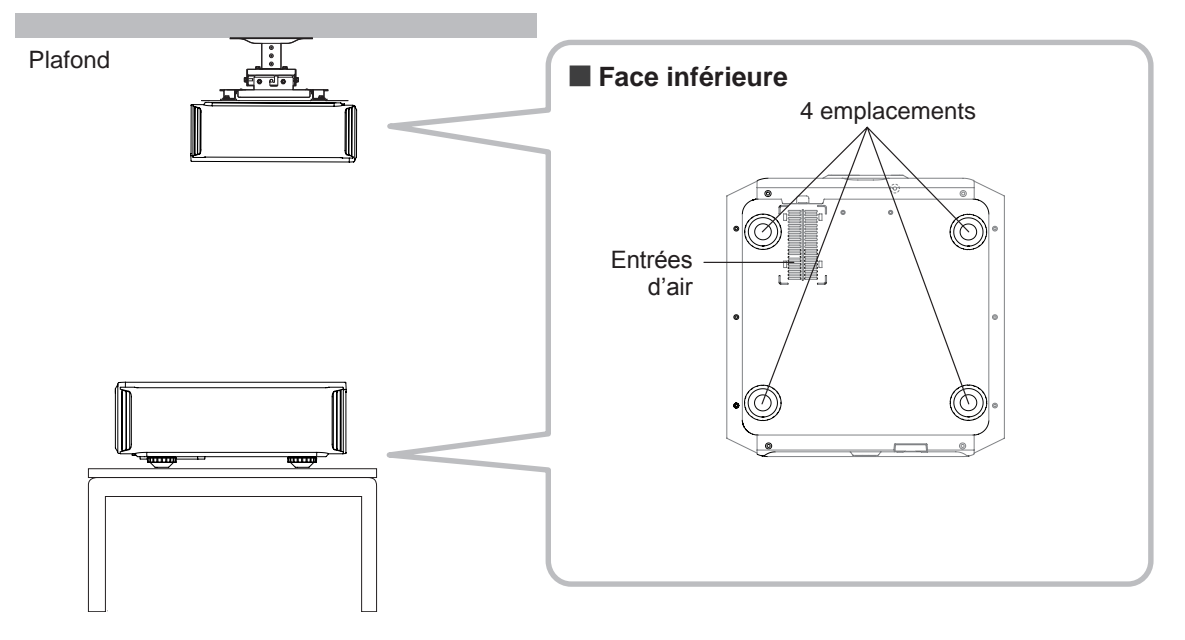

# **Précautions à prendre lors de l'installation**

- Une expertise et des techniques particulières sont nécessaires pour installer cet appareil. Assurezvous de demander à votre détaillant ou à un spécialiste d'effectuer l'installation.
- La profondeur des trous de vis (la longueur des vis) est de 23 mm. Utilisez des vis plus courtes que 23 mm mais plus longues que 13 mm. **Utiliser d'autres vis résultera en des dysfonctionnements ou en la chute de l'appareil.**
- Si vous montez l'appareil sur un socle, assurez vous qu'il y ait un espace suffisant (des pieds d'une hauteur de 10 mm ou supérieur) tout autour de l'appareil afin que les entrées d'air ne soient pas bloquées.
- $\bullet$  N'inclinez pas l'appareil de plus de  $\pm$  5 degrés d'un côté ou de l'autre lorsque vous l'utilisez.
- JVC n'est pas responsable des dommages provoqués par l'installation de l'appareil avec des fixations de plafond non-JVC ou lorsque l'environnement n'est pas compatible avec un montage au plafond, que l'appareil soit encore sous garantie ou non.
- Si vous utilisez l'appareil fixé au plafond, faites attention à la température environnante. Lorsqu'un chauffage est en service, la température au niveau du plafond est plus importante que prévue.

# <span id="page-23-0"></span>**À propos de l'installation (Suite)**

# **Taille de l'écran et distance de projection**

Déterminer la distance entre l'objectif et l'écran pour obtenir la taille d'écran que vous souhaitez. Cet appareil utilise un objectif avec zoom de facteur x2,0 pour la projection.

#### ■ **Taille de l'écran projeté par rapport à la distance de projection**

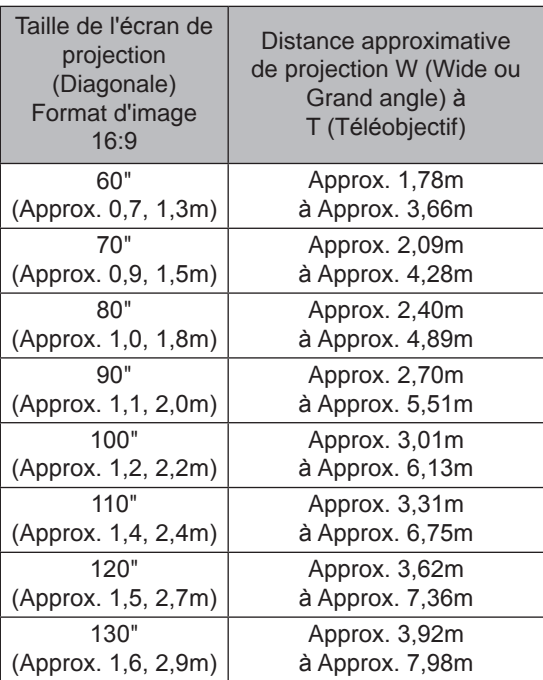

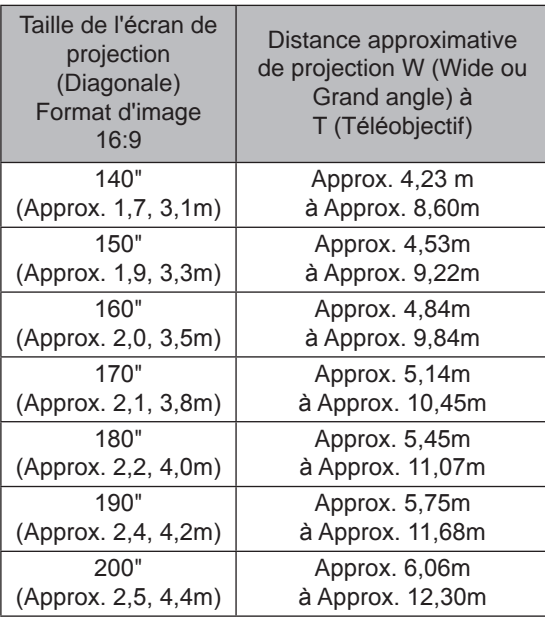

## **Portée efficace de la télécommande**

- **En dirigeant la télécommande en direction de l' appareil**
	- En visant le récepteur de commande à distance avec la télécommande, s'assurer que le capteur situé à l'avant ou l'arrière de l'appareil se trouve à une distance de moins de 7 m.
	- Si la télécommande ne fonctionne pas correctement, rapprochez-vous de l'appareil.

#### ■ **En cas de réflexion à partir de l'écran**

- $\bullet$  S'assurer que la distance totale  $(A + B)$  entre this unit et l'écran (A) et entre la télécommande et l'écran (B) est de 7 m.
- Dans la mesure où le rendement des signaux réfléchis depuis la télécommande different selon le type d'écran utilisé, la distance de fonctionnement peut diminuer.

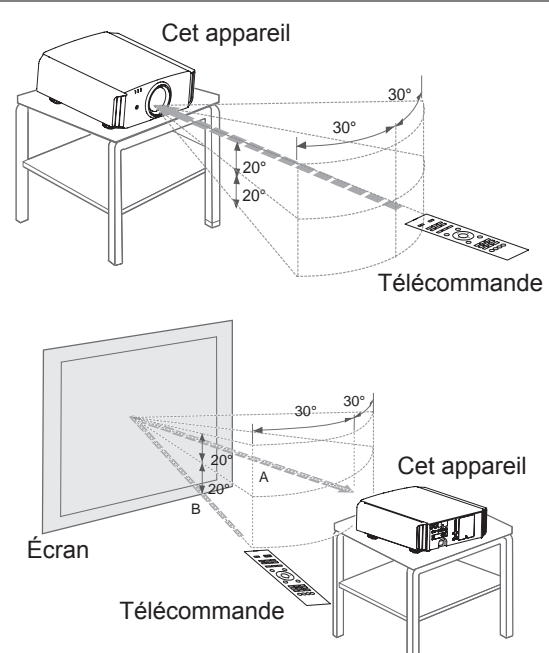

# <span id="page-24-0"></span>**2000 Préparation**

# **À propos des connexions**

# **Types of possible input signals (PC compatible)**

#### ● HDMI

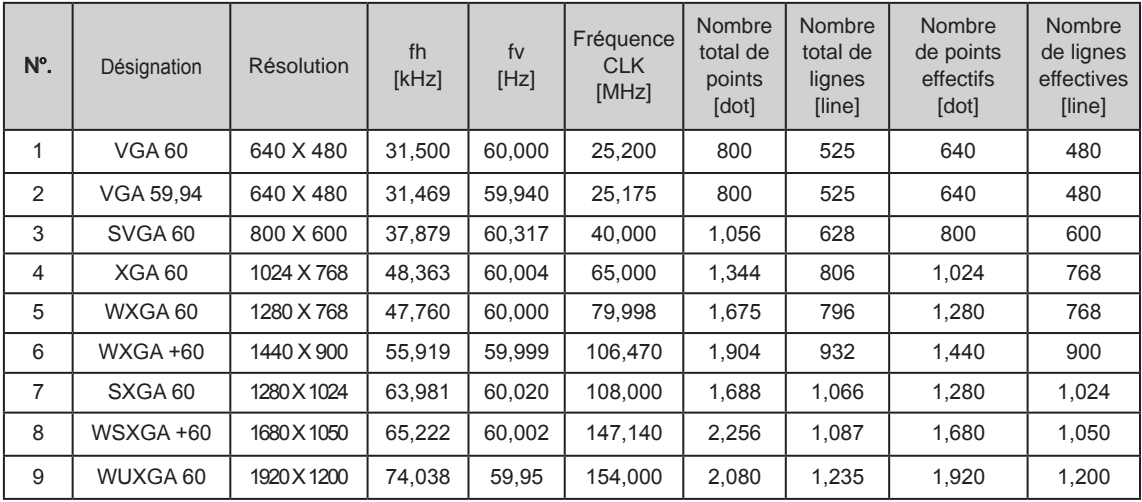

#### ● PC (D-sub 3-lines 15 pins)

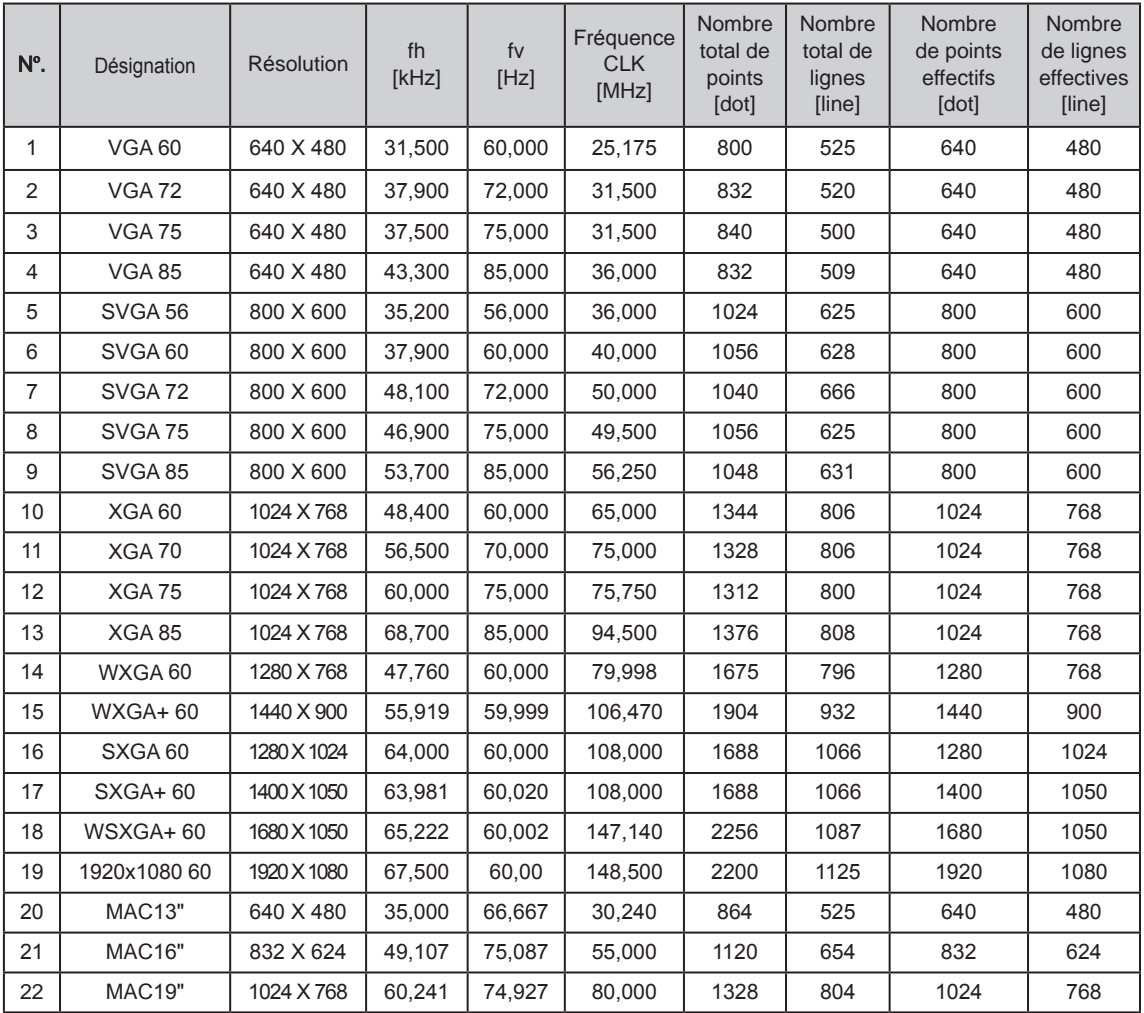

## <span id="page-25-0"></span>**Connexions à l'unité**

- Ne pas allumer avant d'avoir fini le raccordement.
- Les procédures de raccordement peuvent varier selon le type de périphérique utilisé. Pour les détails, se reporter au manuel d'instructions du périphérique à raccorder.
- Ce périphérique est utilisé pour la projection d'image. Connecter un périphérique de sortie audio tel qu' un amplificateur pour la sortie audio du périphérique connecté.
- **Il est possible que les images ne s'affichent pas, suivant les câbles et les périphériques à**

Pour le câble HDMI (vendu séparément), utilisez seulement un câble approuvé HDMI.

Suivant la dimension du couvercle du connecteur du câble à brancher, il peut être impossible de brancher cet appareil.

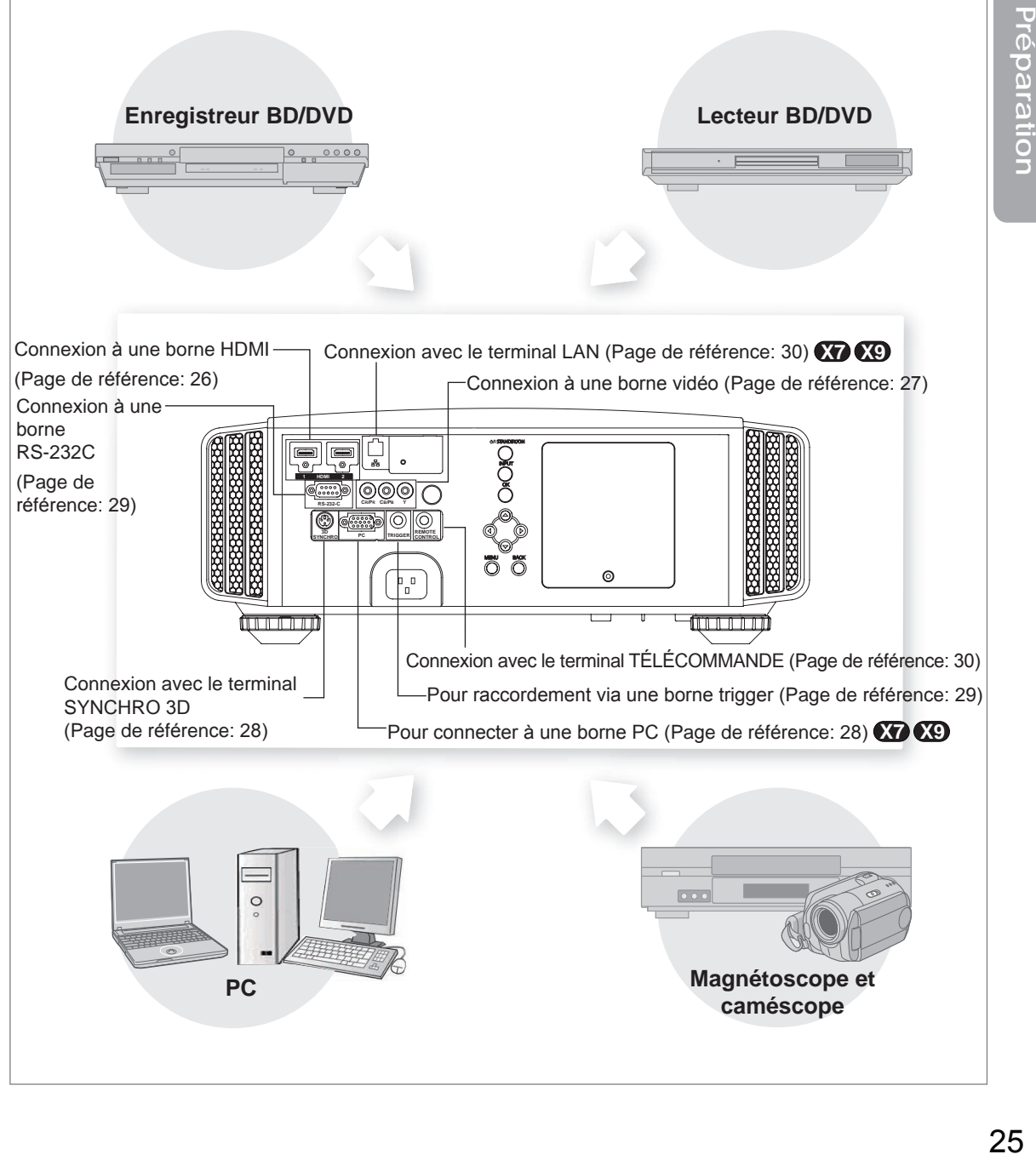

#### ■ Raccordement par un câble de **HDMI-DVI**

#### **Cet appareil**

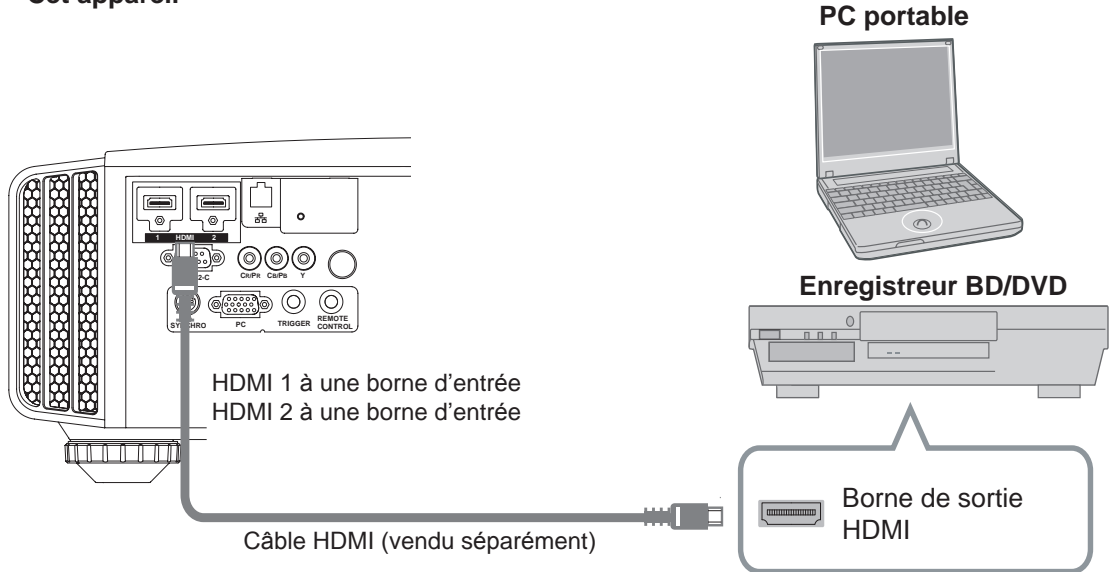

- Si du bruit apparaît, écartez tout PC (PC portable) de ce produit.
- Pour avoir une largeur de bande de transmission conforme à la norme HDMI standard, il est recommandé d'utiliser un câble de 340 MHz. Si le câble utilisé a une largeur de bande de transmission de 75 MHz, il est conseillé de choisir pour l'équipement de transmission 1080i ou moins.
- Si la vidéo ne s'affiche pas, essayez de réduire la longueur du câble ou d'abaisser la résolution de l'équipement de transmission vidéo.

#### ■ Raccordement par un câble de conversion HDMI-DVI

**Cet appareil**

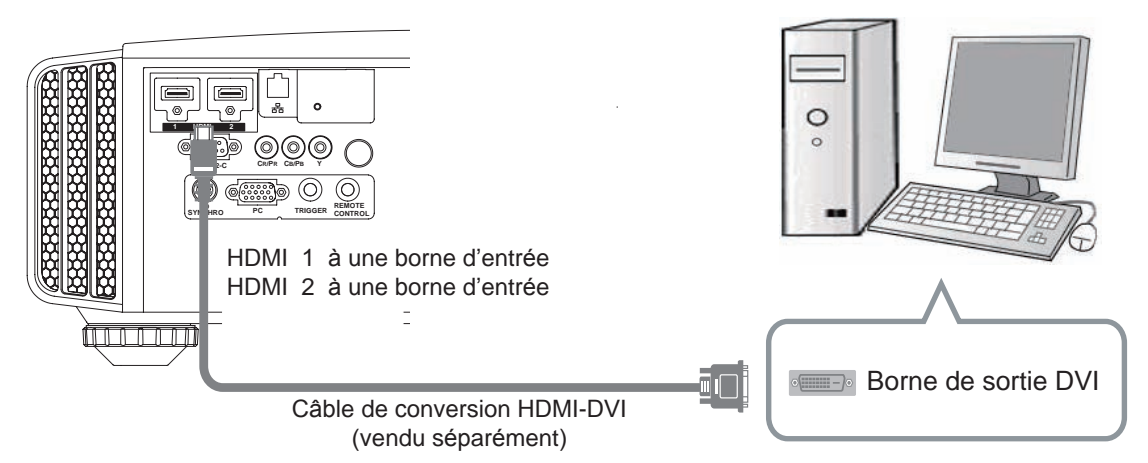

- Si du bruit apparaît, écartez tout PC (Ordinateur de bureau) de ce produit.
- Si la vidéo ne s'affiche pas, essayez de réduire la longueur du câble ou d'abaisser la résolution de l'équipement de transmission vidéo.

#### **Ordinateur de bureau**

■ **Connexion à des bornes de vidéo à composantes** 

**Cet appareil**

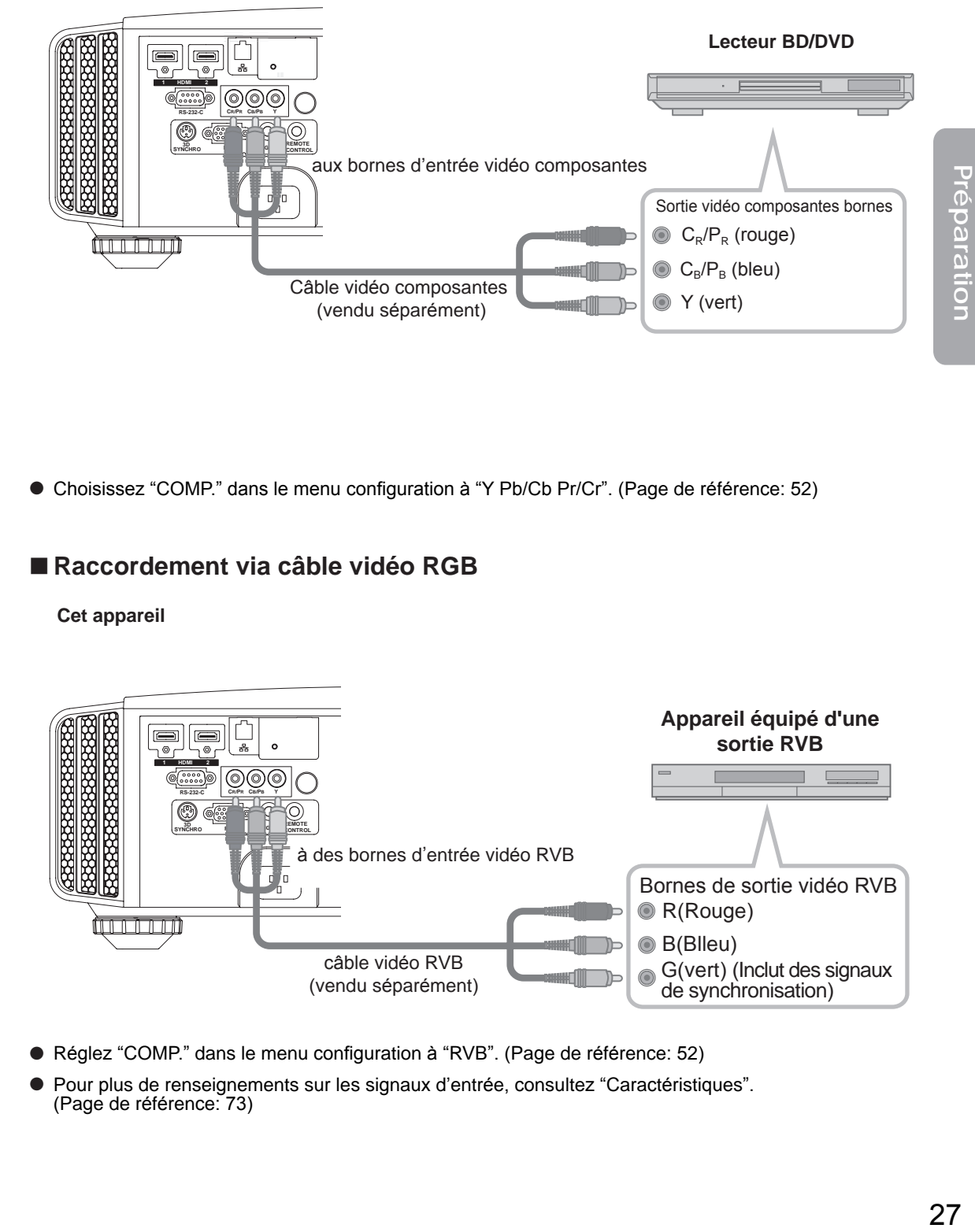

● Choisissez "COMP." dans le menu configuration à "Y Pb/Cb Pr/Cr". (Page de référence: 52)

### ■ **Raccordement via câble vidéo RGB**

**Cet appareil**

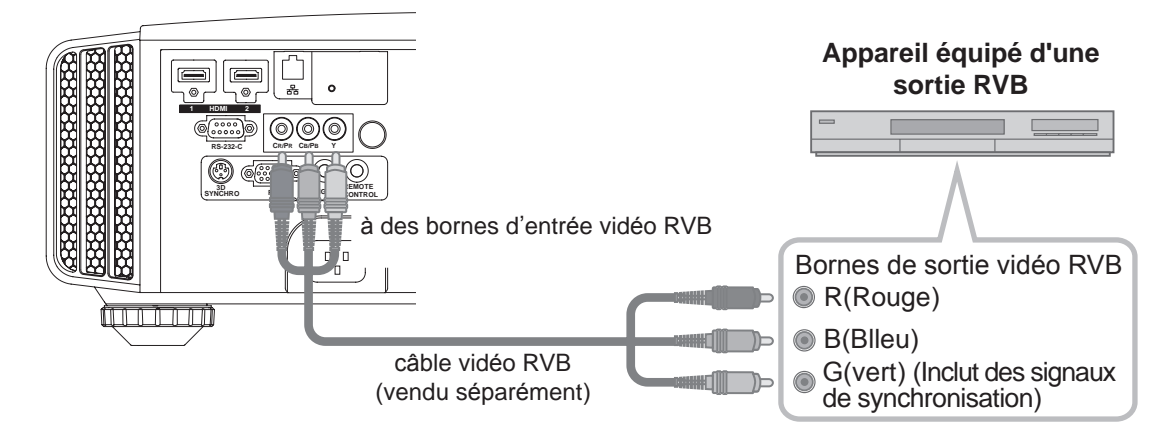

- Réglez "COMP." dans le menu configuration à "RVB". (Page de référence: 52)
- Pour plus de renseignements sur les signaux d'entrée, consultez "Caractéristiques". (Page de référence: 73)

### ■ **Raccordement par un câble PC**  $\mathbb{C}$ **0**  $\mathbb{C}$

**Cet appareil**

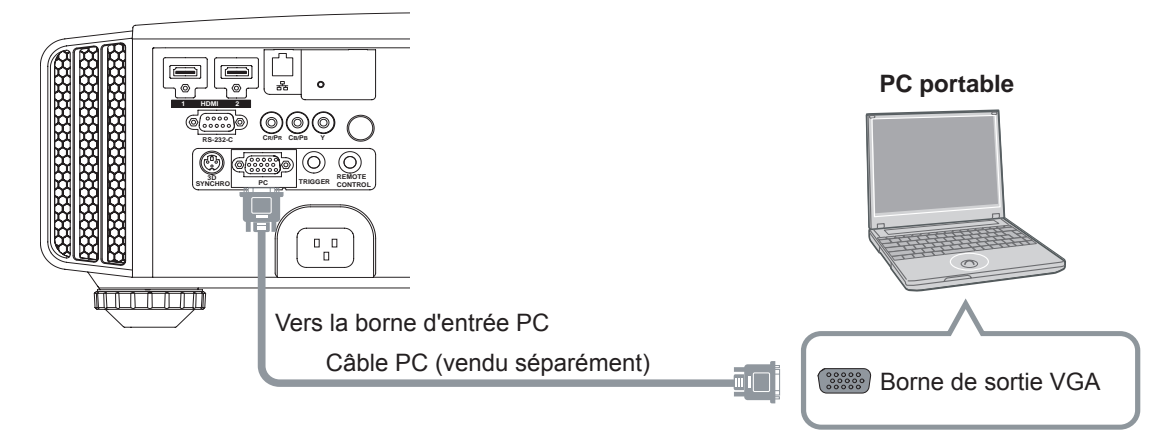

Pour plus d'information sur les signaux d'entrée pris en chargé, veuillez consulter les "Caractéristiques". (Page de référence: 73)

### ■ **Connexion avec le terminal SYNCHRO 3D**

#### **Cet appareil**

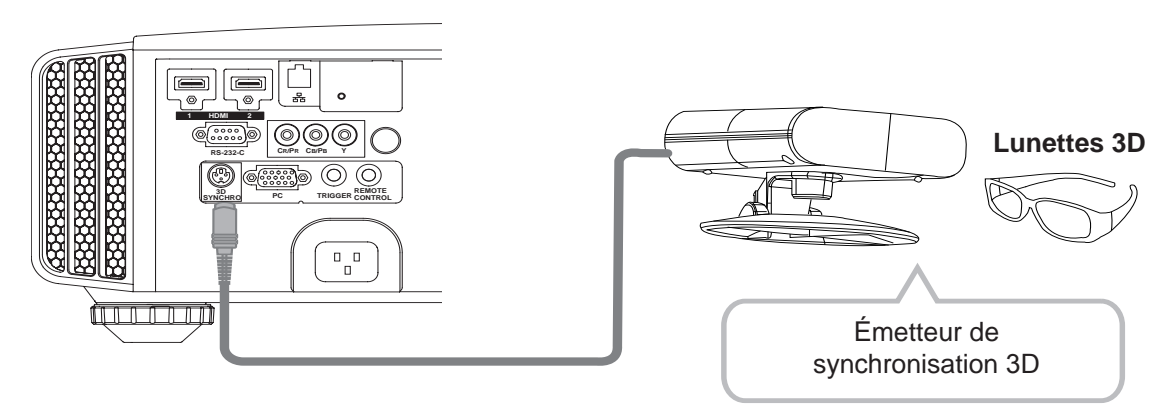

- Émetteur de synchronisation 3D : Il y a un terminal dédié pour le PK-EM1 (vendu séparément).
- Les lunettes 3D (PK-AG1-B) sont un accessoire optionnel et ne sont pas incluses avec l'émetteur de synchronisation 3D.

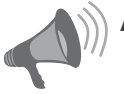

- **AVERTISSEMENT**
- La conversion d'images 2D en images 3D au moyen de la fonction 3D de ce produit, et la reproduction de ces images à des fins commerciales ou la reproduction dans des lieux publics peut constituer une violation des droits d'auteur protégés par les lois sur le copyright.
- Le rendu des images 3D peut être différent en fonction de la température ambiante et de l'utilisation de la lampe. Arrêtez d'utiliser le projecteur si la projection des images n'est pas correcte.
- Avant de visionner des images vidéo en 3D, veillez bien à lire la section "Description du système 3D". (Reference page 57 à 59)

### ■ **Raccordement par un câble Trigger**

**Cet appareil**

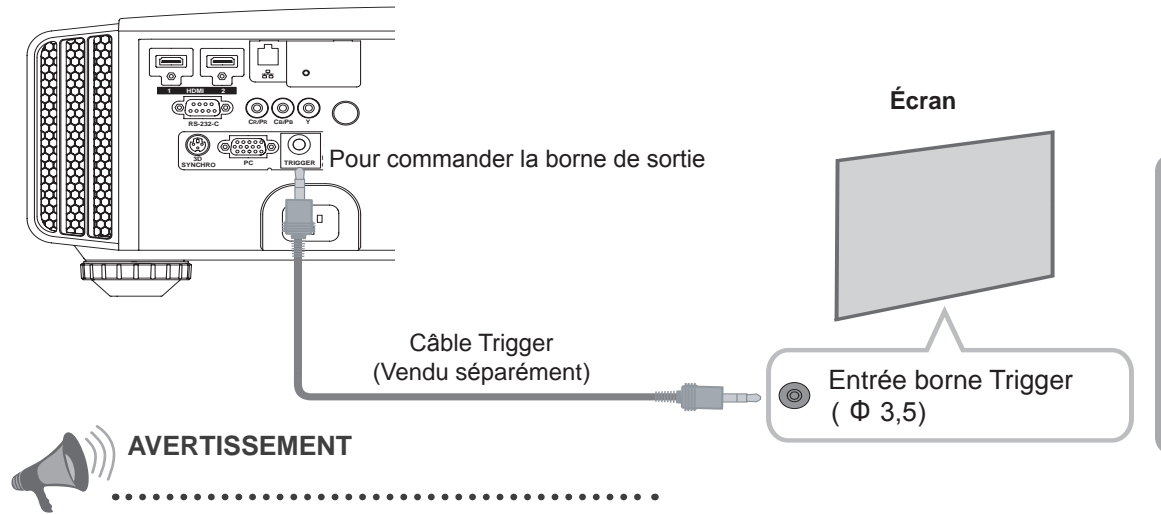

- N'alimentez pas les autres appareils.
- Ne connectez pas les câbles audio d'autres appareils tels que Les écouteurs, etc. Sinon, cela peut entraîner un dysfonctionnement des autres appareils ou des blessures.
- Utiliser plus que la valeur indiquée entraînera un dysfonctionnement.
- Faites très attention à éviter tout court-circuit avec à l'esprit que les sorties des bornes produisent du 12 V.
- Le réglage par défaut est "Pas de sortie". Ce réglage peut être ajusté sous "Trigger" dans le menu [5] "Fonction". (Page de référence: 54).

### ■ Câble de connexion RS-232C (vendu séparément)

**Cet appareil**

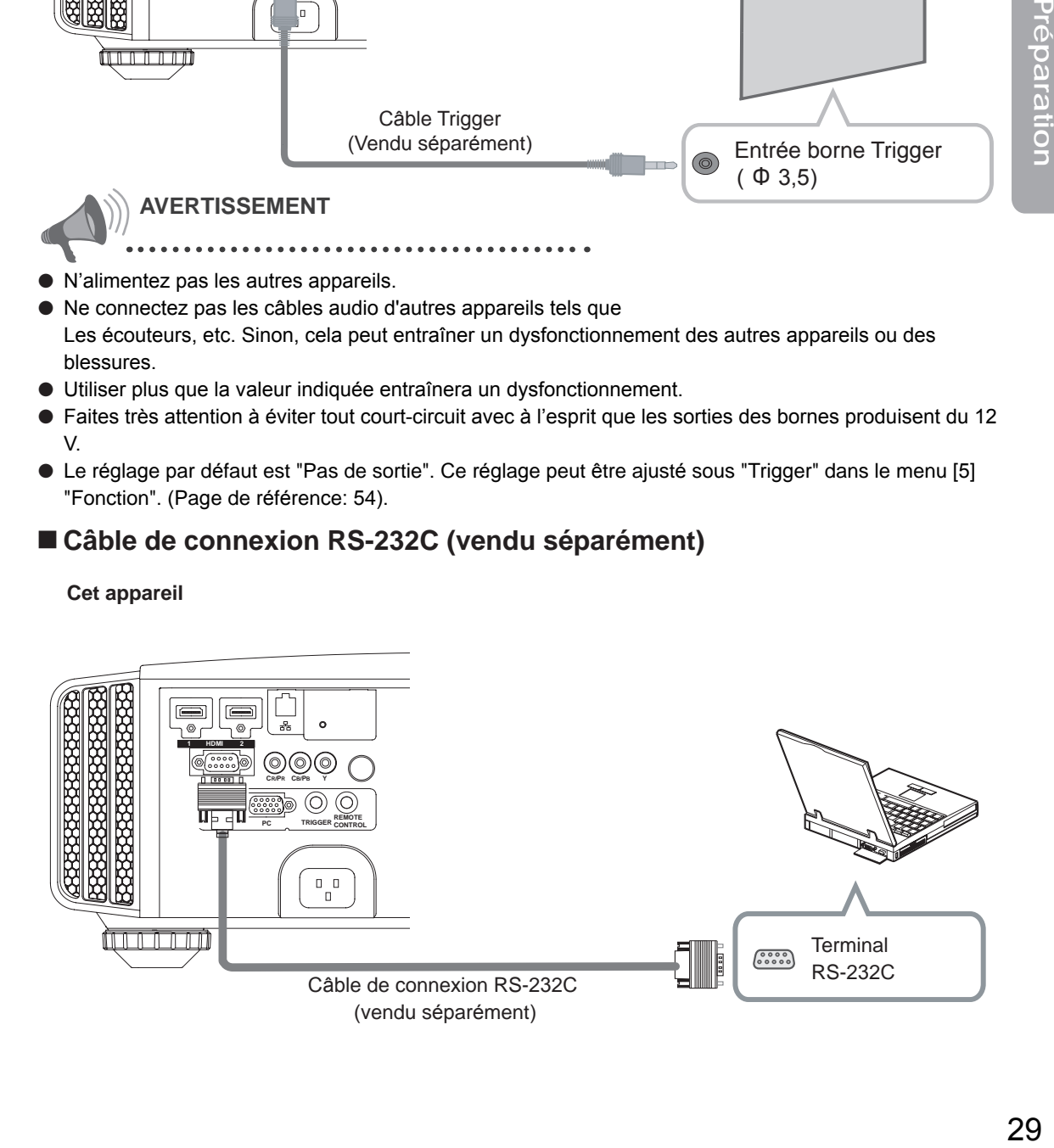

Préparation

### ■ **Connexion par le terminal LAN**  $\mathbf{\Omega} \mathbf{\Omega}$

#### **Cet appareil**

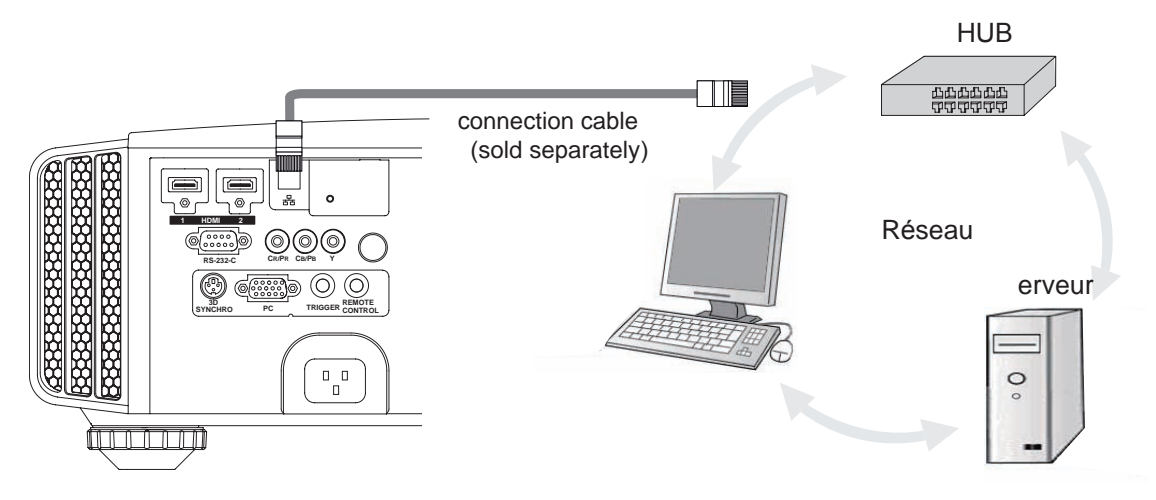

- Le réseau est utilisé pour contrôler l'unité. Il n'est pas utilisé pour transmettre le signal vidéo.
- Veuillez prendre contact avec votre administrateur réseau pour toutes les questions se rapportant à la connexion réseau.

#### ■ **Connexion avec le termina**

#### **Cet appareil**

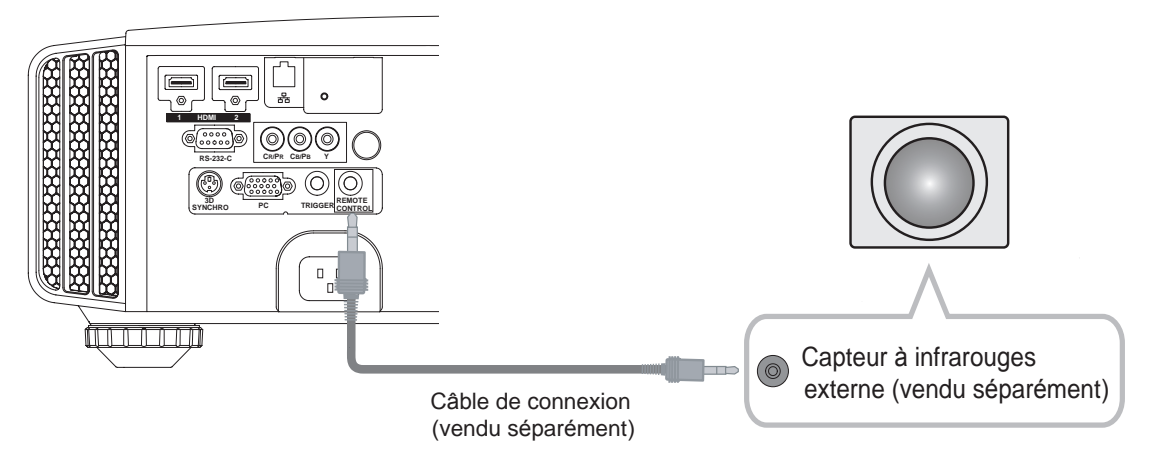

● Pour le capteur à infrarouges externe et le câble de connexion, veuillez prendre contact avec votre revendeur ou avec un centre de réparation JVC.

### <span id="page-31-0"></span>**Connexion du cordon d'alimentation (fourni)**

Une fois que vous avez connecté l'équipement, connectez le cordon d'alimentation du projecteur.

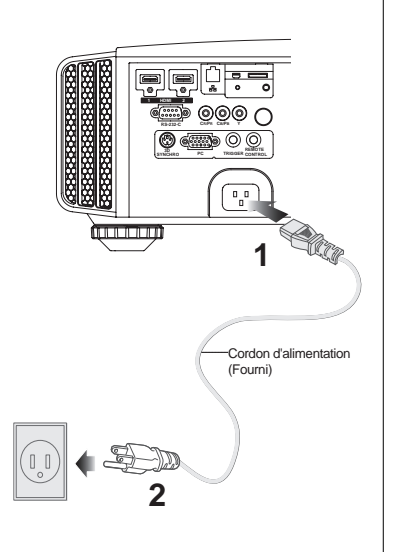

- **1 Connectez le cordon d'alimentation fourni sur le terminal d'alimentation de l'unité**
- **2 Raccordez à la prise d'alimentation**

#### **Faites attention de façon à éviter tout risque d'incendie ou d'électrocution**

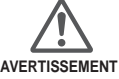

- Étant donné que cette unité utilise une quantité importante d'énergie électrique, veuillez la brancher directement sur une prise murale.
- Lorsque vous n'utilisez pas l'appareil, veuillez débrancher le cordon d'alimentation.
- Branchez l'appareil uniquement avec le cordon d'alimentation fourni.
- N'utilisez pas de tension autre que la tension d'alimentation indiquée.
- N'endommagez pas, ne coupez pas, ne modifiez pas le cordon d'alimentation. De plus, le cordon d'alimentation sera endommagé si vous placez dessus des objets lourds, s'il est soumis à une trop forte chaleur ou si vous tirez dessus.
- Ne le débranchez pas avec les mains mouillées.

#### <span id="page-32-0"></span>**O−O−B−O−O** Mise en oeuvre

# **Opérations de base**

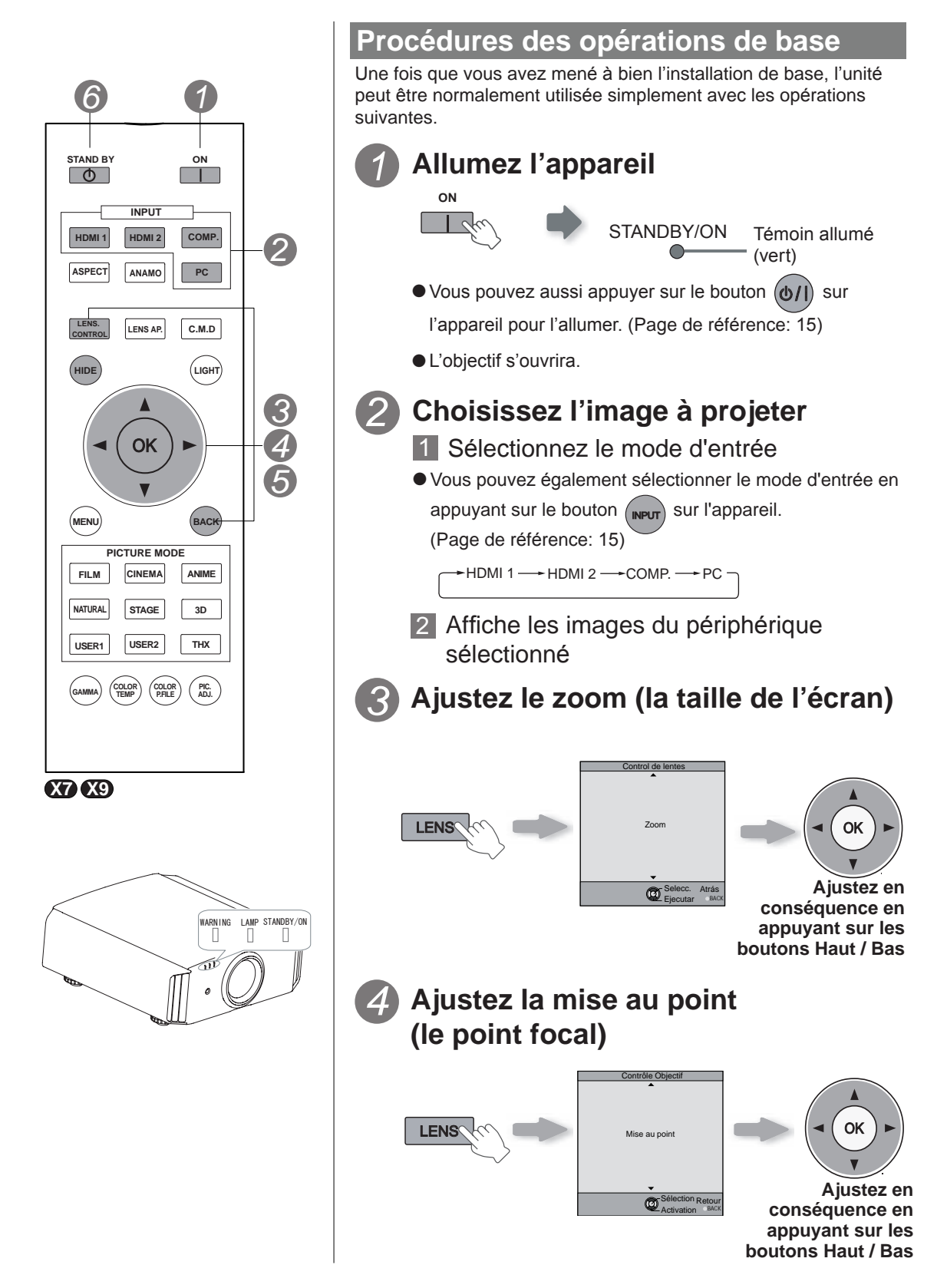

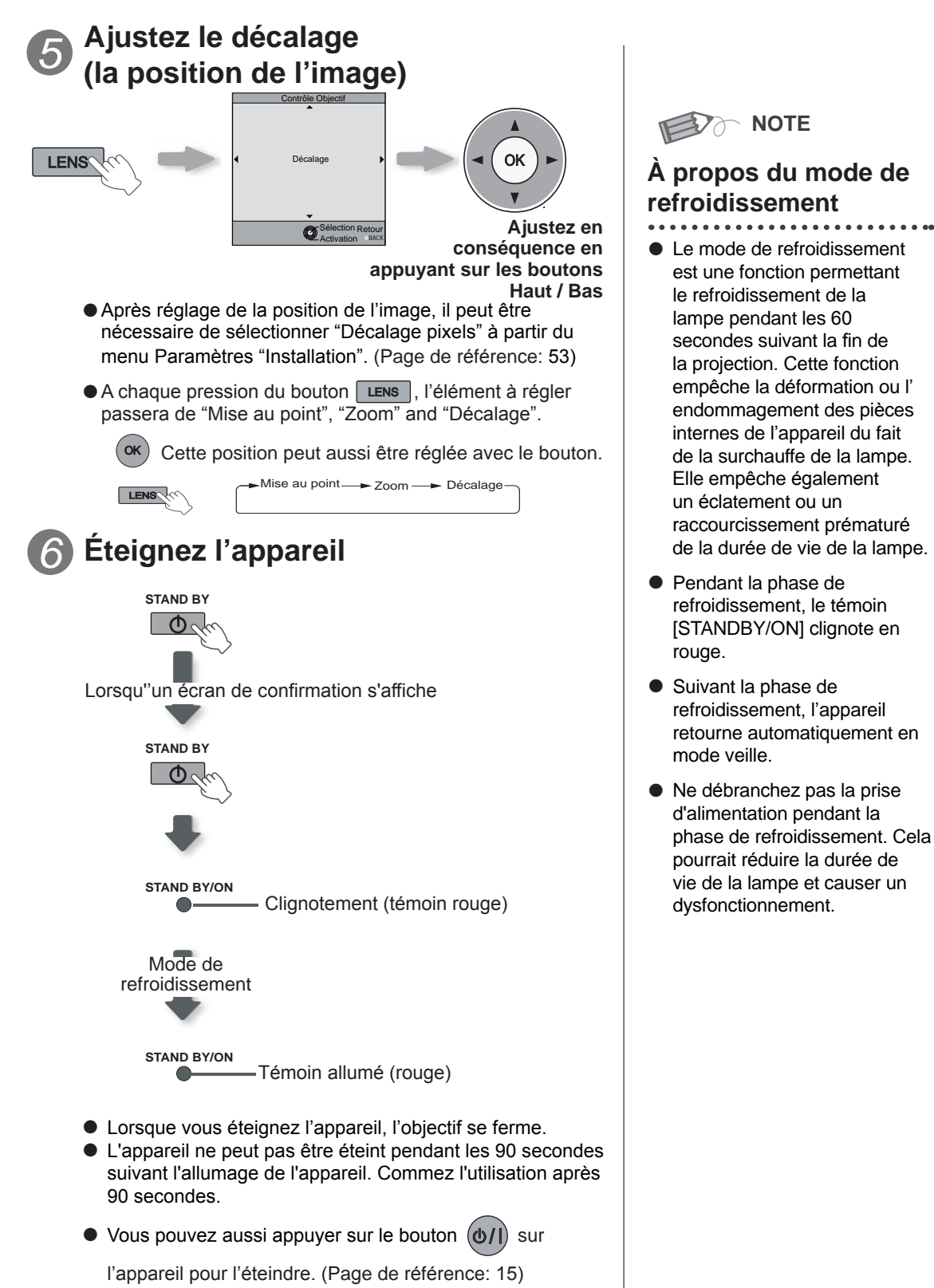

● Débranchez le câble d'alimentation lorsque vous n'utilisez pas l'appareil pour une longue période.

**Mise en oeuvre** Mise en oeuvre

#### <span id="page-34-0"></span>3 **Mise en oeuvre**

# **Opérations de base (Suite)**

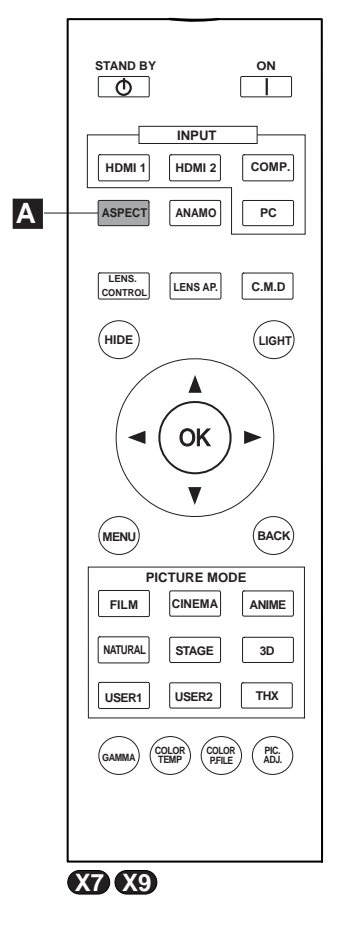

## **Opérations utiles fréquemment utilisées**

Vous pouvez modifier la taille de l'écran de l'image projetée ou masquer la zone entourant une image dont la qualité de la zone périphérique s'est détériorée.

- Régler de la taille de l'écran **A**
- Masquage de la zone périphérique d'une image **B**
- Désactiver temporairement la vidéo **C**
- Réglage de la correction du trapèze **D**

#### **A Régler de la taille de l'écran**

L'image projetée peut être réglée pour correspondre à la taille d'écran la plus appropriée. (Format d'image).

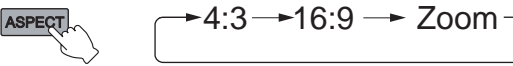

- La taille de l'écran peut aussi être réglée à partir d'Aspect du menu de configuration. (Page de référence: 50)
- Lorsque des signaux PC sont en entrée, le réglage "Aspect(PC)" sera disponible à la place. (Page de référence: 50)
- Image source et image projetée par différents **paramètres de taille d'écran**

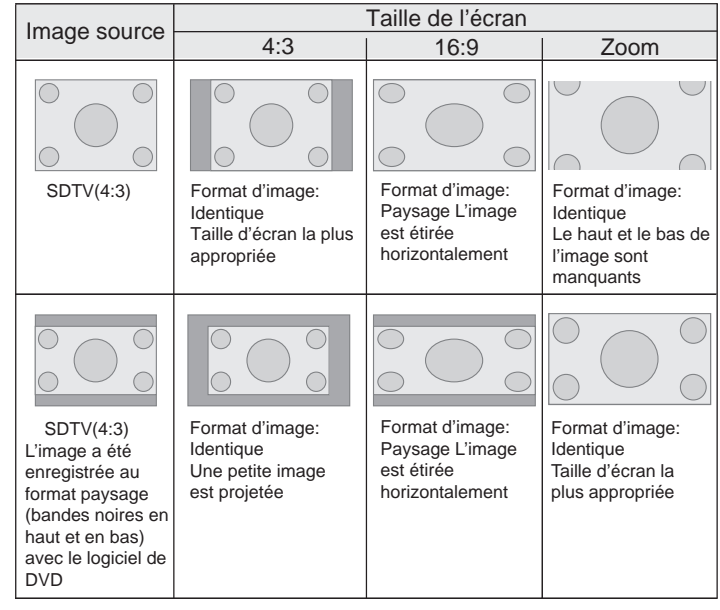

- Suivant l'image d'entrée, sélectionner 4:3 peut causer un étirement vertical de l'image, alors que 16:9 vous offre la taille d'écran la plus appropriée.
- Lorsqu'il y a une entrée de signal 3D, le format est fixé sur "16:9".

<span id="page-35-0"></span>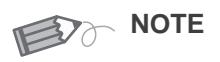

● Le masquage n'est disponible que lorsque des images haute définition sont en entrée.

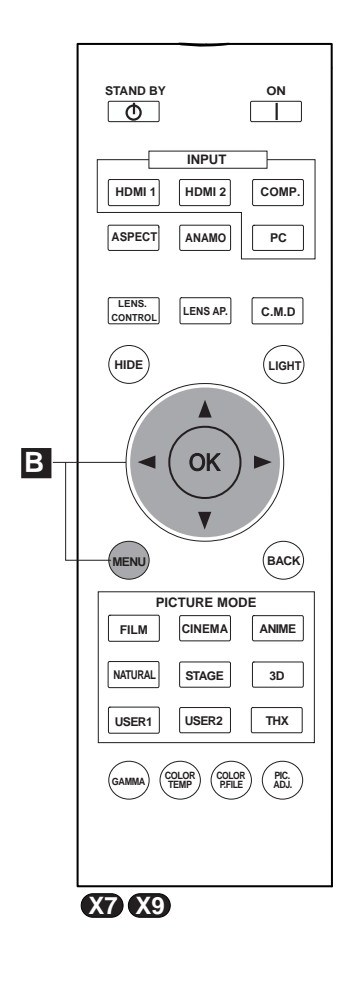

#### **B Masquage de la zone périphérique d'une image**

Les images dont la qualité de la bordure externe est détériorée peuvent être projetées en masquant (cachant) le pourtour de l'image projetée.

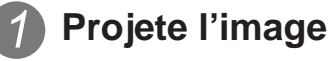

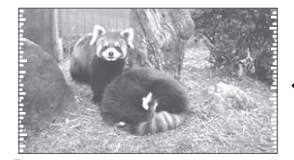

Image dont la qualité de la bordure externe est détériorée.

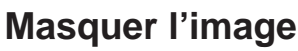

1 Affichez le menu de configuration

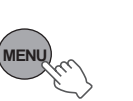

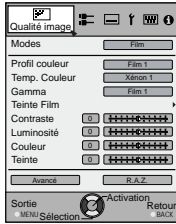

2 Choisissez "Signal d'entrée" → "Masque"

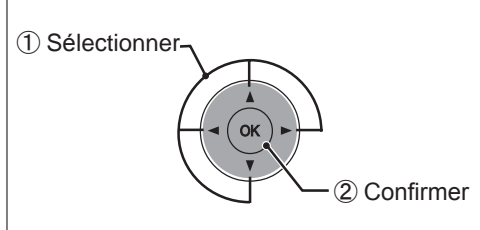

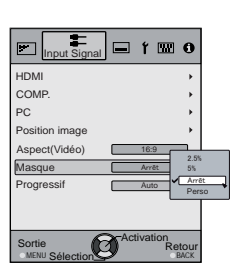

3 Régler une valeur de masque

① Sélectionner OK ② Confirmer

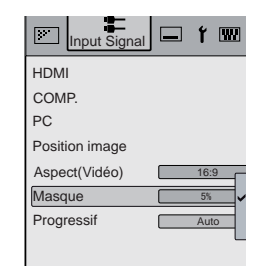

Example:

Lorsque la valeur"Masque" est changée de "Off" "5%"

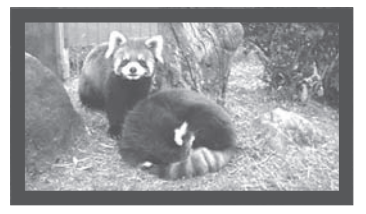

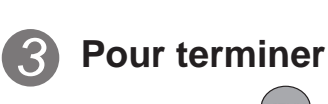

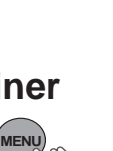
### 3 **Mise en oeuvre**

# **Opérations de base (Suite)**

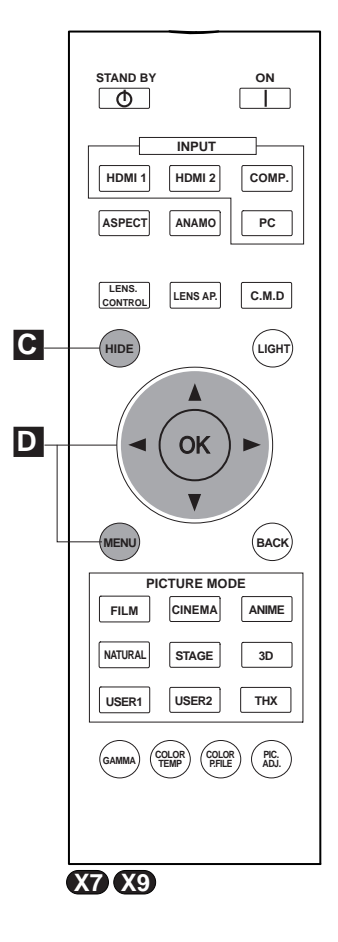

d'entréel 3D, le réglage n'est pas possible. Par ailleurs, même si la correction trapézoïdale est ajustée, elle est supprimée lorsqu'il y a en Signal d'entrée 3D.

**C Désactiver temporairement la vidéo**

Vous pouvez masquer temporairement l'image.

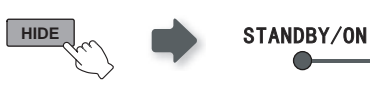

Le témoin vert<br>clignote lorsque l' image est masquée

- Appuyez sur le bouton **HIDE** à nouveau pour afficher l' image.
- L'appareil ne peut pas être éteint lorsque l' image est temporairement masquée.

**D Réglage de la correction du trapèze**

Pour ce qui est du plan de projection, toute déformation trapézoïdale peut être ajustée si l'emplacement d'installation est incliné.

## 1 Affichez le menu de configuration

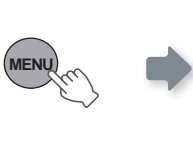

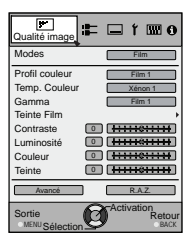

2 Choisissez "Installation"  $\rightarrow$  "Trapèze"

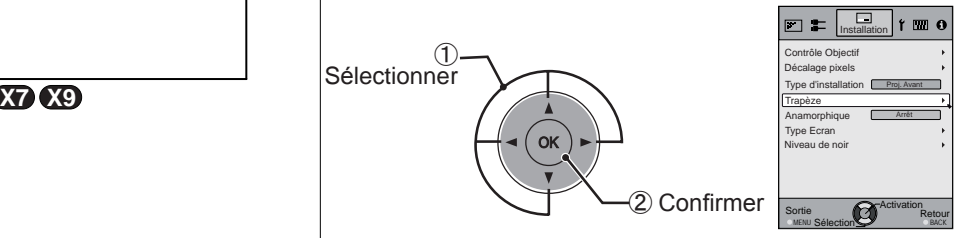

## 3 Permet de régler la correction trapézoïdale

En appuyant sur le curseur (flèches vertical et horizontale) en mode de correction trapézoïdale, vous pouvez ajuster la déformation trapézoïdale.

Ajustez la déformation horizontale à l'aide des curseurs gauche et droit.

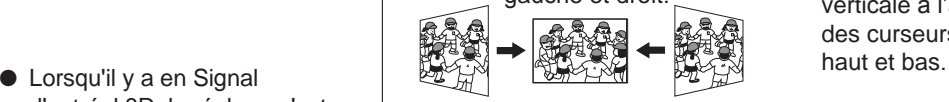

**MENU**

4 Sortie

Ajustez la déformation verticale à l'aide des curseurs

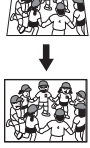

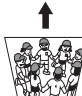

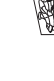

# **Réglages et paramètres dans le menu**

# **Structure de la hiérarchie des menus (résumé)**

Le menu de cette unité est organisé de la façon suivante. Comme il ne s'agit que d'une présentation générale, il y a des éléments qui ne sont pas affichés en raison de certains réglages, mais ils sont tout de même présents sur l'illustration. De plus, le symbole **COM** indique des mesures correctives pour tous les types d'appareils, mais il se peut que les valeurs de paramétrage et de réglage soient différentes. Voir "Description des éléments de menu" (Page de référence : pages 45 et suivantes) pour les détails. On peut aller sur les écrans secondaires utilisés pour les réglages, même pour les éléments qui ne disposent pas d'un sous-menu.

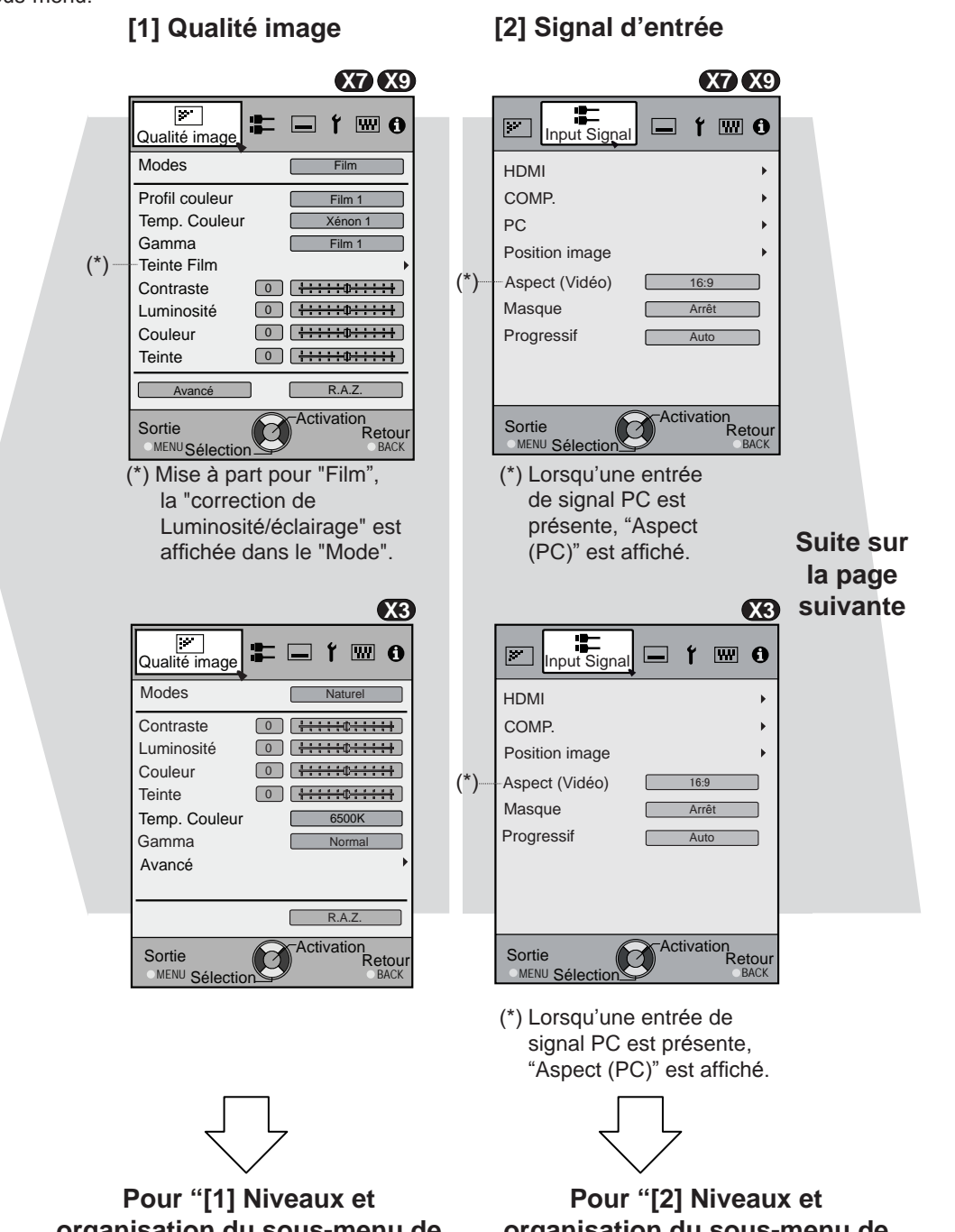

**organisation du sous-menu de qualité d'image"**

**organisation du sous-menu de signal d'entrée"**

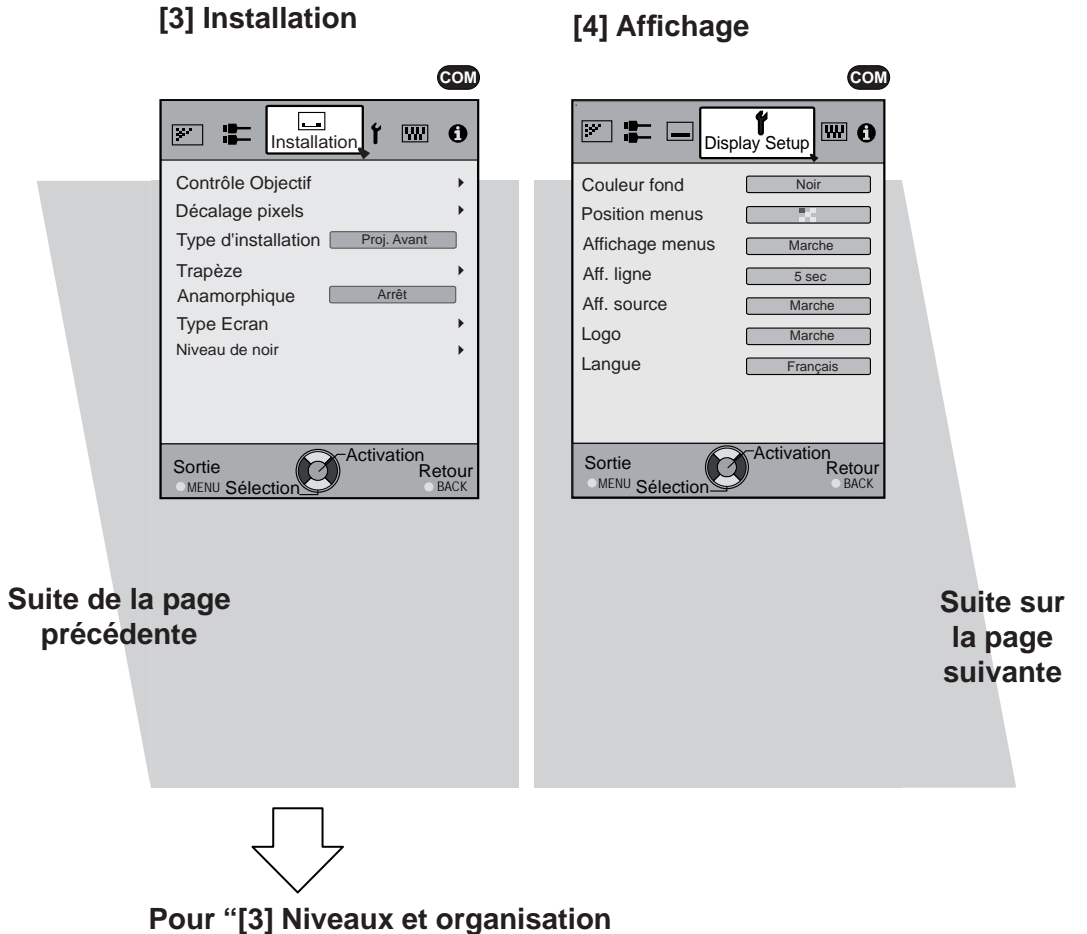

**du sous-menu installation"**

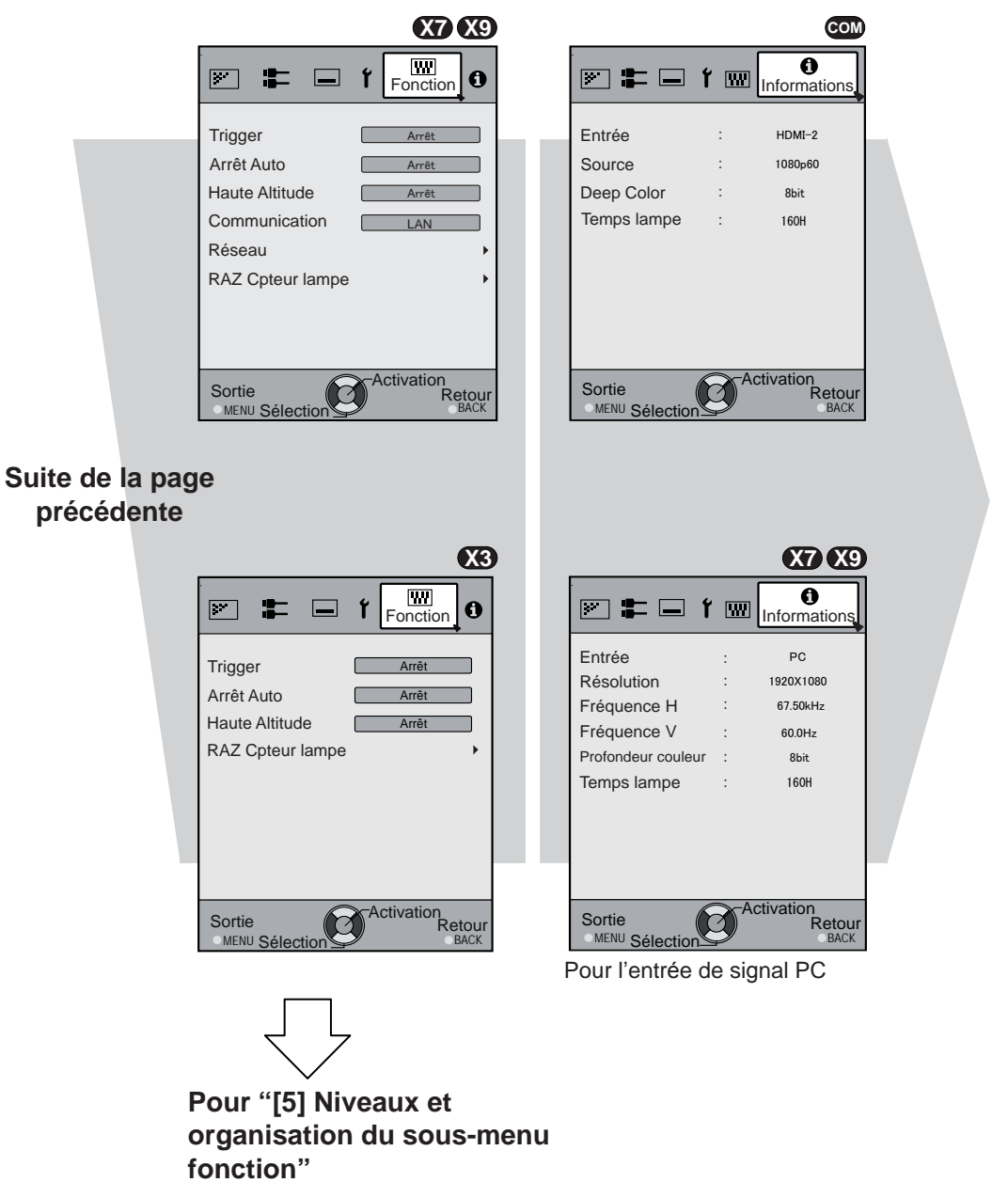

**[5] Fonction [6] Informations**

**Pour "[1] Niveaux et organisation du sous-menu Qualité image"**

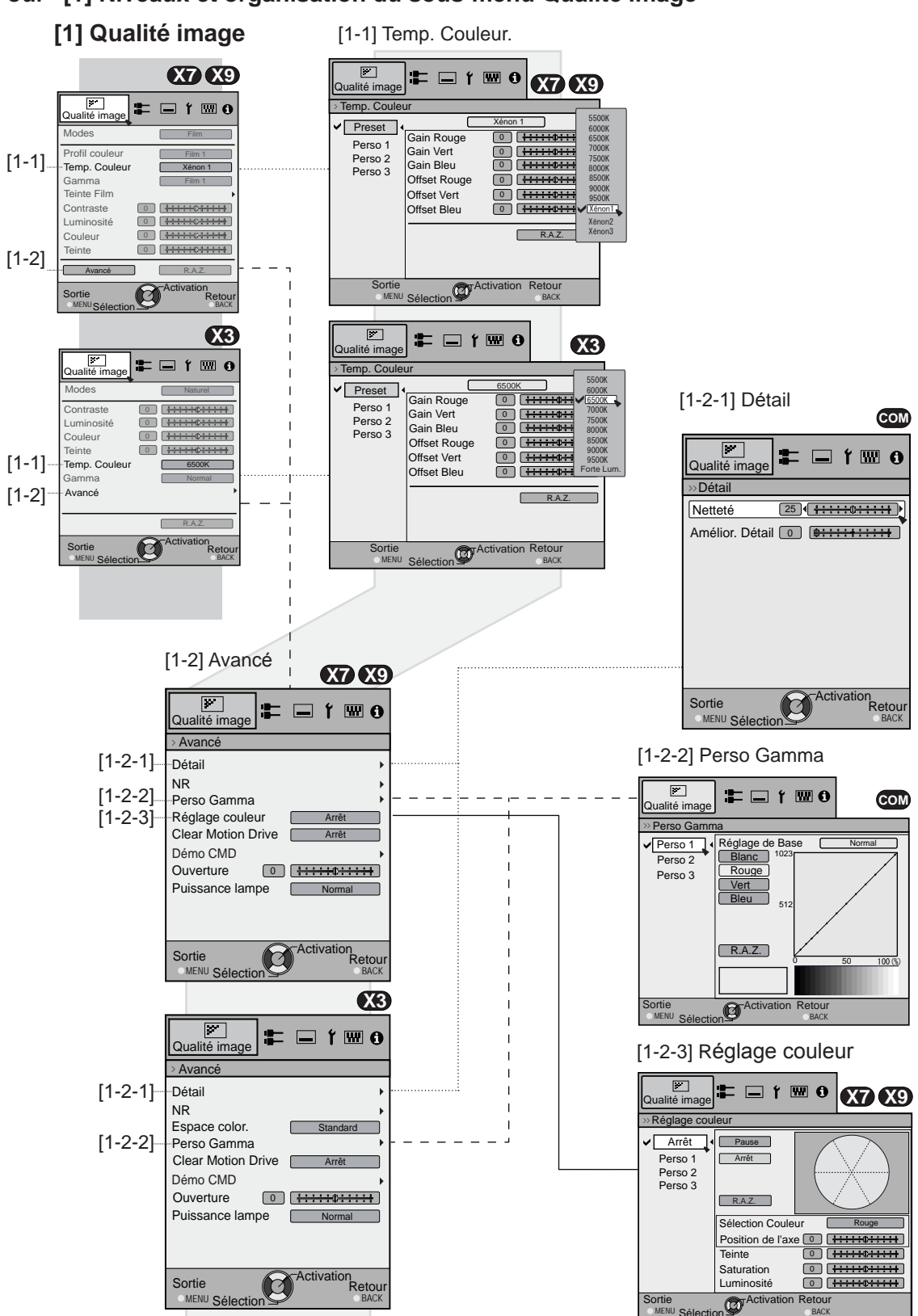

**Pour "[2] Niveaux et organisation du sous-menu de signal d'entrée"**

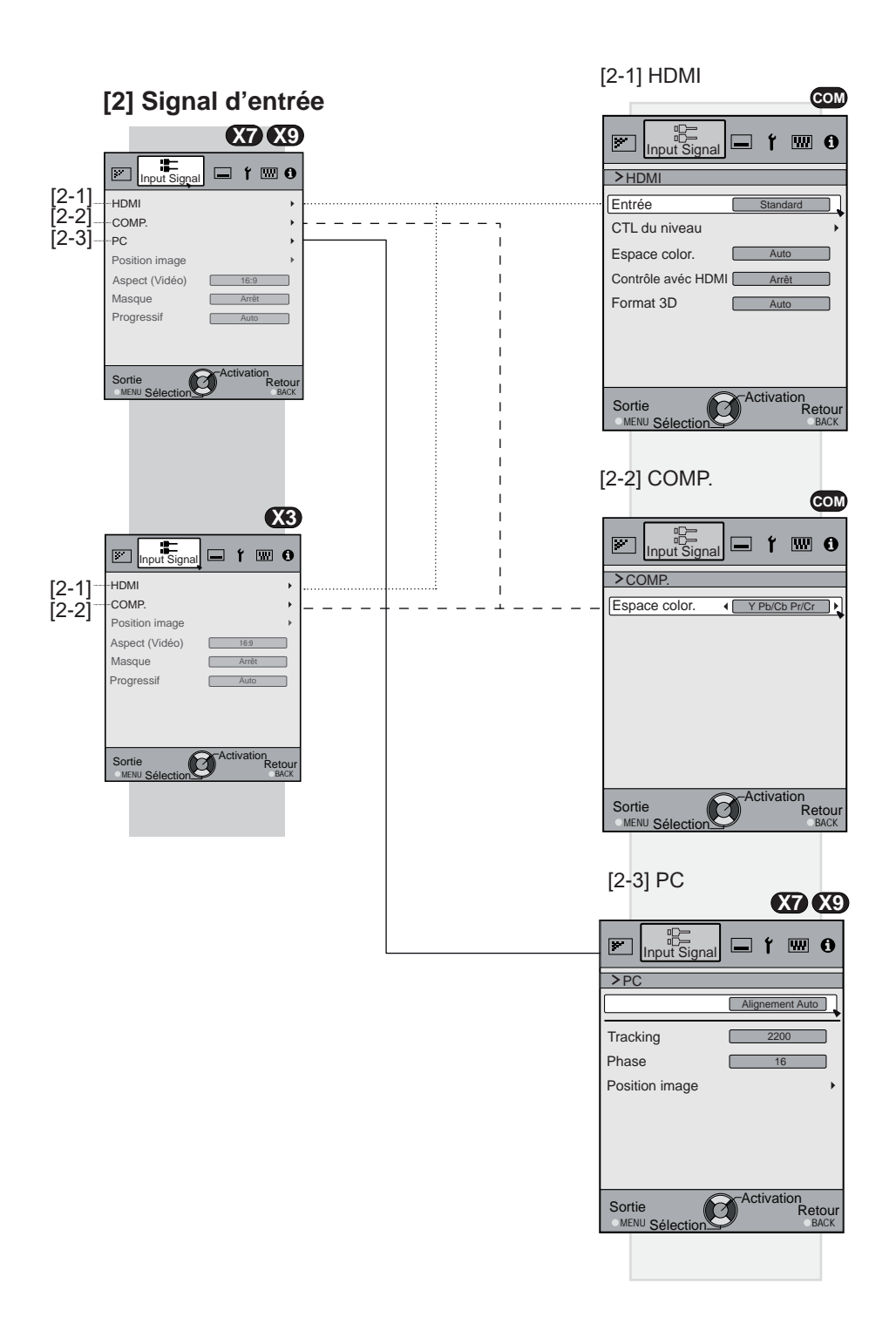

**Niveaux et organisation des sous-menus [3] installation et [5] fonction**

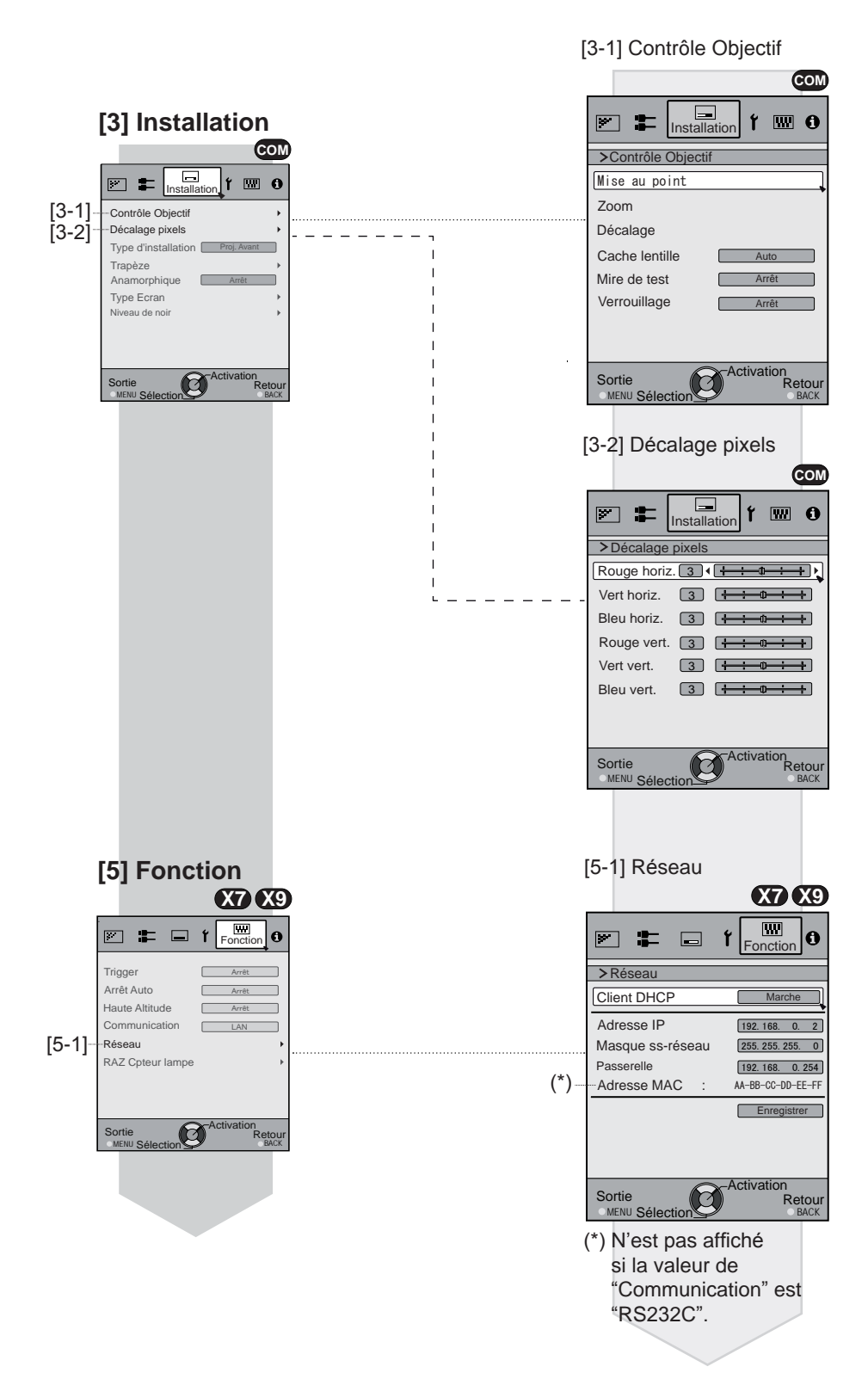

## **Boutons pourles opérations dans les menus**

Utilisez le menu à l'aide des boutons suivants sur le boîtier ou sur la télécommande.

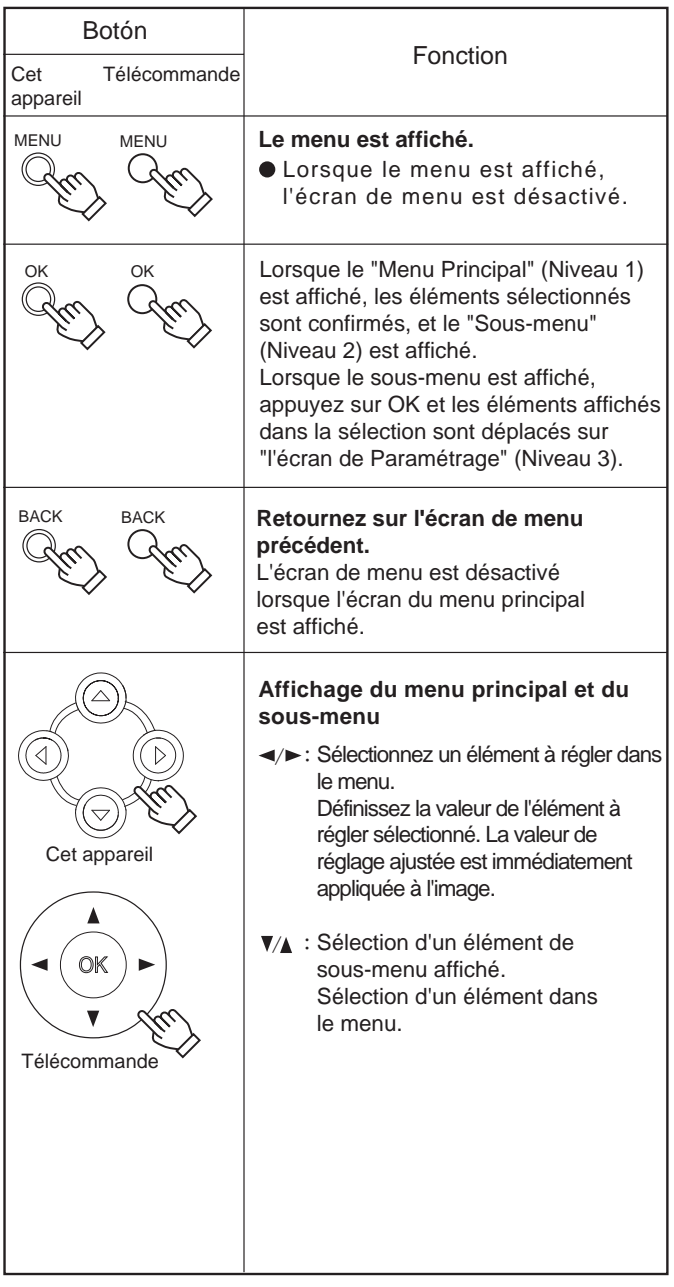

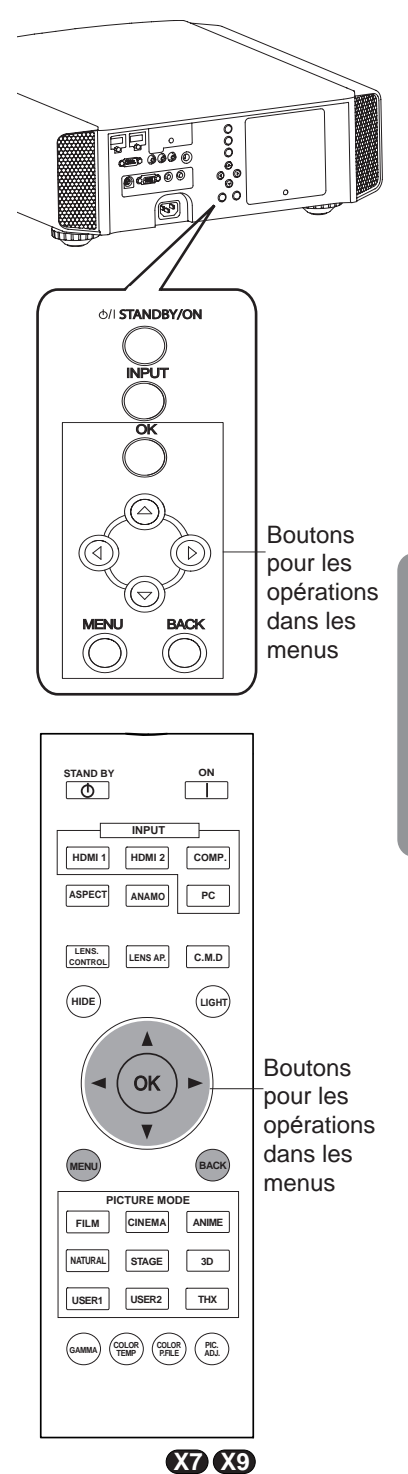

Mise en oeuvre **Mise en oeuvre**

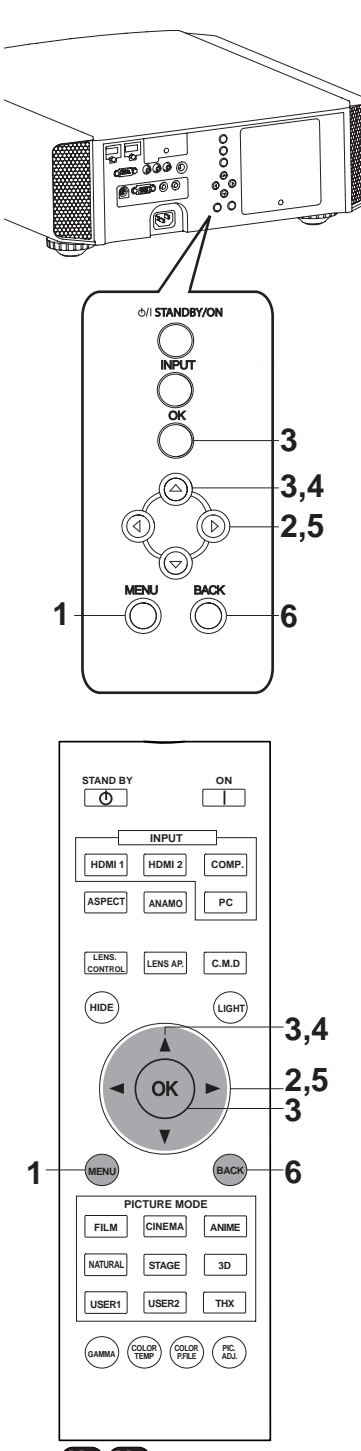

**X7 X9**

## **Procédures pour les opérations dans les menus**

## **1 Appuyez sur MENU.**

Le menu principal s'affiche à l'écran

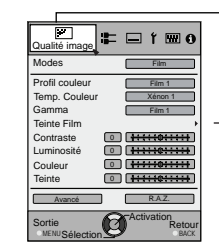

Les éléments du sous-menu actuellement sélectionnés sont signalés. Les éléments de menu actuellement sélectionnés sont mis en surbrillance et l'icône est colorée en orange. Les éléments du sous-menu actuellement sélectionnés sont affichés.

Exemple : Qualité image **X7 X9**

### **2 Appuyez sur le curseur (** $\blacktriangleleft$ **/** $\blacktriangleright$ **) pour sélectionner un sous-menu.**

- Un sous-menu (qualité imageré, Signal d'entrée, installation, affichage, fonction, informations) est sélectionné :
- Si vous sélectionnez "Informations", les informations concernant l'entrée vidéo actuellement sélectionnée et l'entrée PC sont affichées sur la base du menu.

## **3 Appuyez sur OK ou sur le curseur (** $\triangle$  **/** $\nabla$ **).**

- L'élément du sous-menu est affiché.
- Les éléments des sous-menus peuvent varier selon le signal en entrée et le mode image. Voir "Menu de contenu" sur la page suivante pour plus de détails.

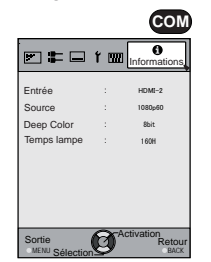

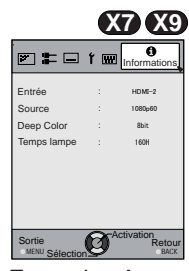

Exemple : Entrée de signaux autres que les signaux PC

Exemple : Avec entrée de signaux PC

## **4 Appuyez sur le curseur (** $\triangle$  **/** $\triangledown$ **) pour sélectionner les éléments à ajuster.**

Si le nom d'un élément de sous-menu est affiché en estompé, cela signifie qu'il ne peut pas être sélectionné.

- **5 Appuyez sur le curseur (** $\blacktriangleleft$ **/** $\blacktriangleright$ **) pour enregistrer les réglages.**
- **6 Après le réglage, appuyez sur RETOUR. À chaque fois que vous appuyez, vous retournez sur l'écran du menu précédent.**
- **7 Répétez les étapes 6-2 pour ajuster les autres éléments.**

Une fois tous les ajustements faits, appuyez sur MENU, et le menu disparaît de l'écran.

# **Description des éléments de menu**

Tous les nombres pour les éléments entre crochets [ ]sont les réglages par défaut.

- Il est possible d'appliquer tous les éléments affichés dans le menu en appuyant sur OK/RETOUR ou sur le curseur (flèches haut, bas, gauche et droite).
- Les éléments affichés varient selon l'élément sélectionné dans le menu et selon le type du Signal d'entrée ou l'absence de tout signal.

### **[1] Qualité image**

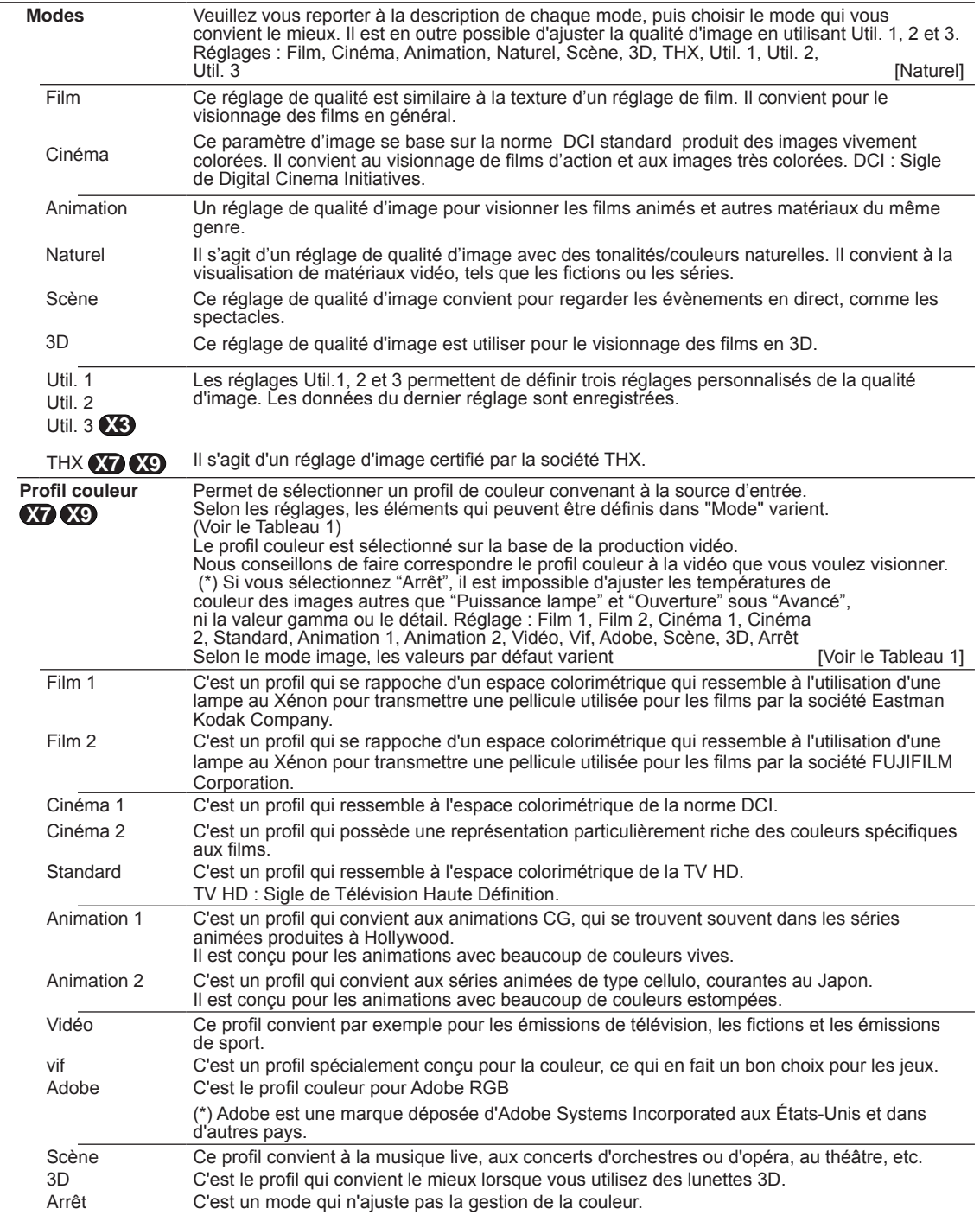

[Tableau 1] Contenu des réglages et valeurs par défaut pour les profils de couleur pour **X7 X9** pour le mode image.

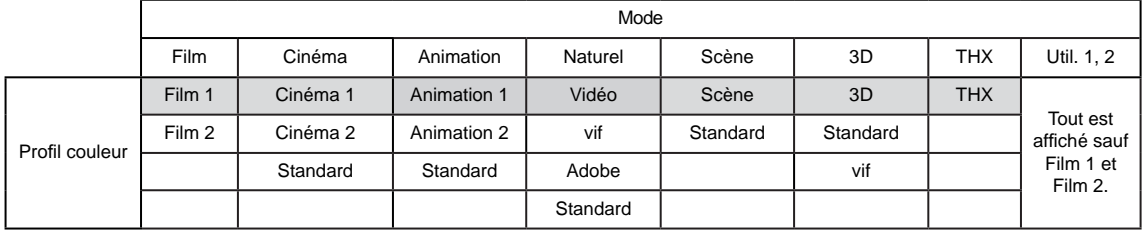

La valeur par défaut est déterminée par le mode d'image.

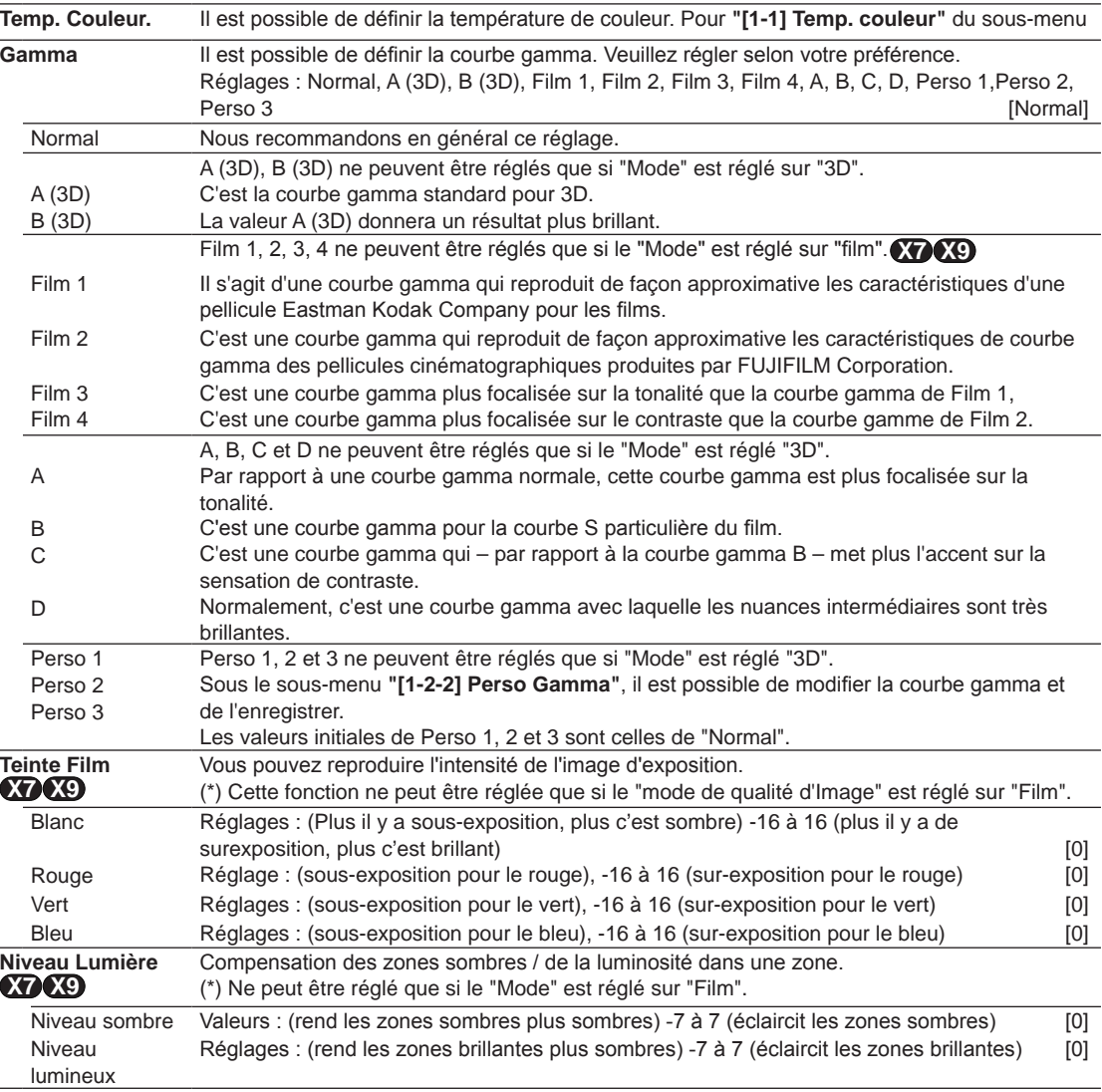

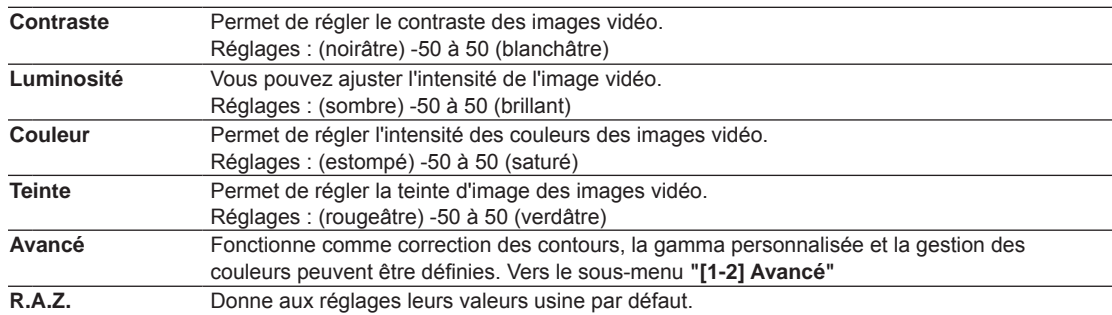

### **[1-1] Temp. Couleur.**

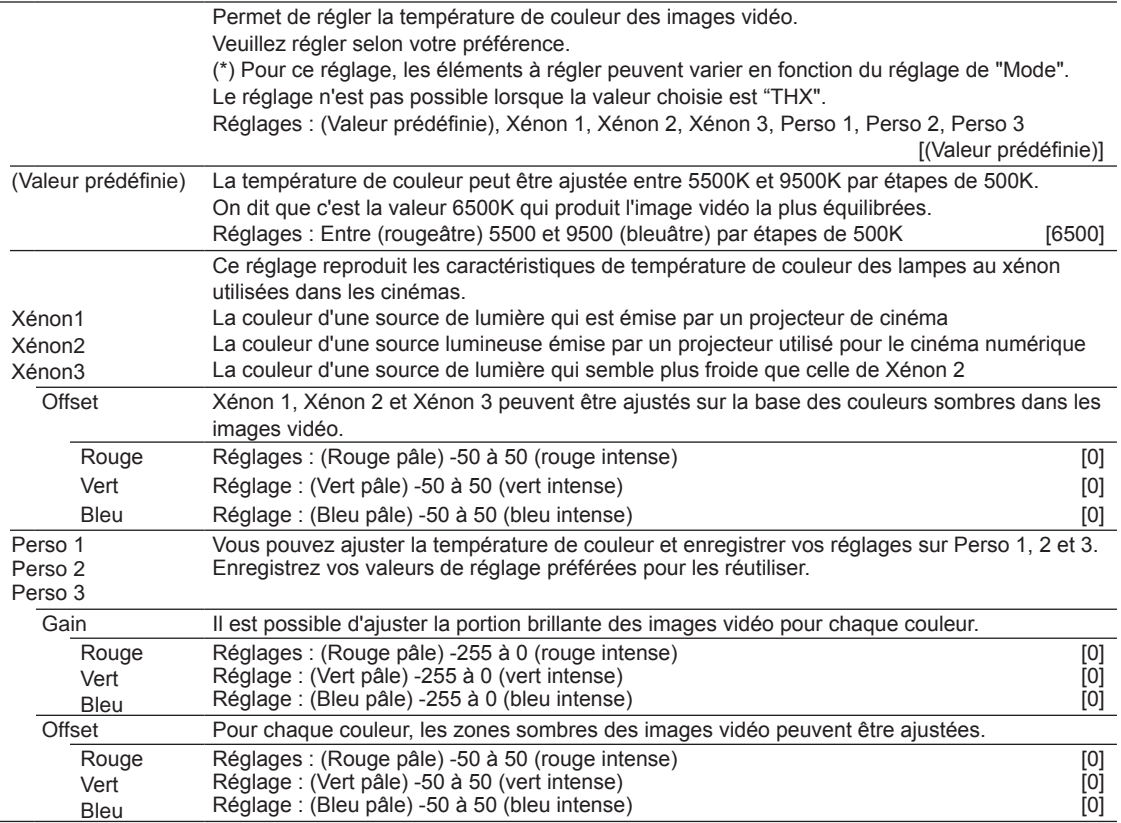

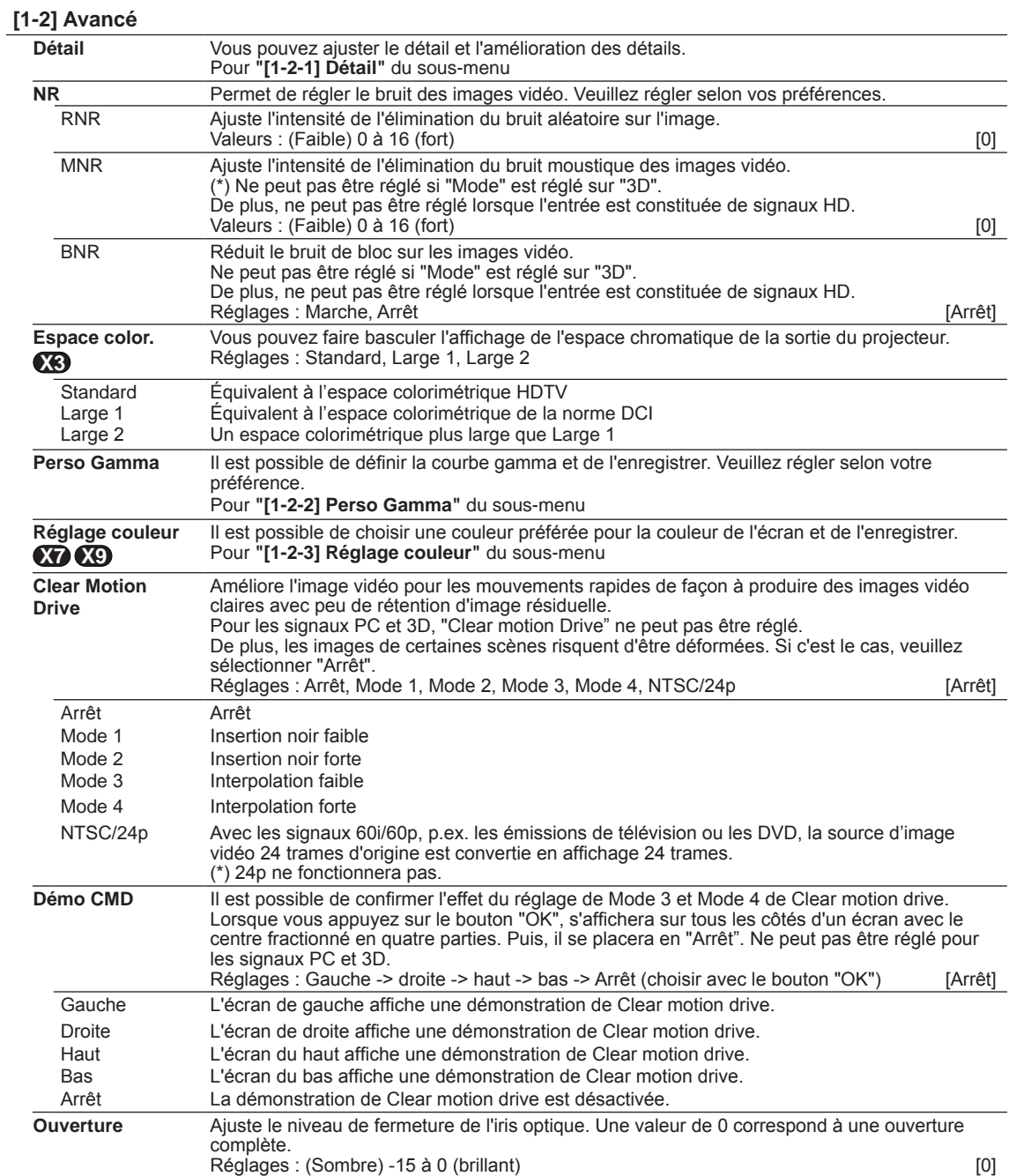

FRANÇAIS O O

# **Réglages et paramètres dans le menu (Suite)**

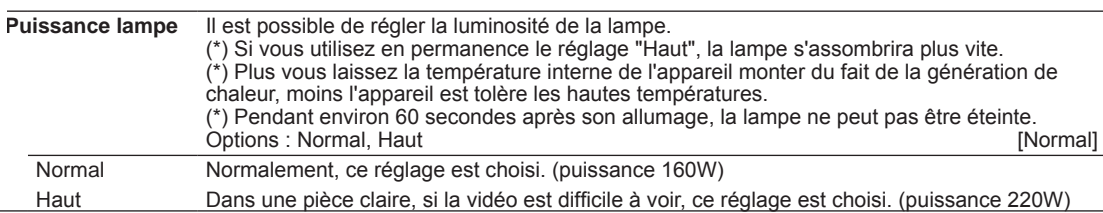

#### **[1-2-1] Détail**

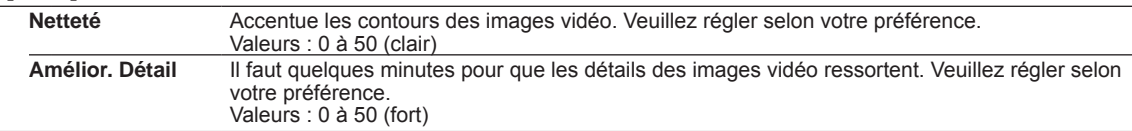

### **[1-2-2] Perso Gamma**

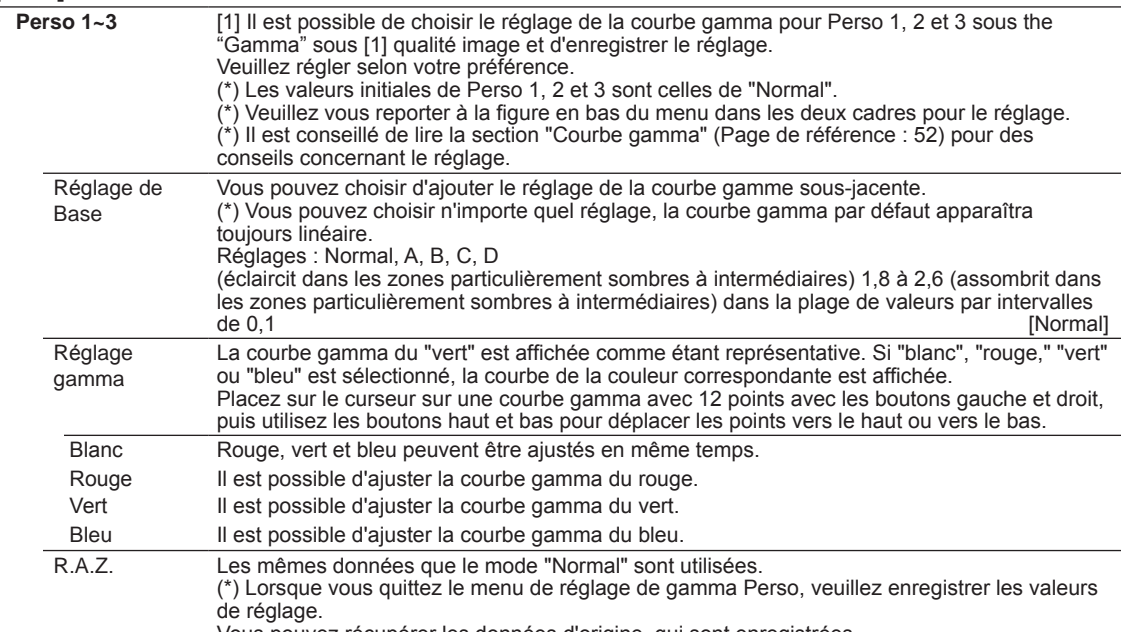

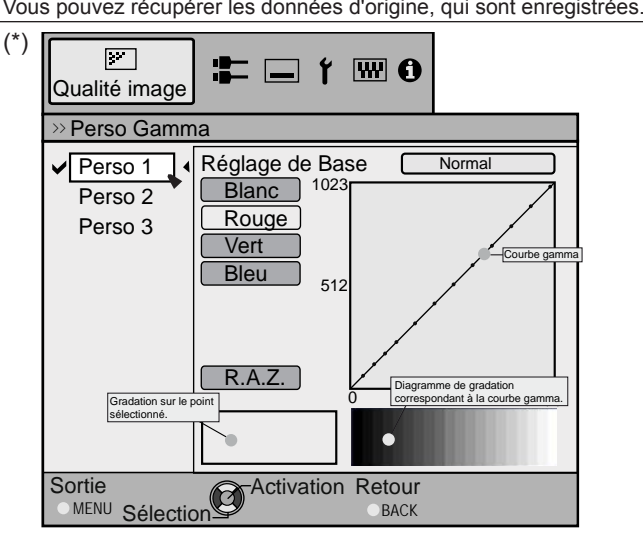

### **[1-2-3] Réglage couleur X7 X9**

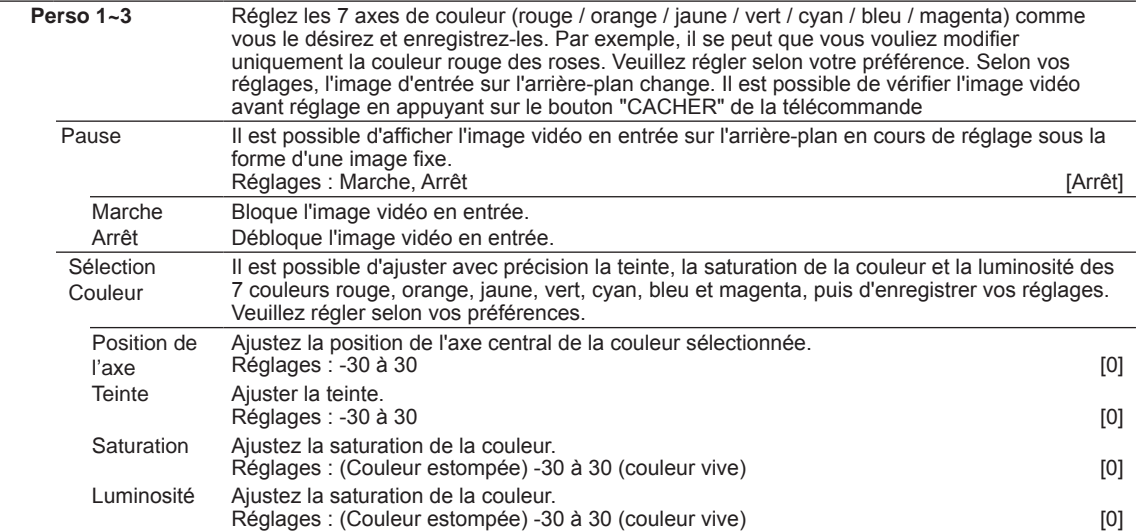

### **[2] Signal d'entrée**

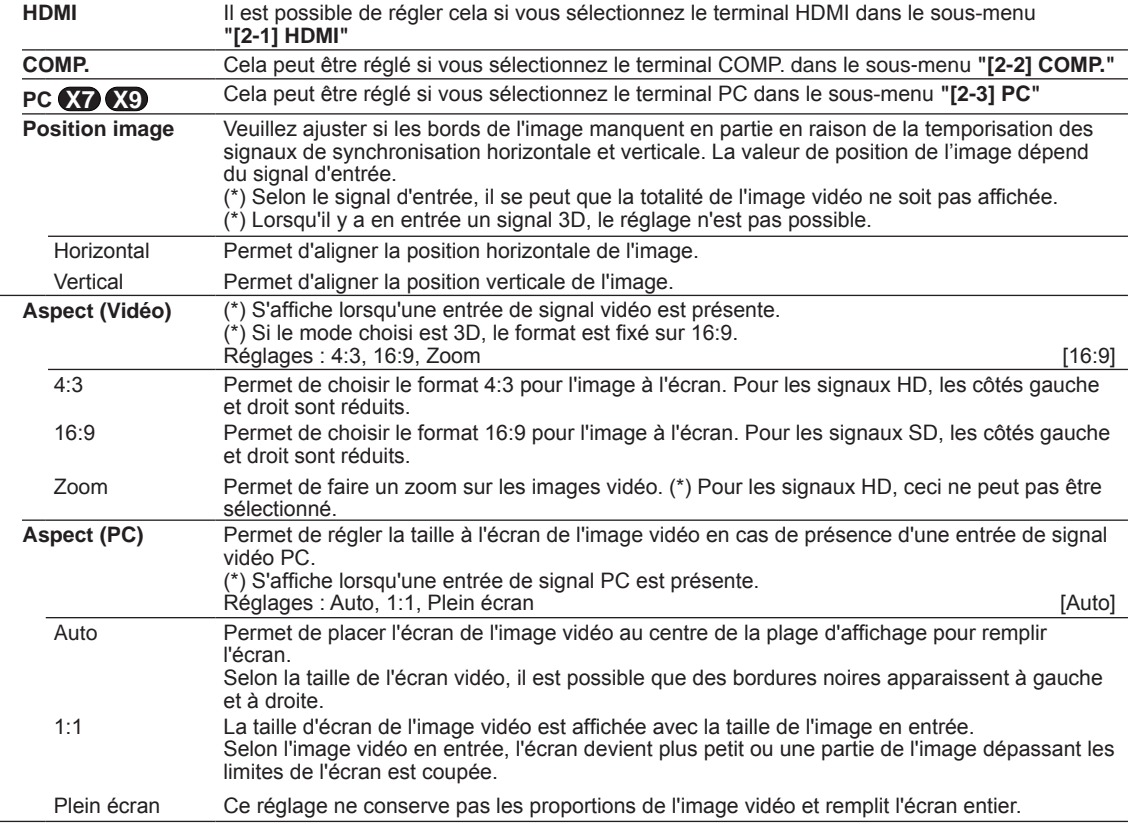

FRANÇAIS O O

# **Réglages et paramètres dans le menu (Suite)**

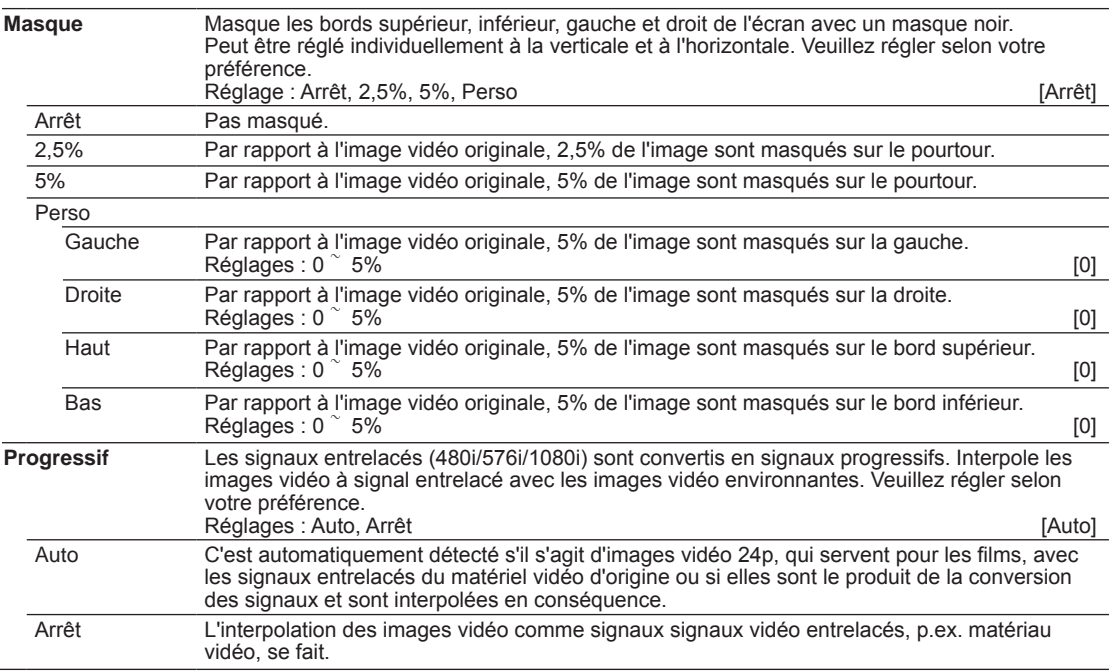

### **[2-1] HDMI**

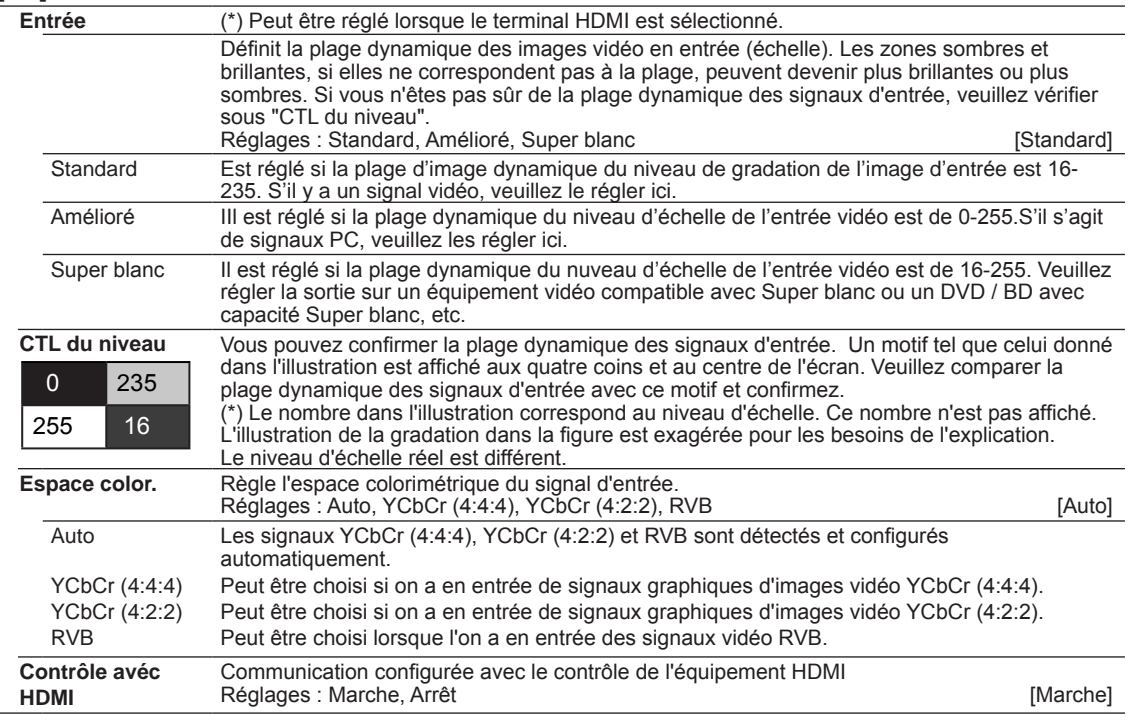

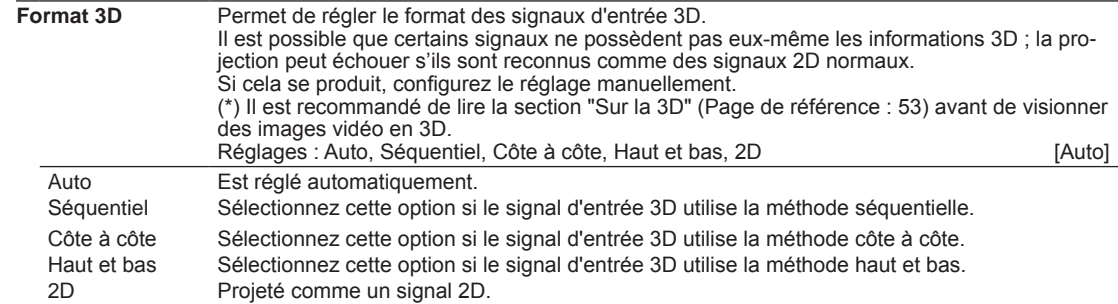

## **[2-2] COMP.**

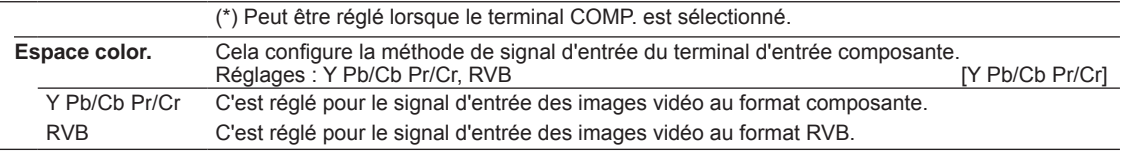

### **[2-3] PC X7 X9**

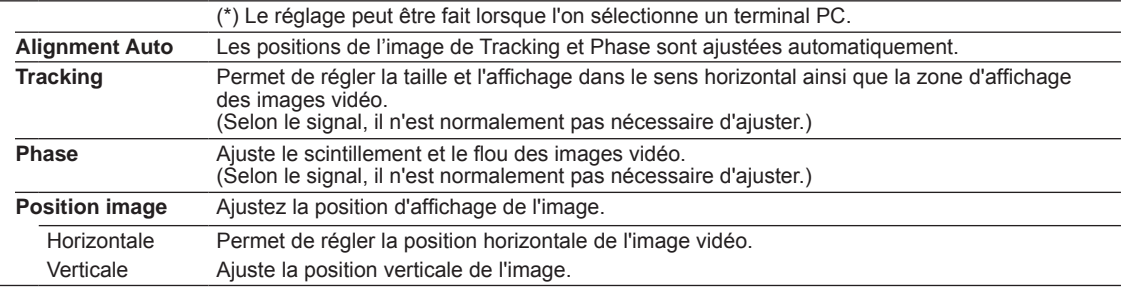

### **[3] Installation**

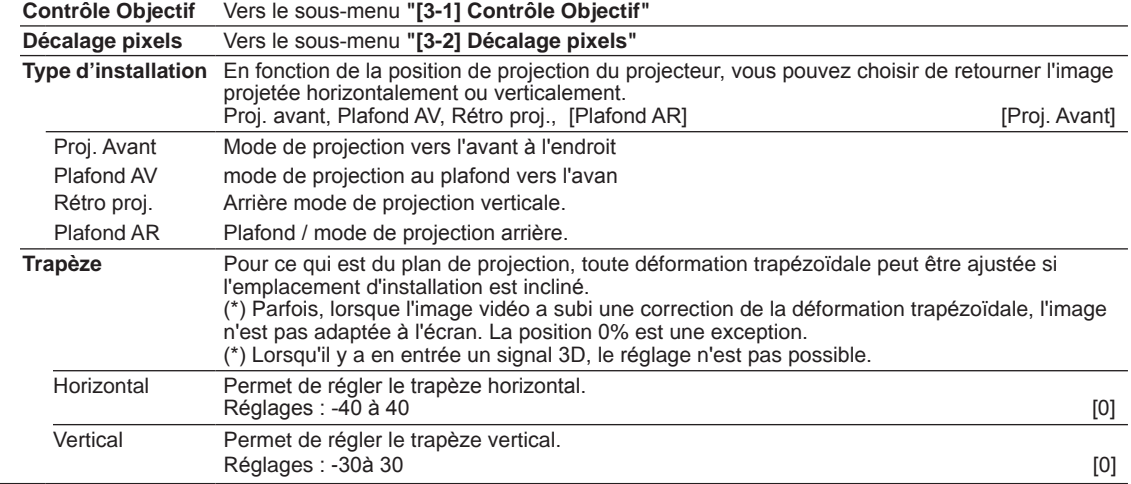

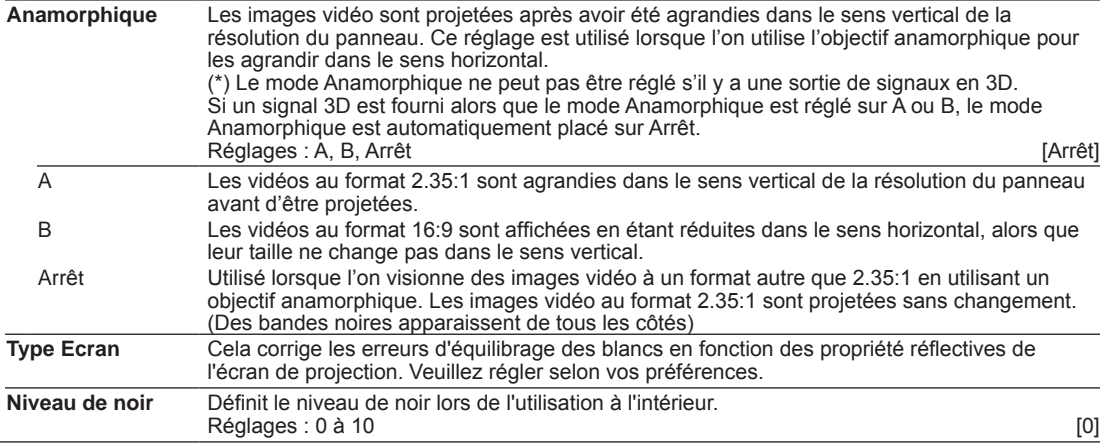

### **[3-1] Contrôle Objectif**

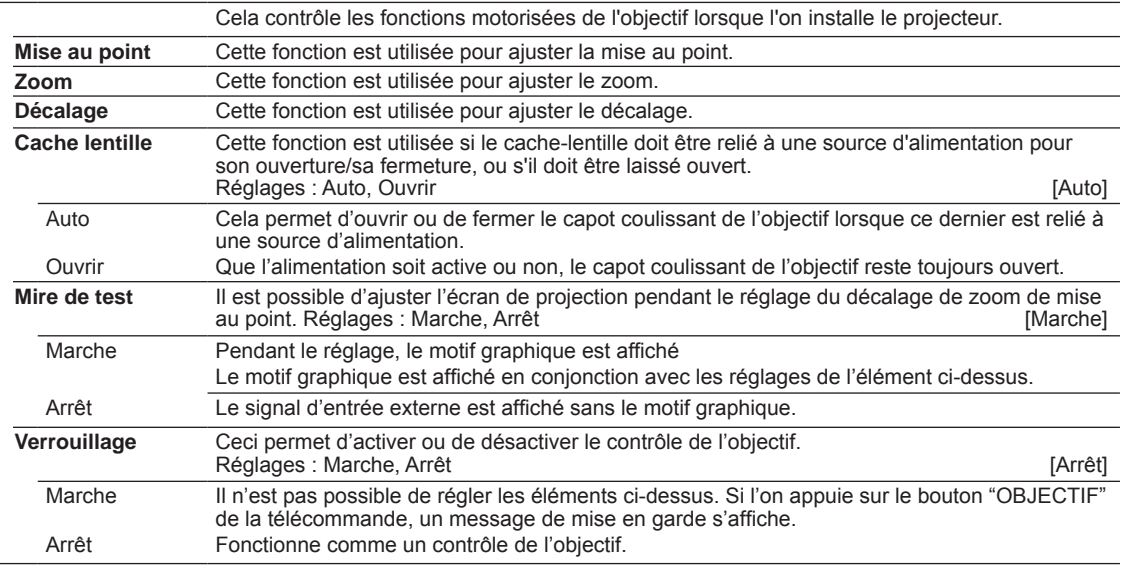

### **[3-2] Décalage pixels**

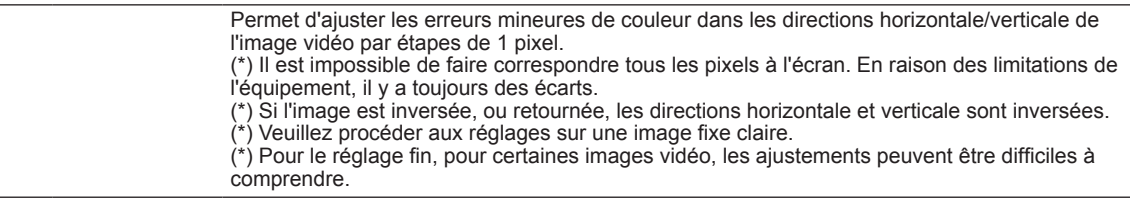

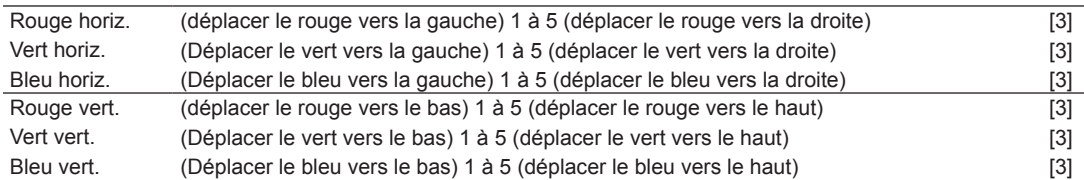

## **[4] Affichage**

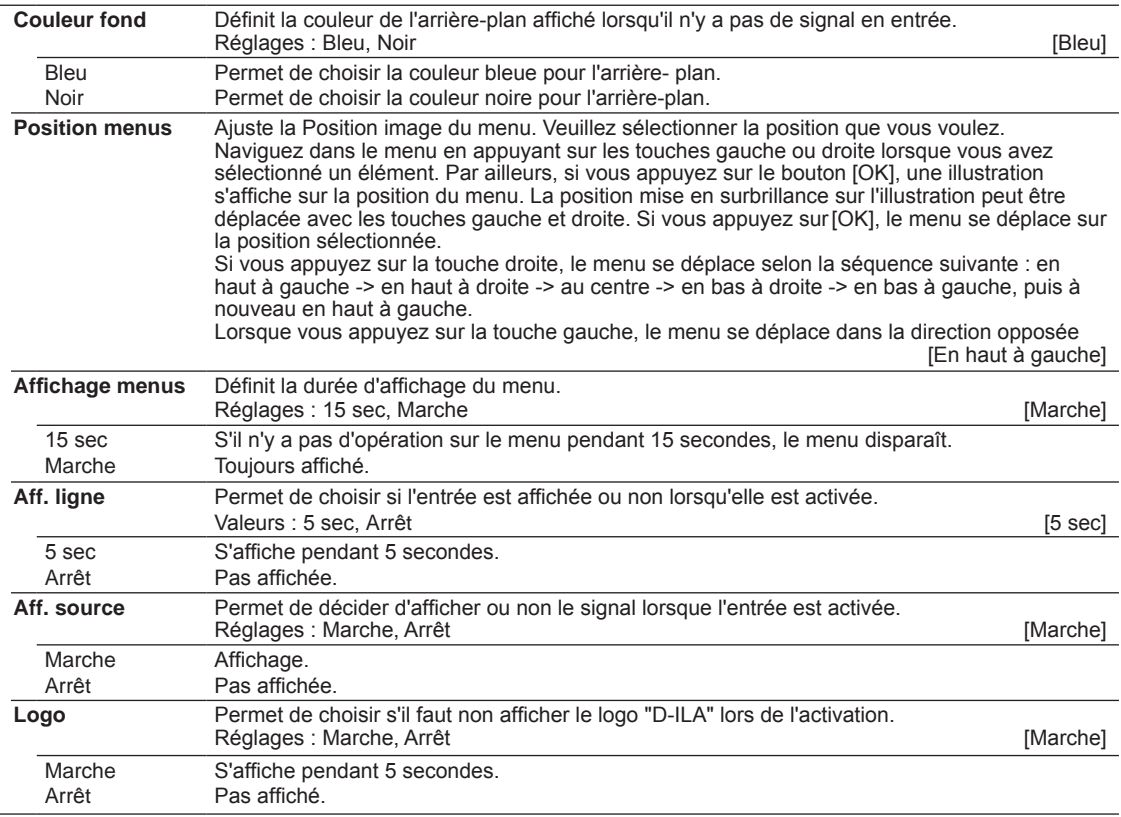

## **[5] Fonction**

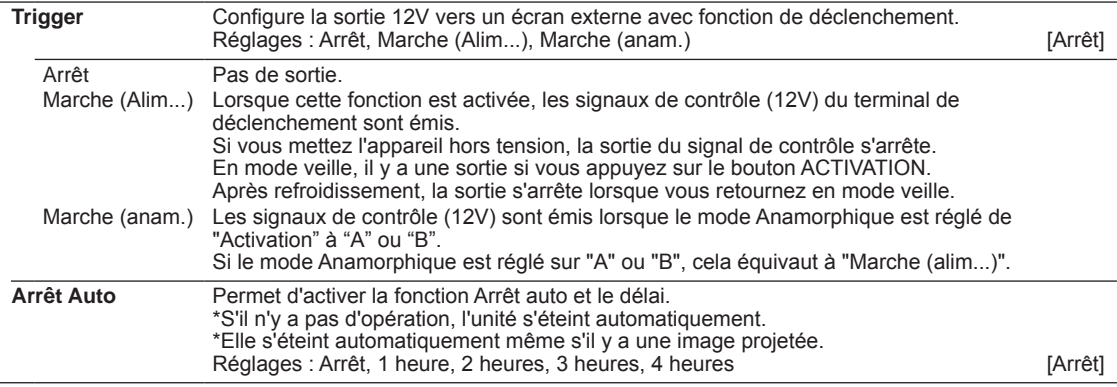

FRANÇAIS OO

# **Réglages et paramètres dans le menu (Suite)**

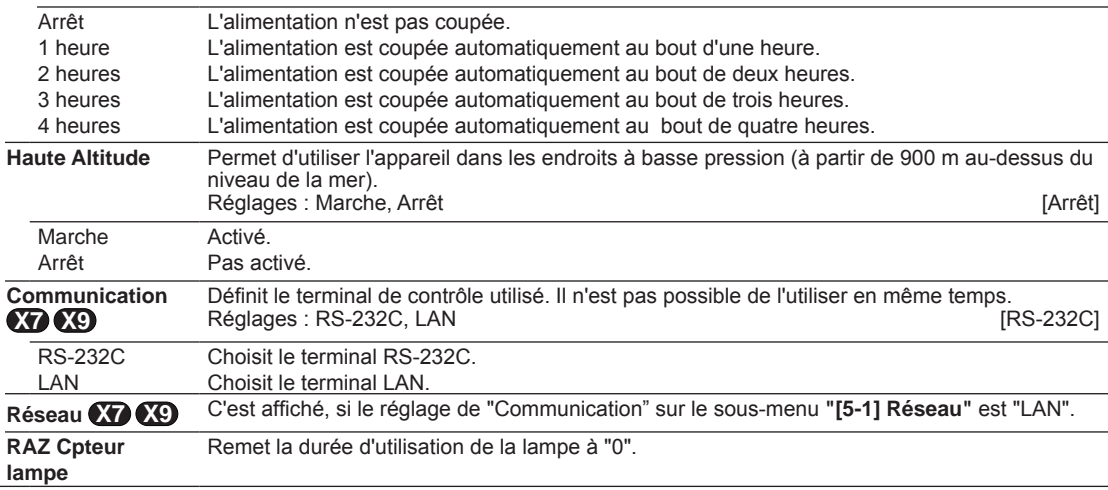

## **[5-1] Réseau X7 X9**

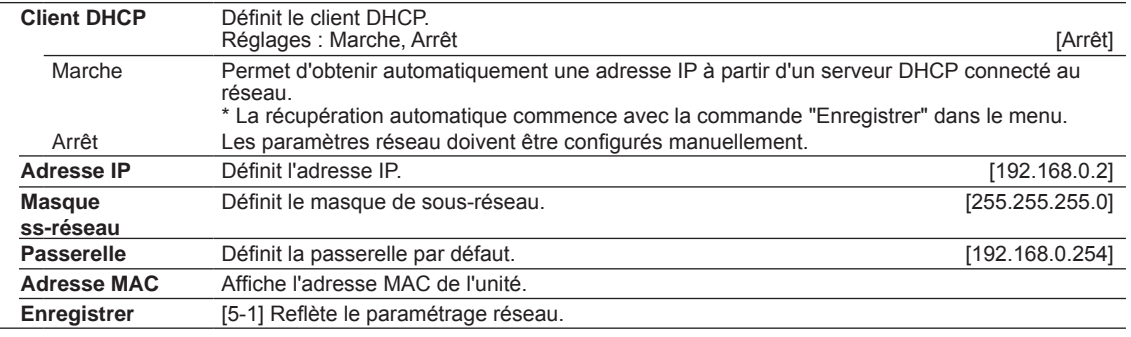

### **[6] Informations**

Displays upon HDMI/COMP. input

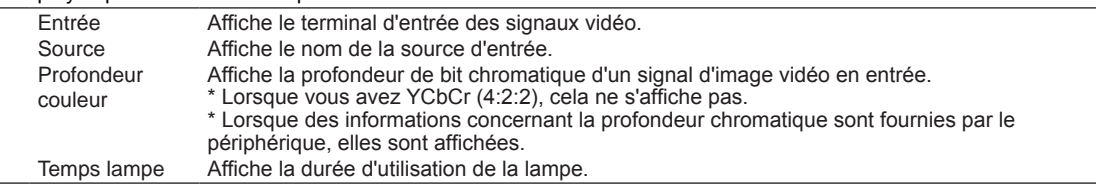

#### Displays upon PC input

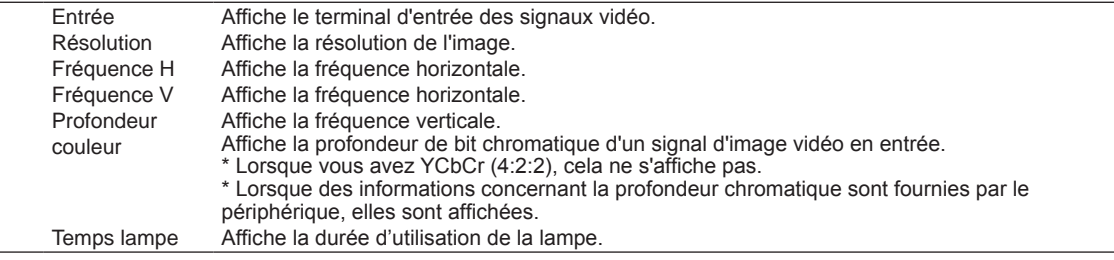

# **Guide des opérations (glossaire)**

### **Courbe gamma**

La description de la courbe gamma utilise une unité de courbe gamma. Veuillez lire la description détaillée et les ouvrages spécialisés.

La courbe gamma du projecteur sur le signal vidéo en entrée détermine pour chaque couleur la valeur relative de sa sortie lumineuse. La valeur du signal de l'image vidéo en entrée s'affiche 100%

sous la forme d'un pourcentage – avec à la fois le % et les unités – de la valeur d'entrée lumineuse maximum pour la luminosité et la valeur de sortie de luminosité sous la forme d'un pourcentage de la valeur de sortie maximum de chaque couleur sur le projecteur. Avec une valeur de signal de 50% en entrée, la valeur de sortie de luminosité projetée est de 50%. Cependant, une valeur de sortie lumineuse de 0% ne produit pas un noir complet, ni l'absence de projection. Étant donné que les capacités de reproduction du noir par le projecteur sont limitée, il y aura quand même une faible luminosité.

La valeur du signal des images vidéo en entrée constitue une courbe continue de 0% à 100& de la courbe gamma, et cela peut être réglé avec le projecteur. 0% De plus, il est impossible d'obtenir uniquement une valeur de sortie lumineuse pour la valeur des signaux d'image vidéo en entrée. La courbe gamma peut être réglée pour chacune des couleurs, i.e. rouge, vert et bleu. Lorsque vous sélectionnez la couleur blanche, vous pouvez ajuster les trois couleurs en même temps.

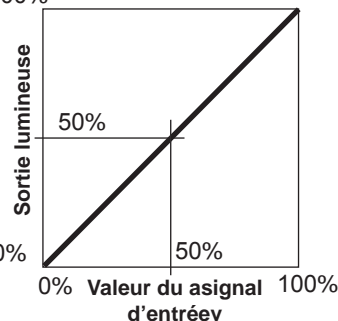

Un angle d'inclinaison plus important de la courbe gamma produit un écart plus important de la valeur de la sortie lumineuse de cette zone et cela permet de distinguer plus facilement les images vidéo. À l'inverse, un angle d'inclinaison plus faible donne des différences moins importantes dans la zone, si bien que les images vidéo sont plus difficiles à distinguer. S'il est impossible d'obtenir un angle d'inclinaison, si bien que la courbe devient horizontale, l'écart dans la zone disparaît et il se peut qu'il soit impossible de distinguer les images vidéo.

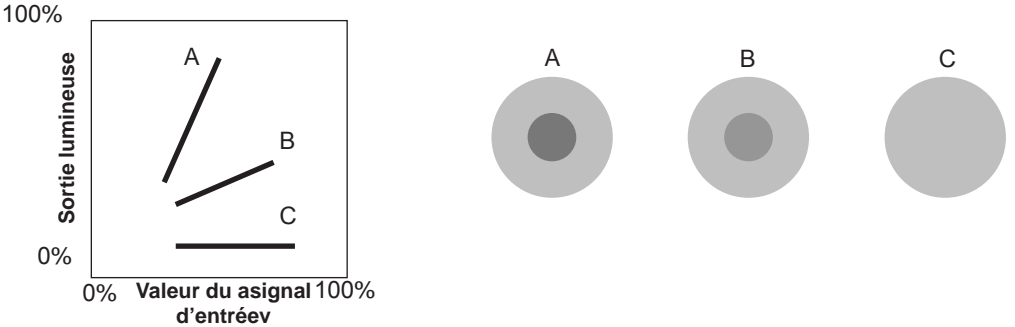

Si vous connaissez l'inclinaison des valeurs des signaux des images vidéo en entrée pour les images vidéo visionnées et que vous voulez augmenter la pente de la portion dans une zone et atténuer la pente dans les autre zones, il est alors plus facile de déterminer les images vidéo. De même, si vous ne connaissez pas l'inclinaison de la valeur des signaux des images vidéo en entrée, le réglage est difficile. Cependant, il y a certaines tendances dans la distribution des valeurs des signaux des images vidéo en entrée selon le type de contenu vidéo. Comme certains exemples typiques sont préparés dans [Gamma] (Réglage couleur) (Page de référence : 46), il est recommandé d'appliquer des réglages similaires avant le visionnage.

Certaines méthodes concernant le réglage de la courbe gamma sont présentées ici, mais on peut en réalité penser à des méthodes de réglage différentes, comme par exemple un réglage individuel des couleurs rouge, verte et bleue. Amusez-vous à faire vous-même des essais.

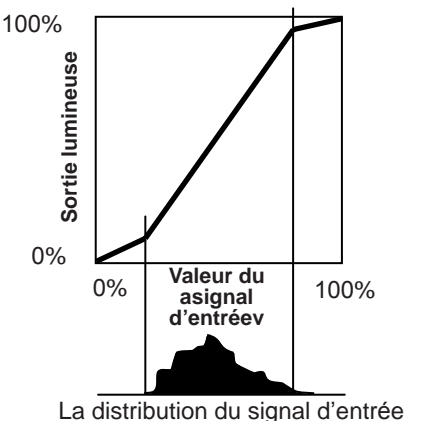

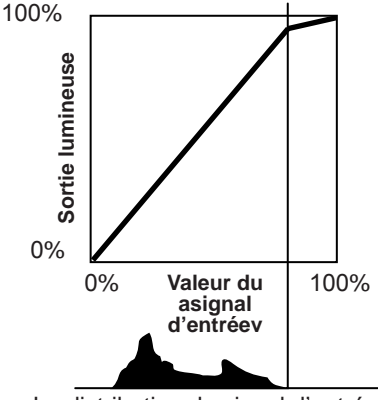

La distribution du signal d'entrée

## **Description de la méthode 3D**

Voici une description de la méthode 3D utilisée par cette unité, des lunettes 3D (vendues séparément : PK-AG1-B) et de l'émetteur de synchronisation 3D (vendu séparément : PK-EM1). Réglez le téléviseur 3D et le logiciel de compatibilité 3D avec une norme de visionnage appropriée. Pour le visionnage, une unité distincte avec capacité de lecture 3D est nécessaire. Pour

une description détaillée des autres méthodes 3D, veuillez lire les ouvrages spécialisés sur le sujet. (Pour les besoins de l'explication, nous utilisons une image simplifiée et exagérée.)

Le schéma 3D de cette unité utilise le principe du parallaxe binoculaire. Elle projette à l'aide de la méthode séquentielle de trame, avec laquelle des images alternatives distinctes sont produites pour les yeux gauche et droit. L'ouverture et la fermeture des lunettes 3D munies d'obturateurs à cristaux liquides sont contrôlées de telle façon que les images correspondant à l'oeil gauche et droit ne sont visibles que par l'oeil concerné. Au final, vous pouvez voir des images tridimensionnelles.

**Original** 

#### **Parallaxe binoculaire:**

Différence de vision d'un objet simple vu respectivement par l'oeil gauche et l'oeil droit.

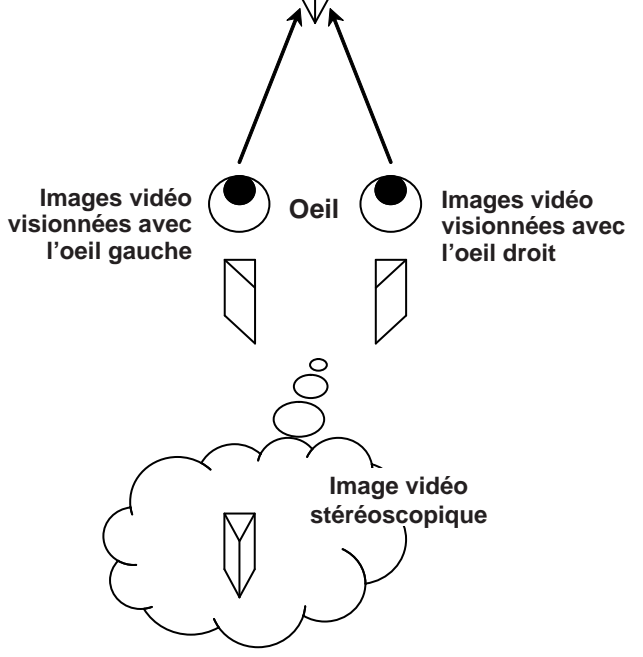

En raison des différences des images vidéo vues par les deux yeux, le cerveau les perçoit de façon stéréoscopique. Les images vidéo qui peuvent être vues par les deux yeux sont produites artificiellement. En raison de l'exposition des yeux à leurs images vidéo respectives, le cerveau est conduit à créer une image stéréoscopique, qui n'est pas présente comme objet réel. En d'autres termes, il s'agit de l'utilisation d'images virtuelles.

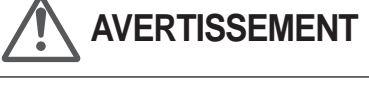

FRANÇAIS O O

- Veuillez arrêter de visionner immédiatement si vous ne vous sentez pas bien, et consultez un médecin si besoin est.
- Les gens qui souffrent de photosensibilité, d'une maladie cardiaque ou en mauvaise santé ne doivent pas visionner des images vidéo en 3D avec cet appareil, qui utilise des lunettes 3D.
- Il est recommandé de faire des pauses régulières. La durée et la fréquence de pauses requises varie selon les individus. Jugez par vous-même.

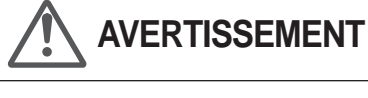

• La fonction de compréhension du cerveau pour juger la vision stéréoscopique et qui inclut la sensation des distances réelles se développe pendant la croissance par le biais du toucher et de la vue d'objets réels, mais pendant la petite enfance, elle est mal développée. Il y a des différences d'un enfant à l'autre, mais chez les enfants de moins de 5 ans, le développement continue. Si vous les laissez souvent regarder des images vidéo en 3D, vous risquez de gêner le développement de leur compréhension des trois dimensions.

• Il est possible que les jeunes enfants tombent tout à coup malades parce qu'ils regardent trop des images en 3D sans que l'on fasse le lien avec la 3D, ou que leur santé se détériore après qu'ils ont visionné des images en 3D. Veuillez leur tenir compagnie. Et faites attention à la santé de votre enfant et à sa condition physique.

Les images vues respectivement par l'oeil droit et l'oeil gauche sont prises et produites séparément. Dès lors, les images destinées à l'oeil gauche ne sont vues que par l'oeil gauche, et celles destinées à l'oeil droit uniquement par l'oeil droit. Le cerveau humain perçoit les images stéréoscopiques sur la base des informations graphiques des deux côtés.

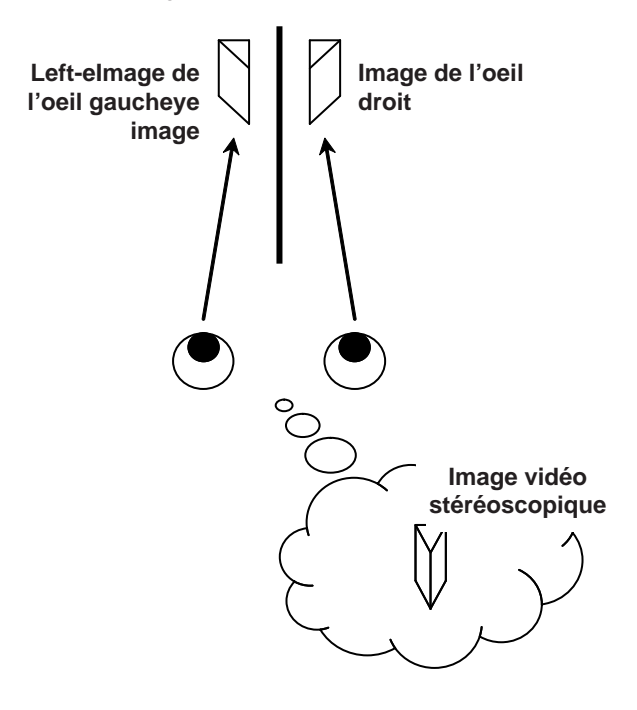

**AVERTISSEMENT** Dans la plupart des cas, les

images 3D prises ou produites sont disposées de facon horizontale. Si ces images ne sont pas disposées horizontalement pour les mouvements des yeux gauche et droit pendant le visionnage, le cerveau ne perçoit pas une image stéréoscopique, mais seulement des images doubles. Ces images vidéo peuvent provoquer un "mal de la 3D". N'inclinez pas les lunettes 3D par rapport aux images vidéo.

Plus on regarde des images stéréoscopiques de près, plus la différence binoculaire est importante, ce qui signifie une perception plus grande de la projection vers l'extérieur. En même temps, la mise au point doit être ajustée à l'écran, mais l'image projetée et la mise au point risquent de provoquer une contradiction importante. Cela cause de la fatigue visuelle et un inconfort.

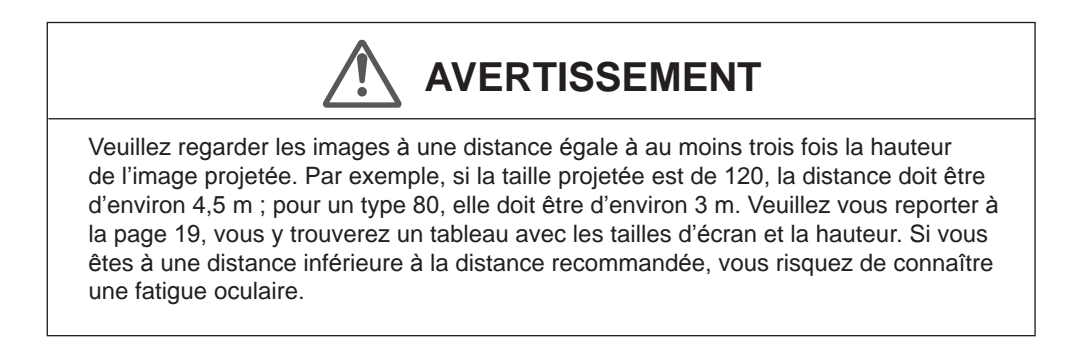

La méthode séquentielle de trame est une méthode d'affichage des images vidéo de façon séquentielle à gauche et à droite. Le projecteur projette les images vidéo utilisées pour les yeux gauche et droit sur l'écran. Les images vidéo des côtés gauche et droit ne sont visibles que par l'oeil concerné, car les côtés gauche et droit des lunettes 3D sont ouverts et fermés par un obturateur à cristaux liquides. Au final, les images gauches et droites sont vues par un oeil et produisent une image en 3D.

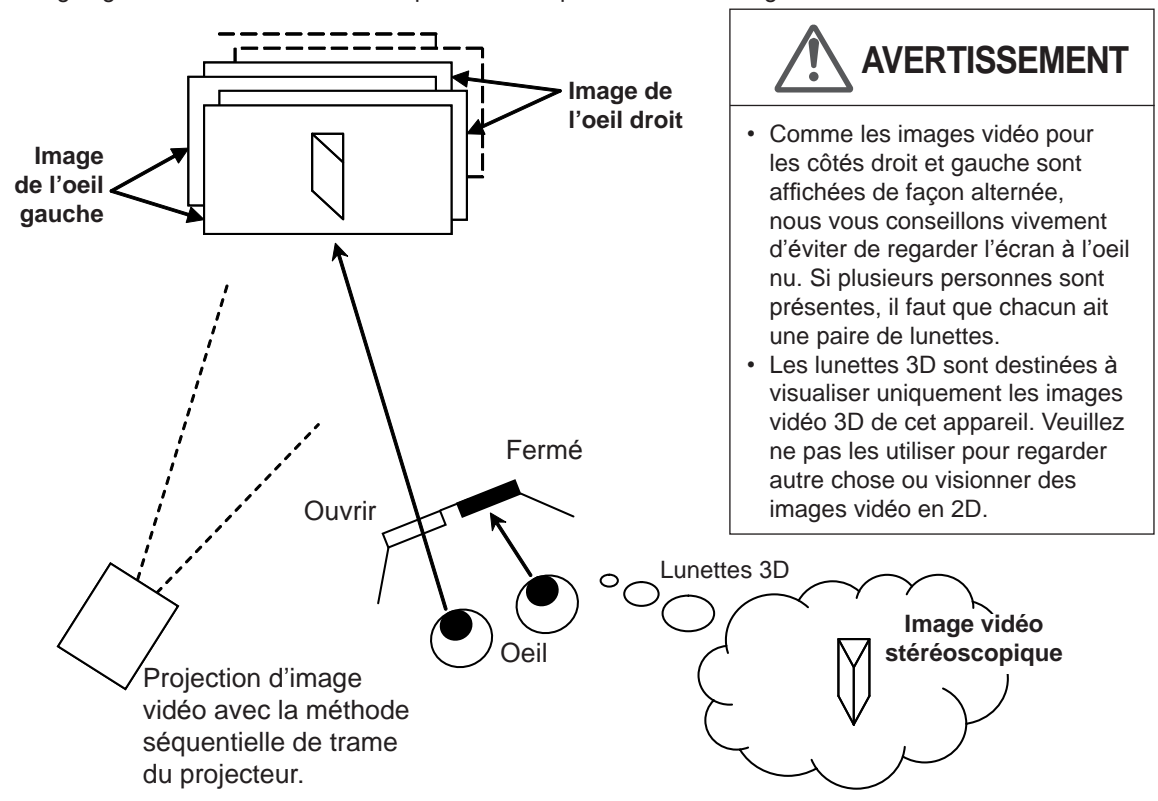

Pour faire en sorte que l'affichage des images vidéo et l'ouverture/fermeture des obturateurs à cristaux liquides des lunettes 3D soient synchronisés et pour que les deux yeux ne voient chacun que les images qui leur sont destinées, le projecteur de cette unité envoie les données de synchronisation de l'émetteur de synchronisation 3D aux lunettes 3D par infrarouges.

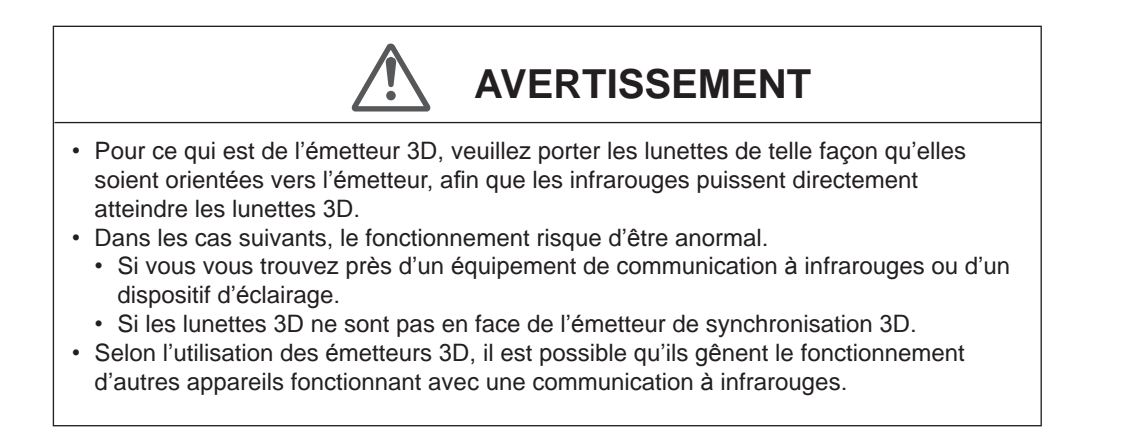

# **Remplacement de la lampe**

**La lampe est un produit périssable. Si l'image est sombre ou si la lampe est éteinte, remplacez la lampe.**

● Lorsque le moment de remplacer la lampe approche, un message s'affiche à l'écran et son état est indiqué par le témoin. (Page de référence: 16 à 17, 67)

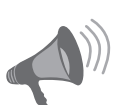

**AVERTISSEMENT**

- Débranchez le câble d'alimentation de la prise électrique. Ne pas débrancher l'appareil peut causer des blessures ou de décharges électriques.
- Ne remplacez pas la lampe immédiatement après une utilisation de l'appareil. Laissez-le refroidir une heure ou plus avant de procéder au remplacement. La température de la lampe est encore élevée et cela peut provoquer une brûlure.
- Ne faites pas subir de chocs à la lampe. Cela pourrait la faire éclater.
- Ne pas utiliser de dépoussiérant à gaz inflammable pour nettoyer les pièces internes de l'appareil. Cela peut provoquer un incendie.

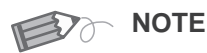

## **Durée de vie utile de la lampe**

- En utilisant le réglage "Normal" de l'alimentation de la lampe, la durée de vie de la lampe sera d'environ 3000 heures. Il s'agit d'une durée de vie moyenne qui ne peut pas être garantie.
- La durée de vie utile de la lampe peut ne pas atteindre 3000 heures suivant les conditions d'utilisation.
- Lorsque la lampe a atteint la fin de sa durée de vie utile, sa lumière s'affaiblit rapidement.
- Si l'image devient sombre, que la teinte devient étrange, ou que l'image scintille, remplacer sans tarder la lampe.

## **Acheter une lampe**

Veuillez consulter votre détaillant agréé.

■**Lampe Pièce n° : PK-L2210U**

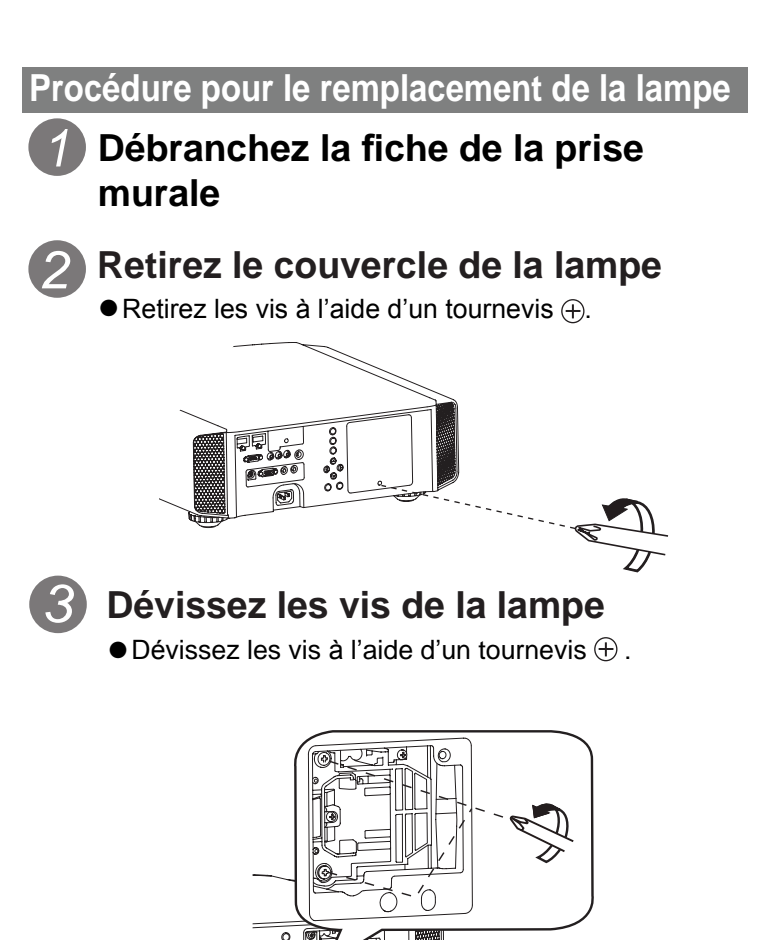

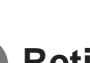

# *4* **Retirez le module de la lampe**

mm

● Saisissez la poignée et tirez le module de la lampe.

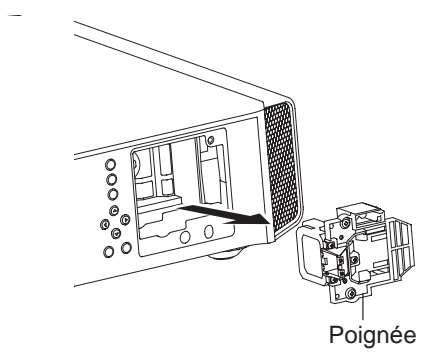

#### **Installez le nouveau module de la lampe** *5*

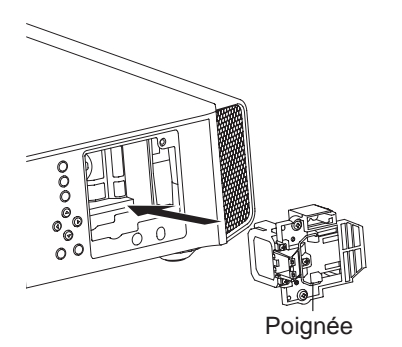

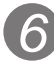

## **Serrez les vis du nouveau module de lampe**

**•** Serrez les vis à l'aide d'un tournevis  $\oplus$ .

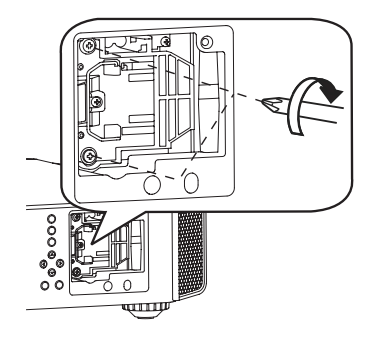

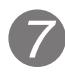

# **Fixez le couvercle de lampe**

- Insérez la partie supérieure (comportant deux pattes) du couvercle de la lampe dans l'appareil.
- $\bullet$  Serrez les vis à l'aide d'un tournevis  $\oplus$ .

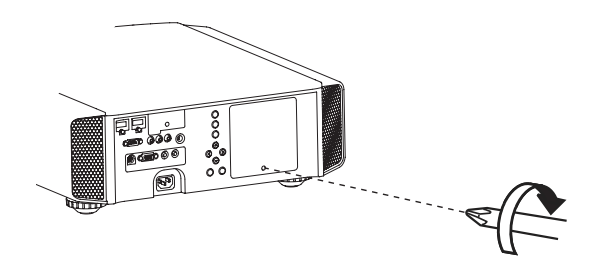

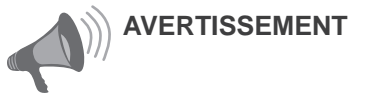

- N'utilisez que des produits originaux pour remplacer le module de la lampe. De plus, n'essayez jamais de réutiliser un module de lampe usagé. Cela pourrait provoquer un dysfonctionnement.
- Ne pas toucher la surface de la nouvelle lampe. Cela pourrait raccourcir la durée de vie de la lampe et provoquer son éclatement.

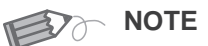

### **Suivant le remplacement de la lampe**

- Do not place the removed lamp unit at locations that is reachable by children or near combustible items.
- Dispose used lamp units in the same way as fluorescent lamps. Follow your local community rules for disposal.

## **4 Maintenance**

# **Remplacement de la lampe (Suite)**

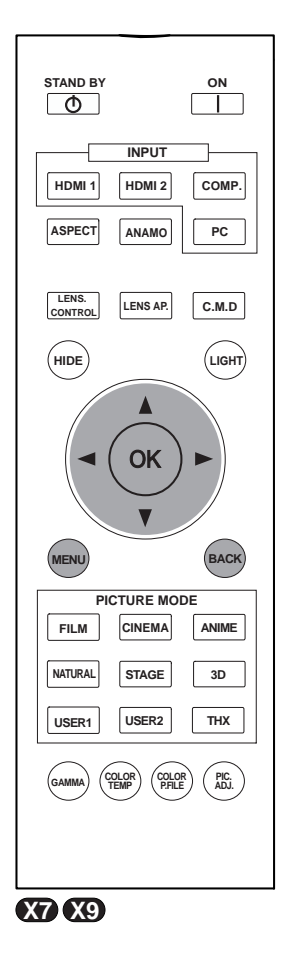

## **Remettre à zéro le temps lampe**

Après avoir changé la lampe, n'oubliez pas de réinitialiser le compteur de la lampe. Description des deux méthodes.

**Réinitialisez le compteur de durée de la lampe à partir du menu.**

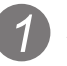

## **Affichez le menu de configuration**

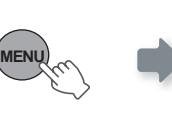

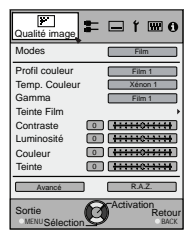

# *2* **Choisissez "Fonction" "RAZ Cpteur lampe"**

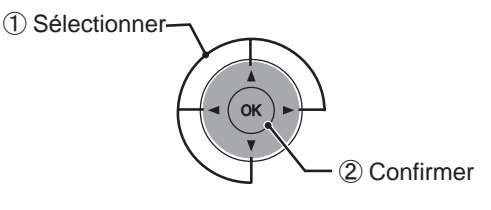

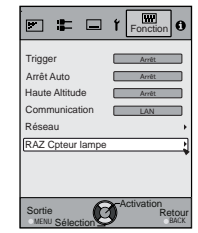

#### *3* **Re-confirmez**

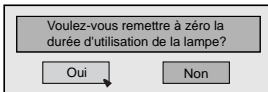

● Sélectionnez "Oui" et le compteur de durée de la lampe est remis à zéro. Vous retournez alors sur le menu précédent.

**Réintialisez le compteur de la lampe avec la télécommande**

*1* **Branchez la prise du câble d' alimentation à la prise électrique**

STANDBY/ON

*2*

Témoin allumé (rouge)

## **Doit être effectué via la télécommande en mode veille (le projecteur est alimenté, mais il n'est pas allumé)**

● Appuyez dans l'ordre indiqué.

● Appuyez sur chaque bouton dans des intervalles de 2 secondes et appuyez sur le dernier bouton pendant 2 secondes ou plus.

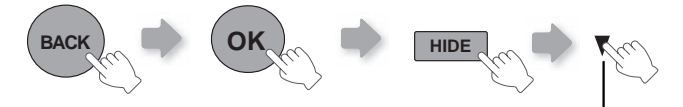

Appuyez pendant 2 secondes ou plus

● [Les indicateurs [STANDBY] et [LAMP] clignotent pendant 3 secondes. Après quoi, l'appareil se met en veille.

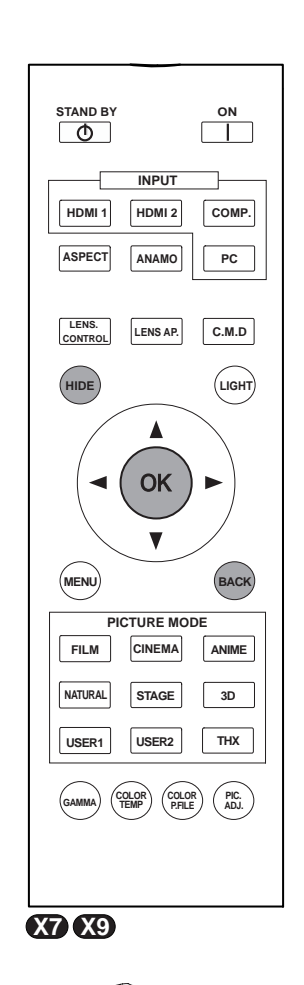

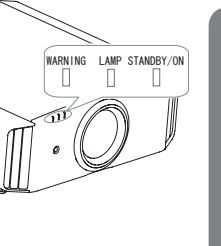

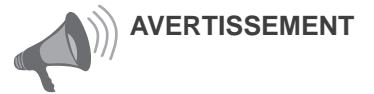

- Ne remettez le temps lampe à zéro que lorsque vous avez remplacé la lampe.
- Ne la réinitialisez jamais alors qu''elle est toujours en service. Sinon, la mesure d'évaluation du délai de remplacement de la lampe pourrait être inexacte et la lampe pourrait exploser.

# **Nettoyage et remplacement du filtre**

**Nettoyez le filtre régulièrement faute de quoi l'efficacité de l'entrée d'air risque de diminuer, et un dysfonctionnement pourrait survenir.**

# *1* **Retirez le filtre intérieur**

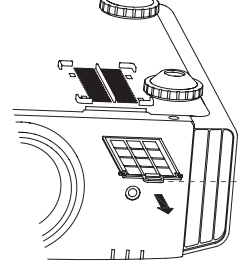

Soulevez la patte tout en la poussant

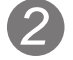

# *2* **Nettoyez le filtre**

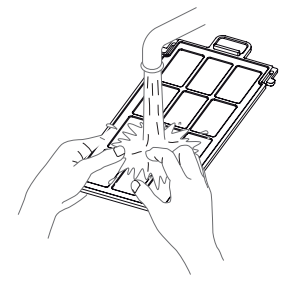

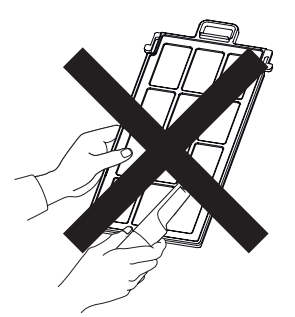

- Lavez le filtre avec de l'eau et séchez-le à l'abri du soleil.
- Dans le cas de salissures très importantes, l'utilisation d' un detergent neutre est recommandée. Portez des gants en caoutchouc lorsque vous utilisez un détergent neutre.
- Après avoir lavé le filtre avec de l'eau, assurez-vous qu''il est complètement sec avant de le réinstaller. Sinon, une décharge électrique ou des dysfonctionnements pourraient survenir.
- Ne pas nettoyer le filtre avec un aspirateur ou de l' air comprimé. Le filtre est souple et pourrait être endommagé.

# *3* **Réinstallez le filtre intérieur**

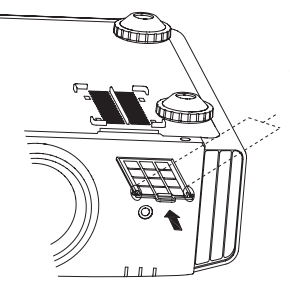

Vérifiez que les pattes gauches et droites sont bloquées sur l'appareil

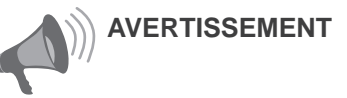

- Débranchez le câble d' alimentation de la prise électrique.
- Veuillez allumer cette unité et, si vous la placez sur un lit ou sur une table, placez d'abord dessous un élément souple comme un chiffon. Vous pouvez alors la placer dessus. Sinon, l'unité risque d'être rayée.

**NOTE** 

### **Si le filtre est endommagé ou trop sale pour être nettoyé**

- 
- Le remplacer par un nouveau filtre. Un filtre sale salira les pièces intenes de l'appareil et causera des ombres sur l' imagee vidéo.
- Pour acheter un nouveau filtre ou s'il y a de la saleté sur des pièces internes, consulter votre détaillant agréé.
- ■**Filtre intérieur Pièce n: Filtre de remplacement:**
- **le filtre est noir:** PC010661199

# **Dépannage**

### **Avant d'envoyer votre appareil à votre détaillant agréé pour une réparation, veuillez vérifier les points suivants.**

Les situations suivantes ne sont pas des défectuosités.

- Vous n'avez pas à vous inquiéter des situations suivantes si vous ne constatez aucune anomalie à l'écran.
	- Une partie du dessus ou la face avant de l'appareil est chaude.
	- L'appareil émet un craquement.
	- Un bruit de fonctionnement se fait entendre à l'intérieur de l'appareil.
	- Une tache de couleur apparaît sur certains écrans.

■ Effectuez les opérations suivantes lorsque l'appareil est incapable de fonctionner normalement en raison de parasites ou de bruits externes.

① Lorsque l'appareil est en mode veille, débranchez l'alimentation électrique puis rebranchez la prise.

② Appuyez sur le bouton marche/arrêt pour remettre l'appareil sous tension.

■ Il est possible que la lampe fasse un bruit lorsqu'elle est éteinte mais cela est sans danger.

■ La fabrication de l'appareil D-ILA fait appel à une technologie de haute précision mais il est possible que certains pixels soient manquants ou que d'autres restent en permanence allumés.

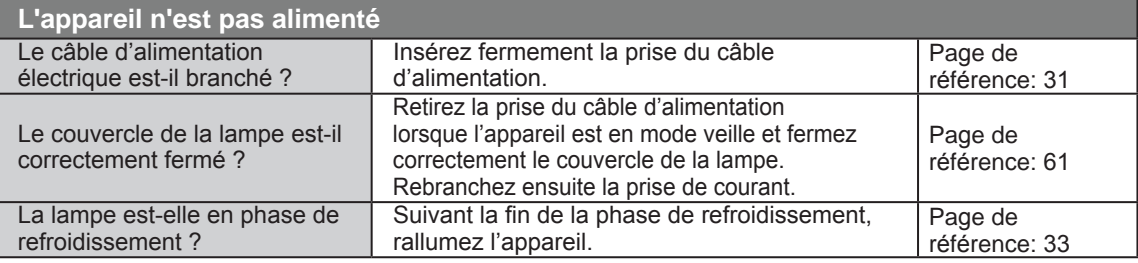

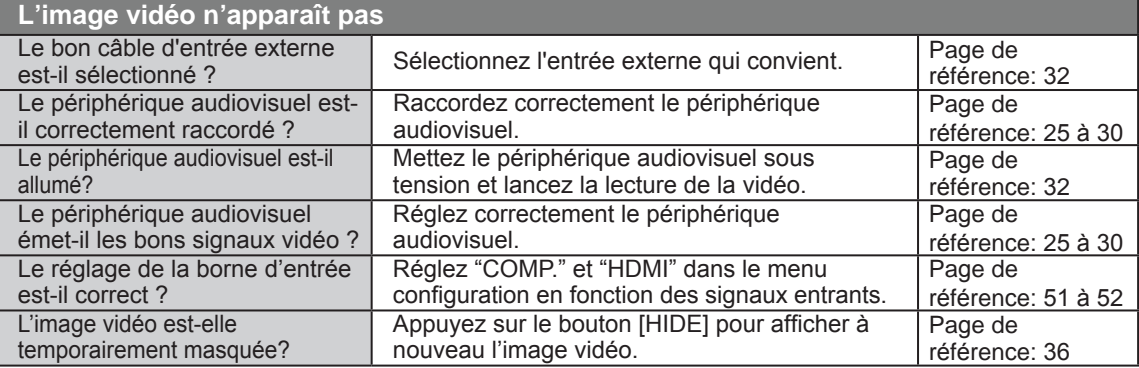

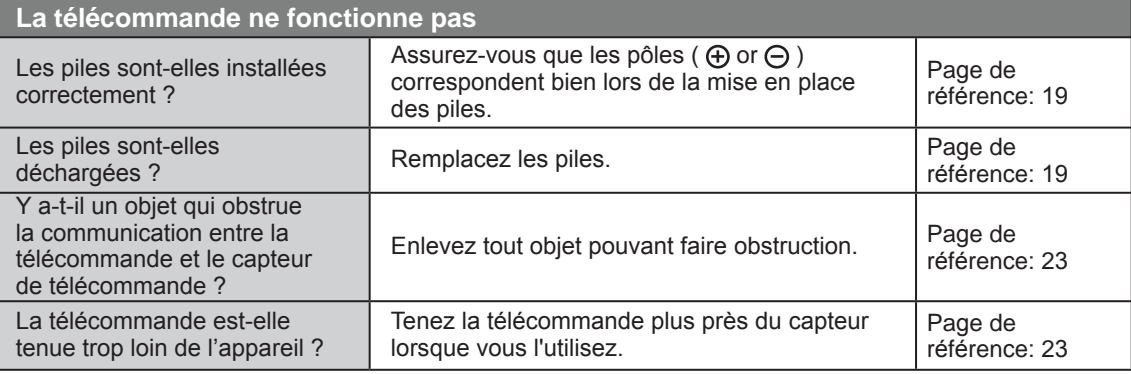

**Autres**

#### 5 **Autres**  $\bigcirc$

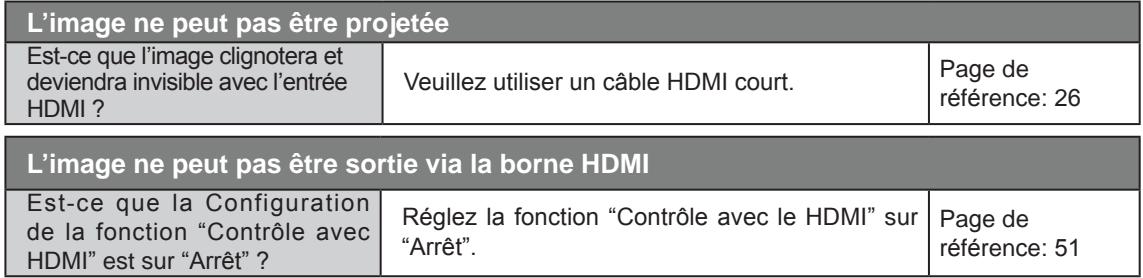

● Même si la fonction "Contrôle avec le HDMI" est sur "Marche", il existe toujours certains appareils qui ne peuvent pas afficher l'image normalement.

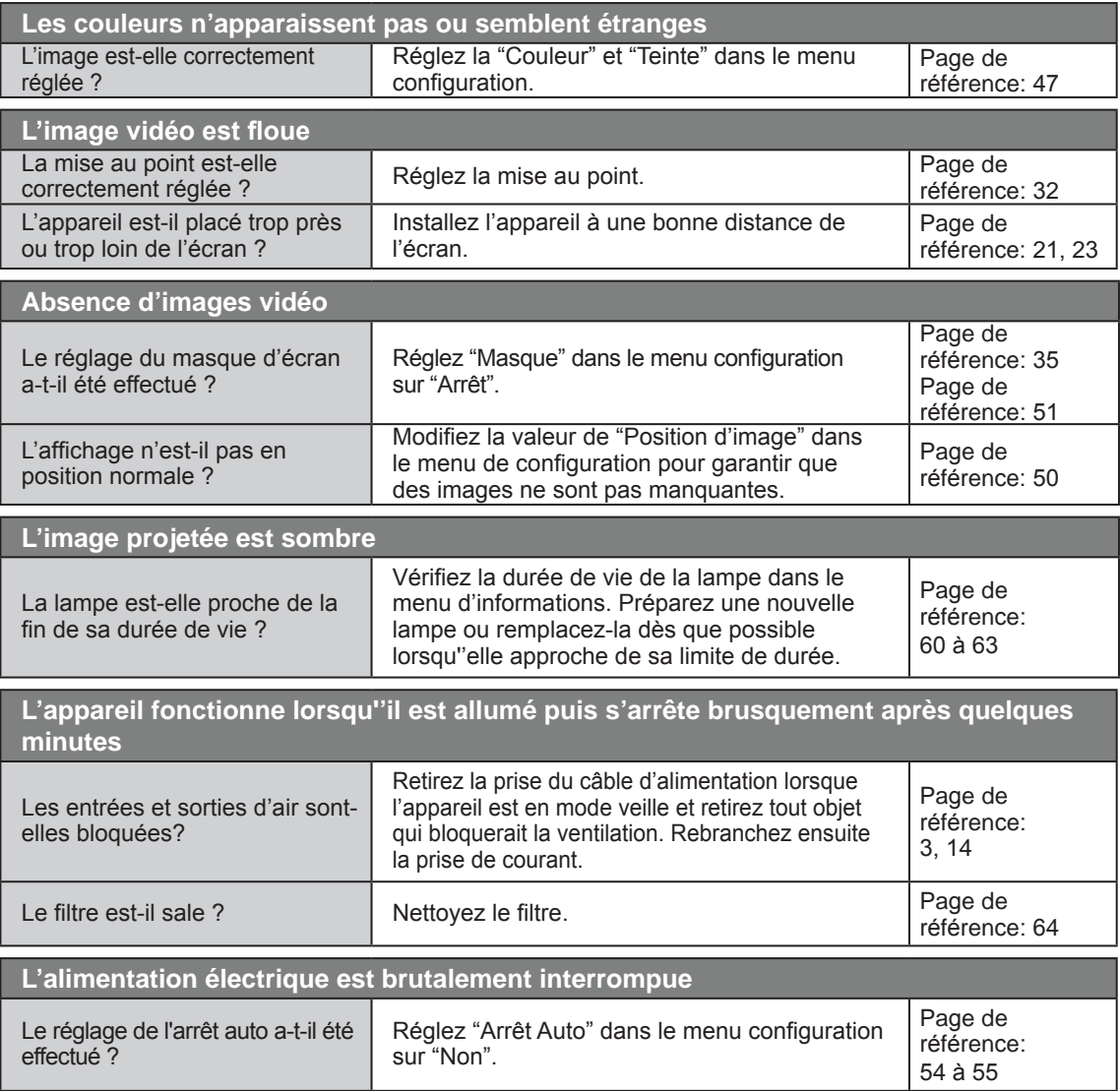

# **Au cas où ce message s'affiche**

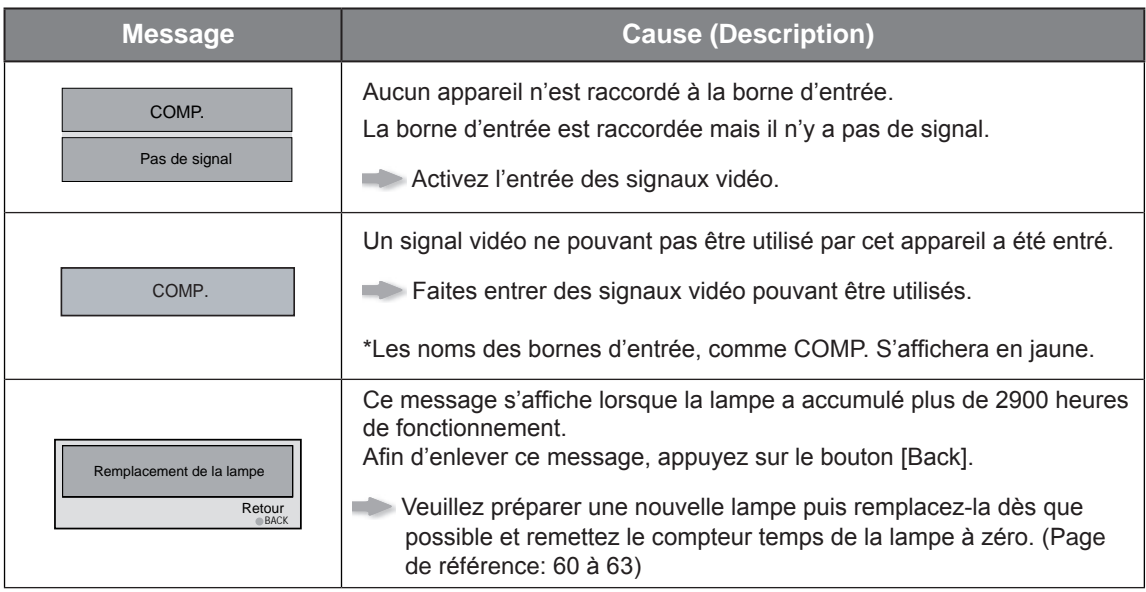

# **Interface RS-232C**

**It is possible to control this machine, if it is connected by an RS-232C cross cable (D-Sub9 pin) to a Il est possible de contrôler cette machine si elle est connectée avec un câble croisé RS-232C (D-Sub 9 broches) à un PC. Sinon, cette machine peut être contrôlée par le biais d'un réseau informatique en y branchant un câble LAN et en envoyant les commandes de contrôle. Veuillez l'utiliser après avoir lu des ouvrages spécialisés ou après avoir discuté avec un administrateur réseau.**

## **Caractéristiques RS-232C**

Cet appareil

I

```
5
Ö
  \circ \circ \circ\circO O9
6
```
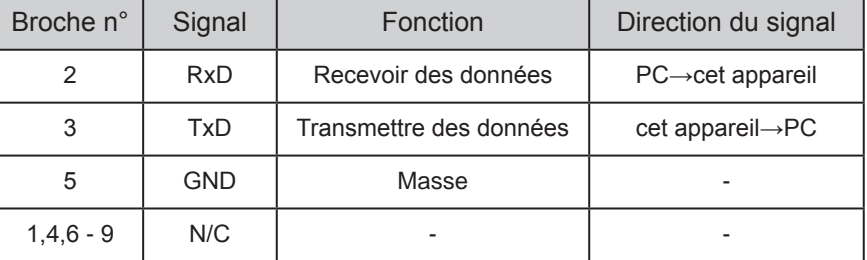

PC se rapporte à l'appareil assurant le contrôle, par exemple un ordinateur personnel.

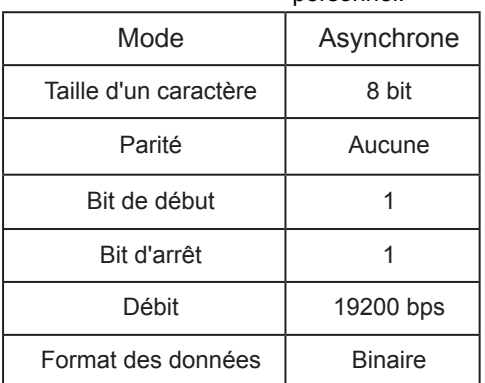

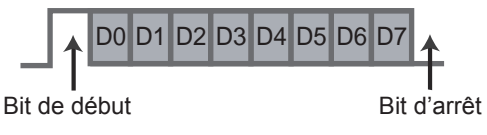

## **Connextion TCP/IP**

Avant de pouvoir la contrôler par le biais d'un LAN, vous devez établir une connexion TCP par le biais d'une "connexion en trois étapes". Il est nécessaire que l'authentification de la connexion soit envoyée à partir du "PJ\_OK" du projecteur et que - dans un délai 5 secondes après l'envoi d'un "PJREQ" – de recevoir "PJACK". Veuillez effectuer cette opération – après avoir vérifié que le projecteur fonctionne - à nouveau après l'établissement d'une connexion TCP, si vous ne pouvez pas envoyer "PJ\_NG" dans les cinq secondes ou si vous ne recevez pas "PJNAK".

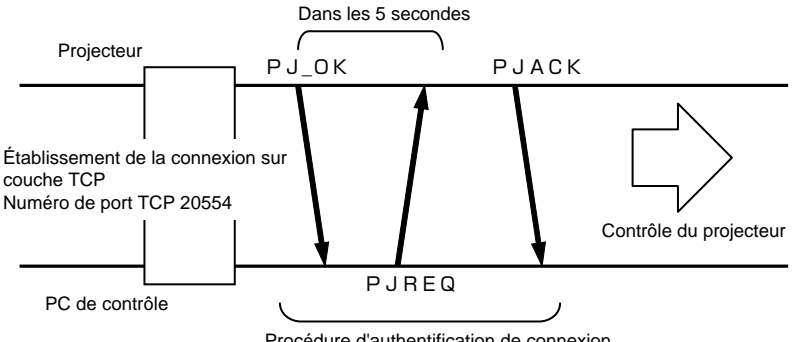

Procédure d'authentification de connexion

# **Interface RS-232C (Suite)**

## **Format des commandes**

**La commande entre cet appareil et l'ordinateur consiste en "En-tête", "ID de l'appareil", "Commande", "Données" et "Fin".**

- En-tête (1 octet), Identification d'unité (2 octets), Commande (2 octets), Données (n octets), Fin (1 octet)
- En-tête

Ce code binaire indique le début de la communication.

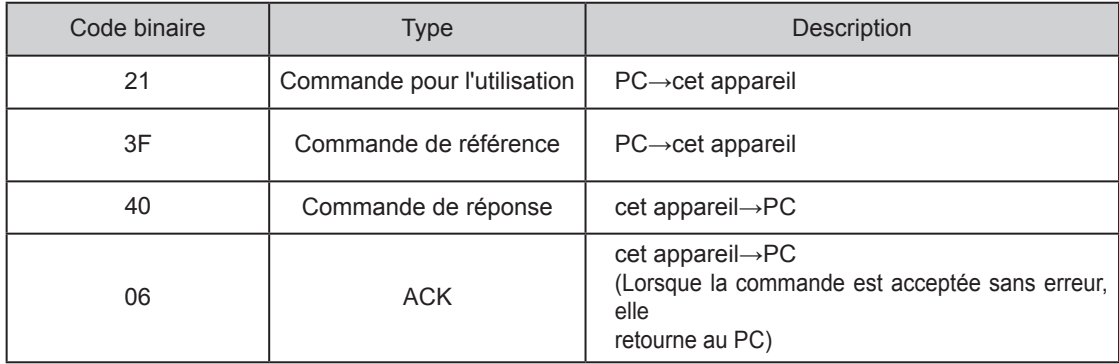

### **■ Identification d'unité**

Ce code spécifie l'unité. Le code binaire est fixé à "8901".

### **■ Commande et données**

Commande de fonctionnement et données (Code binaire)

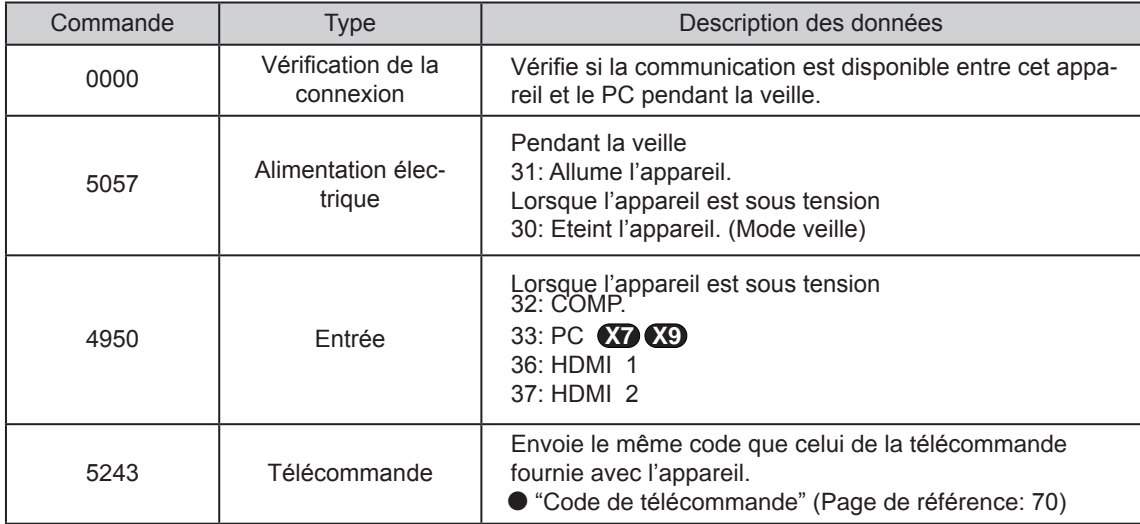

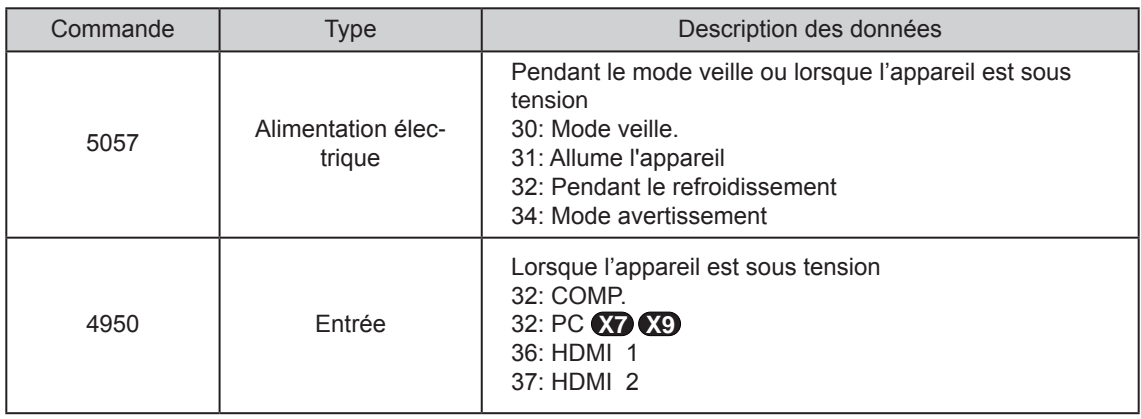

#### Commande de fonctionnement et données (Code binaire)

#### ■ **Fin**

Ce code indique la fin de la communication. Le code binaire est fixé à "0A".

### ■ **Code de la télécommande**

● Le code binaire est envoyé pendant la communication.

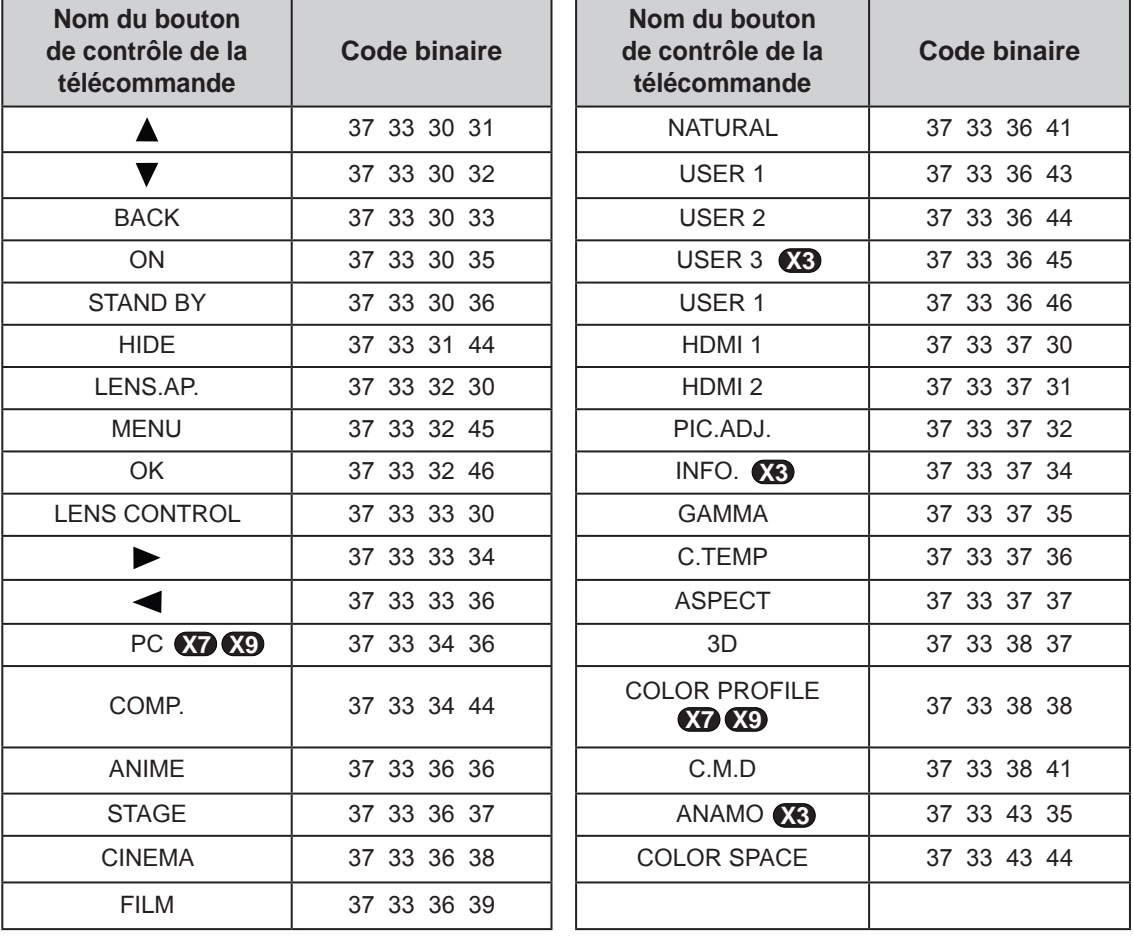

# **Interface RS-232C (Suite)**

# **Exemples de communication RS-232C**

Cette section montre des exemples de communication du RS-232C.

### ■ **Commande pour l'utilisation**

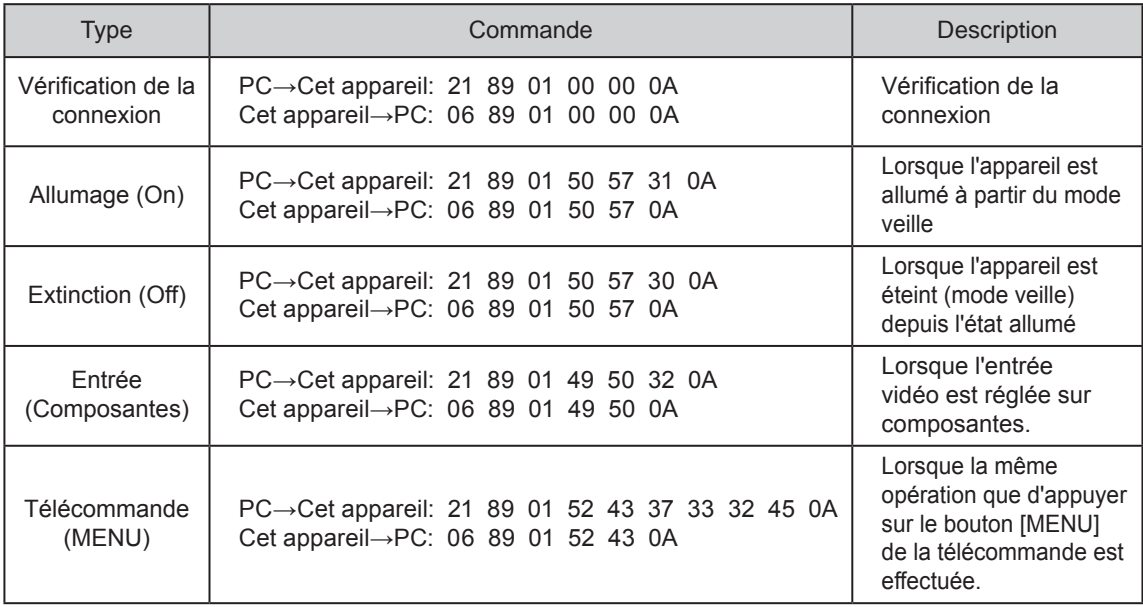

### ■ **Commande de référence**

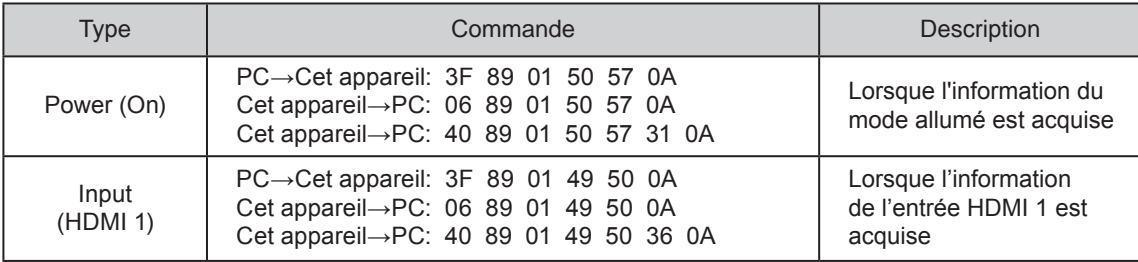
# **Droits d'auteurs et mise en garde**

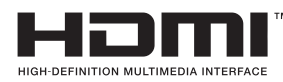

## **À propos des marque de commerce et droits d'auteurs**

● HDMI, le logo HDMI ainsi que l'interface multimédia haute définition sont des marques de commerce ou des marques déposées de HDMI Licensing LCC.

## **Mises en garde**

## **Caractéristiques du D-ILA**

Ne pas projeter des images fixes ou des images qui ont des parties fixes pendant une longue durée. Les parties fixes de l'image pourraient rester sur l'écran. Portez une attention particulière aux images sur les écrans de jeux vidéo et de programmes d' ordinateur. Il n'y a aucun problème avec les images vidéo normales, comme les films.

### **Lorsque l'appareil est inutilisé pendant une période prolongée**

Ne pas utiliser l'appareil pendant une longue période peut entraîner des erreurs dans les fonctions. Allumez l'appareil occasionnellement et utilisez le.

## **Environnement d'utilisation**

- Évitez l'exposition directe de l'écran à un éclairage direct et à la lumière du soleil. Masquez la lumière à l'aide d'un rideau. Les images peuvent être correctement projetées en assombrissant la pièce.
- N'utilisez pas cet appareil dans une pièce avec de la fumée de cigarette ou de la vapeur grasse. Cela pourrait entraîner un dysfonctionnement de l'appareil.

### **Remplacement des pièces**

Cet appareil contient des pièces (éléments optiques, ventilateur, etc.) devant être remplacées pour préserver son fonctionnement. Le temps entre estimé entre chaque remplacement des pièces varie considérablement en fonction de l' utilisation et de l'environnement. Veuillez consulter votre détaillant agréé pour le remplacement des pièces.

### **Procédures d'entretien**

#### **Nettoyage du boîtier**

● Nettoyez doucement la poussière présente sur le boîtier avec un chiffon doux. En cas de salissures plus importantes, tremper un chiffon dans l'eau, l'essorer puis frotter avant d'essuyer à nouveau avec un chiffon sec.

Veillez à respecter les consignes suivantes pour éviter une dégradation du boîtier ou l'atteinte de son revêtement peint.

- Ne pas essuyer avec un diluant ou du benzène.
- Ne pas pulvériser de produits chimiques volatiles comme un insecticide.
- Ne pas laisser en contact prolongé avec des produits en plastique ou en caoutchouc.

#### **Poussière dans les entrées d'air**

Utilisez un aspirateur pour éliminer la poussière. Sinon, utilisez un chiffon pour essuyer la poussière. Si la poussière s'est accumulée dans les entrées d'air, la température interne ne peut être correctement réglée et cela pourrait entraîner un dysfonctionnement de l'appareil.

#### **Poussière sur l'objectif**

● Nettoyez la poussière au moyen de soufflettes commerciales ou de tampons nettoyants pour lunettes et appareils photos. N'utilisez pas de produits de nettoyage liquides. Cela pourrait provoquer un décollement du revêtement de l'appareil. (Page de référence: 14)

## **Caractéristiques**

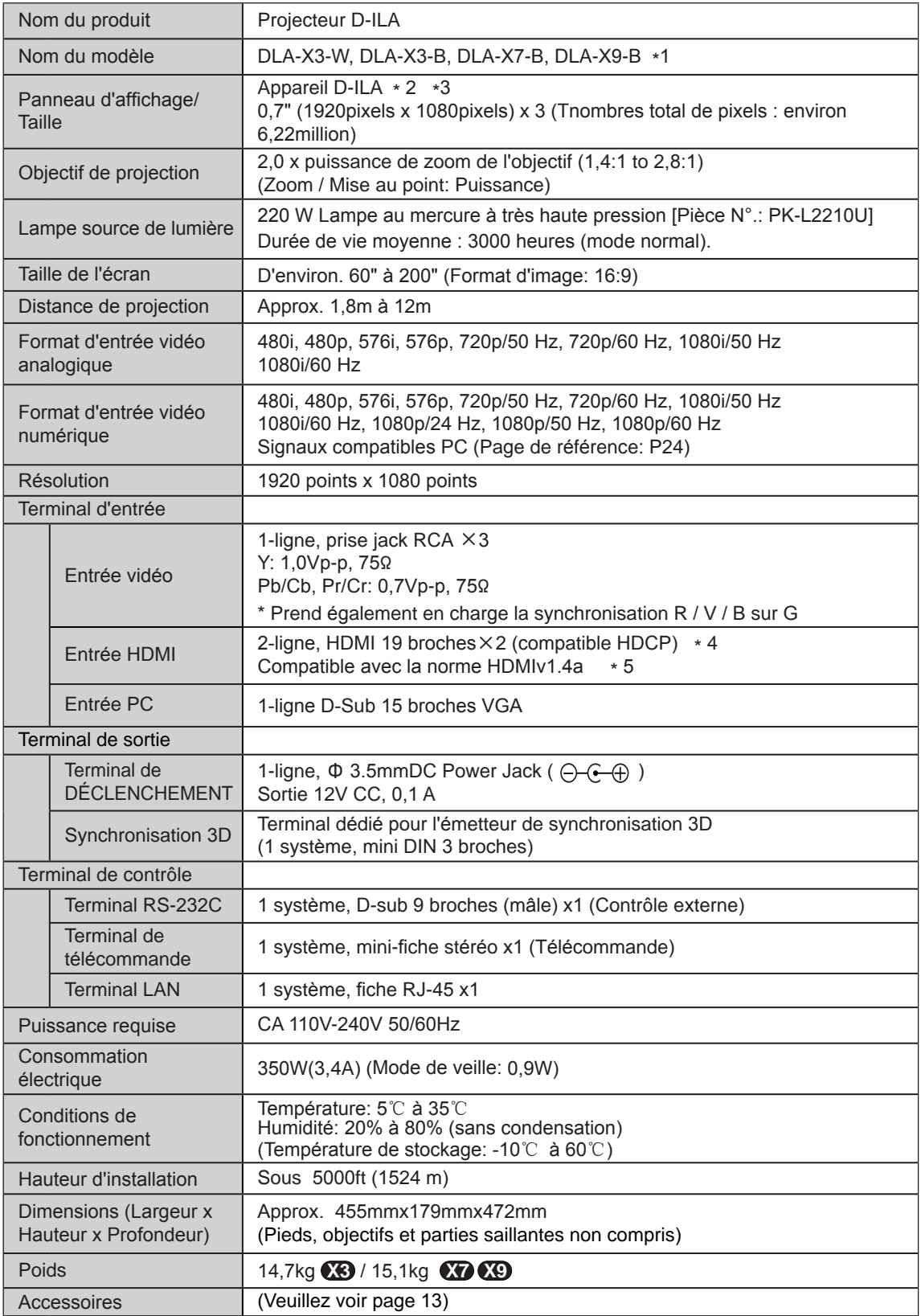

- \* 1 1 -W indique que le boîtier est de couleur blanche. -B indique que le boîtier est de couleur noire.
- \* 2 D-ILA est l'abréviation de Direct drive Image Light Amplifier.
- \* 3 Les dispositifs D-ILA ont été fabriqués selon une technologie de très haute précision. L'efficacité des pixels est de 99,99 %. Seulement 0,01 % ou moins des pixels peuvent être manquants ou peuvent rester éclairés en permanence.
- \* 4 HDCP est l'abréviation de High-bandwidth Digital Content Protection system. L'image de la borne d'entrée HDMI risque de ne pas s'afficher en raison des changements apportés aux spécifications HDCP.
- \* 5 Ethernet (Ethernet) n'est pas pris en charge.
- L'aspect et les caractéristiques du produit sont susceptibles de modifications sans préavis.
- Veuillez noter que certaines photos et illustrations de ce manuel ont été simplifiées, agrandies ou traitées de façon synthétique afin de faciliter la compréhension. Les images peuvent différer du produit original.

## **Dimensions**

(Appareil: mm)

#### ■ Dessus

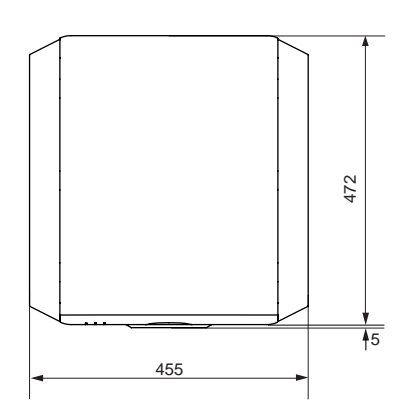

■ Face inférieure

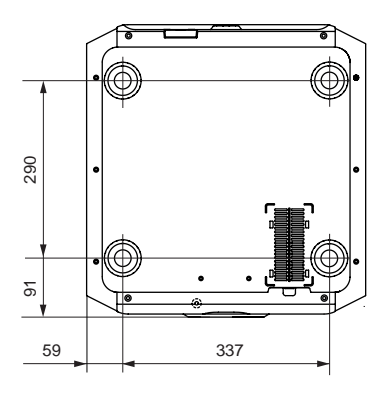

■ Proj. avant

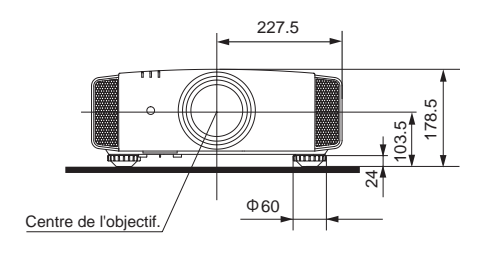

█ Surface arrière

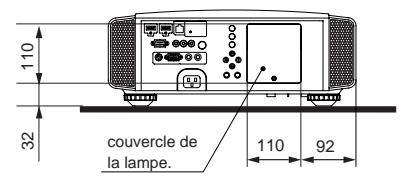

La section de terminal de connexion de l' illustration est **X7 X9** .

## **Sommaire**

### **3D**

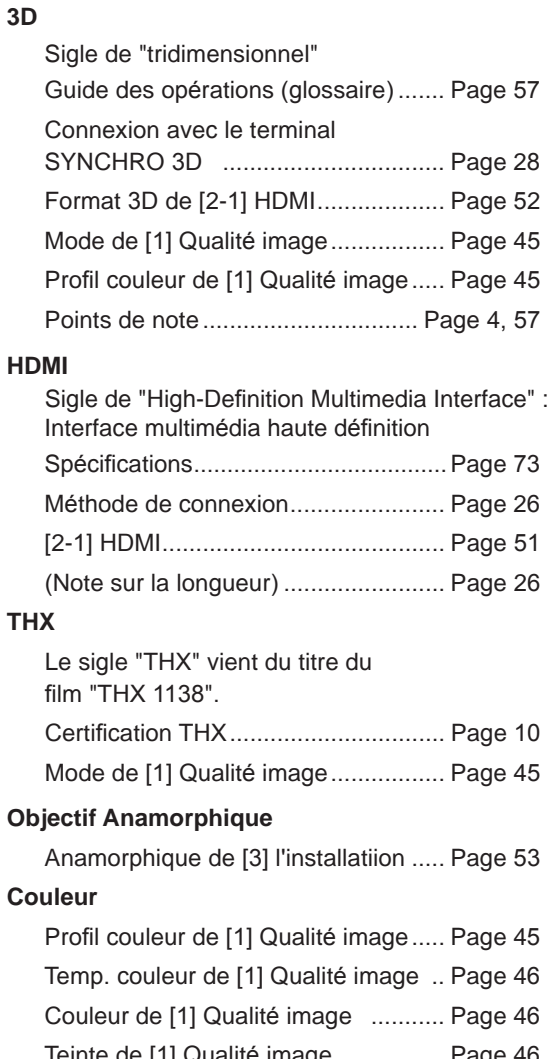

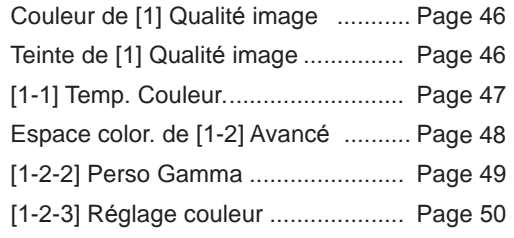

#### **Taille de l'écran**

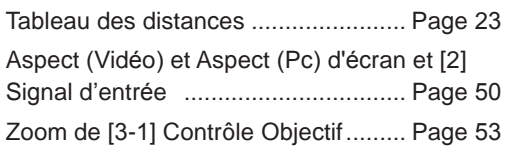

#### **Masque**

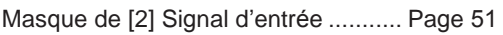

#### **Menu d'écran**

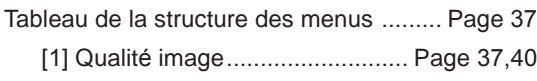

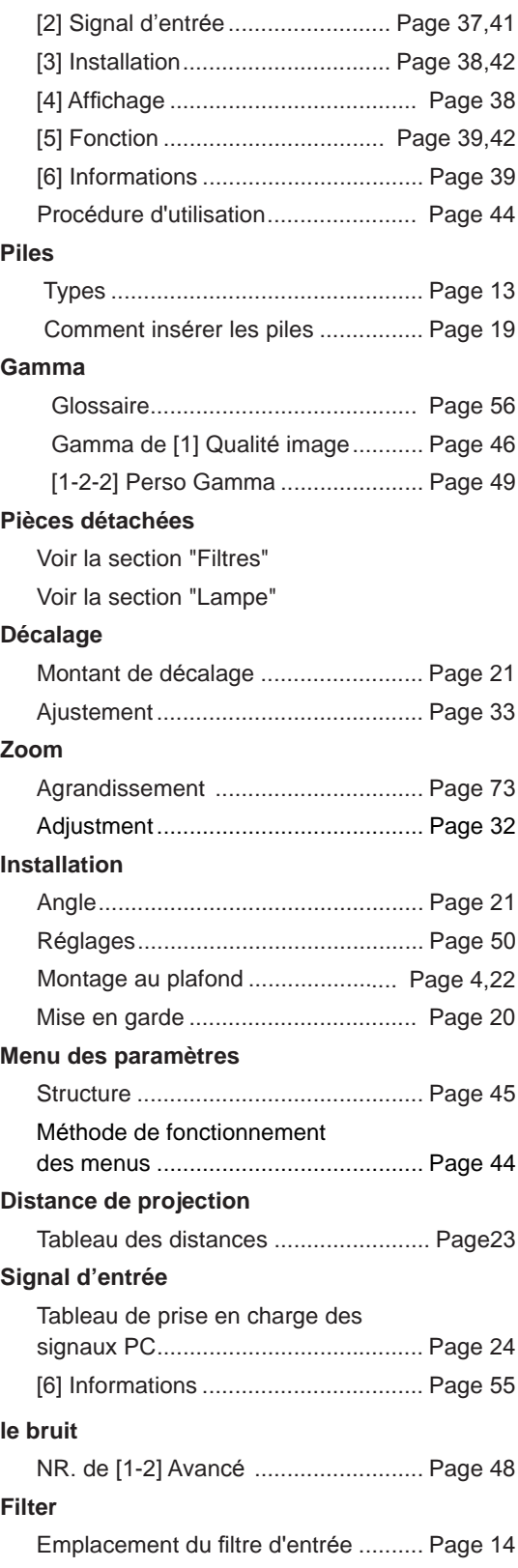

## **Sommaire (Suite)**

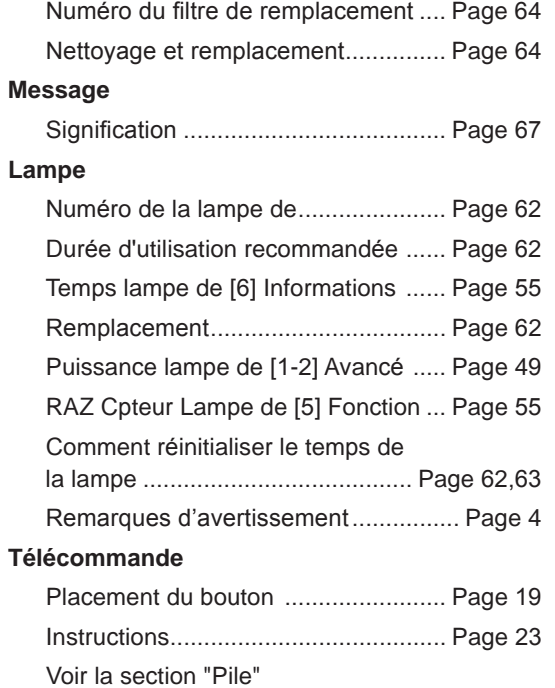

#### Lens

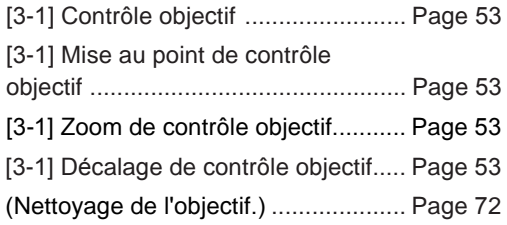

# **Mémo**